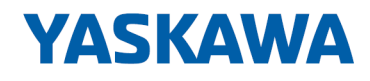

# VIPA SPEED7 Library

## OPL\_SP7-LIB | SW90KS0MA V10.003 | Handbuch

HB00 | OPL\_SP7-LIB | SW90KS0MA V10.003 | de | 20-08

Baustein Bibliothek - System Blocks

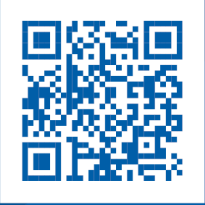

YASKAWA Europe GmbH Ohmstraße 4 91074 Herzogenaurach Tel.: +49 9132 744 0 Fax: +49 9132 744 186 E-Mail: info@yaskawa.eu.com Internet: www.yaskawa.eu.com

## **Inhaltsverzeichnis**

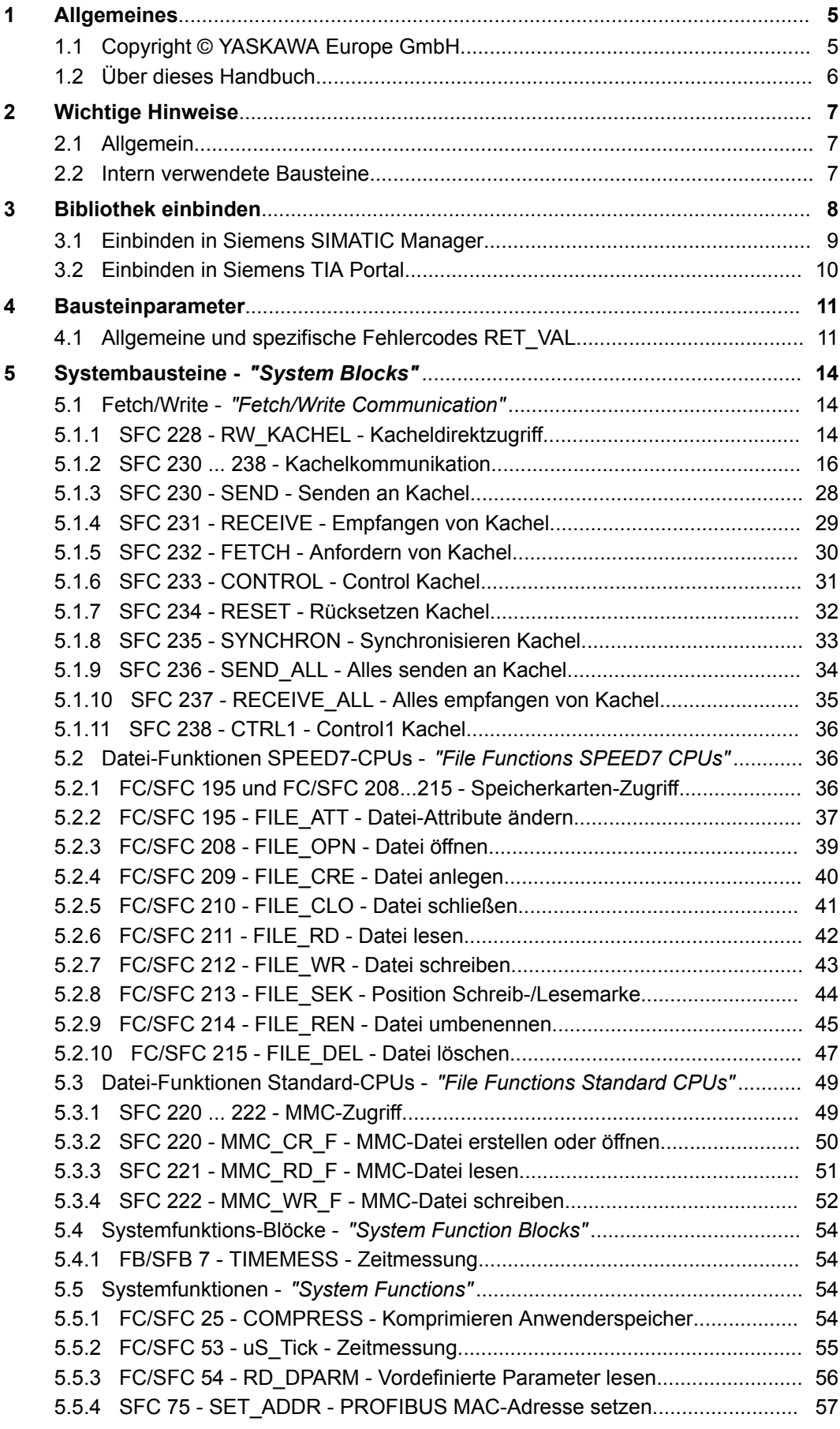

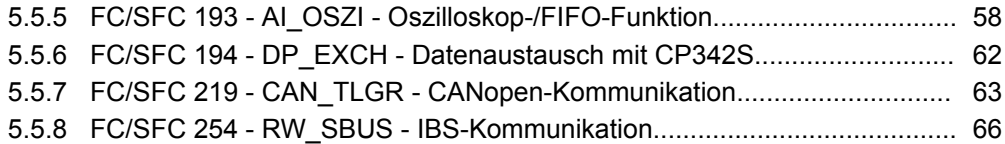

## <span id="page-4-0"></span>**1 Allgemeines**

## **1.1 Copyright** © **YASKAWA Europe GmbH**

#### **All Rights Reserved**

Dieses Dokument enthält geschützte Informationen von YASKAWA und darf außer in Übereinstimmung mit anwendbaren Vereinbarungen weder offengelegt noch benutzt werden.

Dieses Material ist durch Urheberrechtsgesetze geschützt. Ohne schriftliches Einverständnis von YASKAWA und dem Besitzer dieses Materials darf dieses Material weder reproduziert, verteilt, noch in keiner Form von keiner Einheit (sowohl YASKAWA-intern als auch -extern) geändert werden, es sei denn in Übereinstimmung mit anwendbaren Vereinbarungen, Verträgen oder Lizenzen.

Zur Genehmigung von Vervielfältigung oder Verteilung wenden Sie sich bitte an: YASKAWA Europe GmbH, European Headquarters, Hauptstraße 185, 65760 Eschborn, **Germany** 

Tel.: +49 6196 569 300

Fax.: +49 6196 569 398

E-Mail: info@yaskawa.eu.com

Internet: www.yaskawa.eu.com

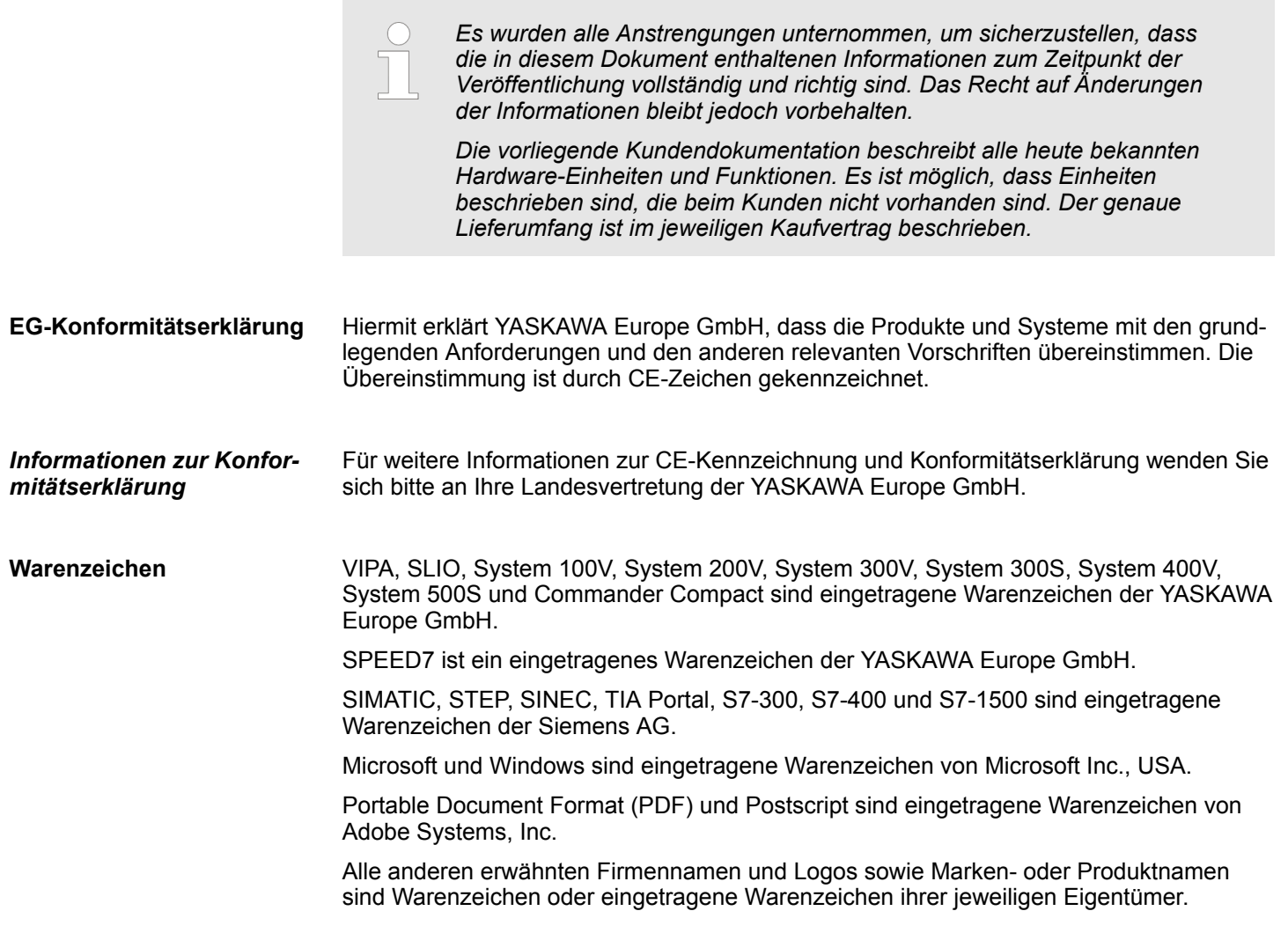

<span id="page-5-0"></span>Über dieses Handbuch

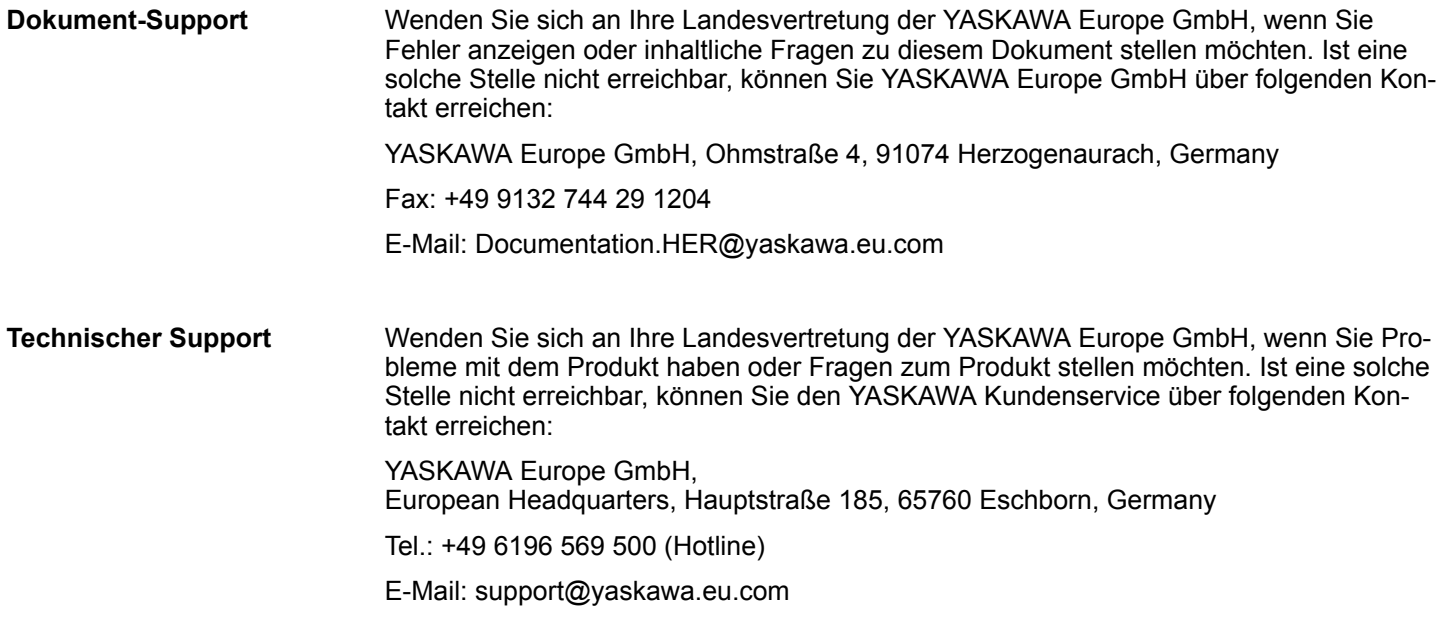

## **1.2 Über dieses Handbuch**

**Zielsetzung und Inhalt**

Das Handbuch beschreibt die VIPA Baustein-Bibliothek *"System Blocks"*:

- Beschrieben wird Aufbau, Projektierung und Anwendung in verschiedenen Programmiersystemen.
- Das Handbuch ist geschrieben für Anwender mit Grundkenntnissen in der Automatisierungstechnik.
- Das Handbuch ist in elektronischer Form als PDF-Datei verfügbar. Hierzu ist der Adobe Acrobat Reader erforderlich.
- Das Handbuch ist in Kapitel gegliedert. Jedes Kapitel beschreibt eine abgeschlossene Thematik.
- Als Orientierungshilfe stehen im Handbuch zur Verfügung:
	- Gesamt-Inhaltsverzeichnis am Anfang des Handbuchs
	- Verweise mit Seitenangabe

Besonders wichtige Textteile sind mit folgenden Piktogrammen und Signalworten ausgezeichnet: **Piktogramme Signalwörter**

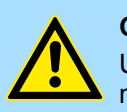

## **GEFAHR!**

Unmittelbar drohende oder mögliche Gefahr. Personenschäden sind möglich.

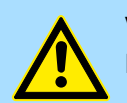

#### **VORSICHT!**

Bei Nichtbefolgen sind Sachschäden möglich.

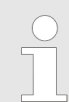

*Zusätzliche Informationen und nützliche Tipps.*

Intern verwendete Bausteine

## <span id="page-6-0"></span>**2 Wichtige Hinweise**

## **2.1 Allgemein**

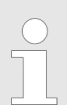

*Nachfolgend finden Sie wichtige Hinweise, die grundsätzlich beim Einsatz der Bausteine zu beachten sind.*

## **2.2 Intern verwendete Bausteine**

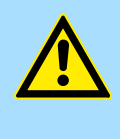

## **VORSICHT!**

Folgende Bausteine werden intern verwendet und dürfen nicht überschrieben werden! Der direkte Aufruf eines internen Bausteins führt zu Fehler im entsprechenden Instanz-DB! Bitte verwenden Sie für den Aufruf immer die zugehörige Funktion.

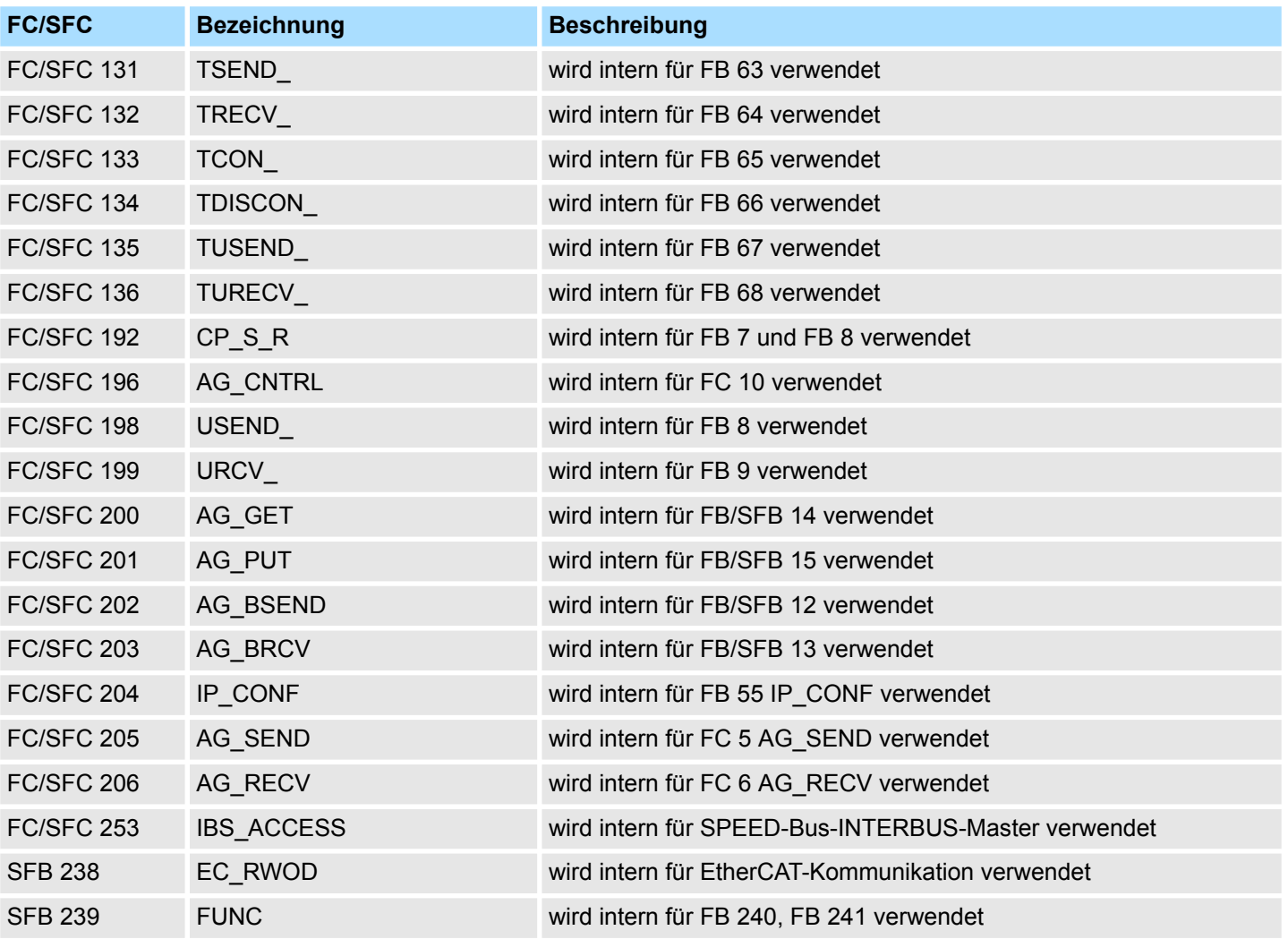

## <span id="page-7-0"></span>**3 Bibliothek einbinden**

**Baustein-Bibliothek** *"System Blocks"*

Die Baustein-Bibliothek finden Sie im *"Service/Support"*-Bereich auf www.vipa.com unter *"Downloads* è *VIPA Lib"* als *"Baustein-Bibliothek System Blocks - SW90KS0MA"* zum Download. Die Bibliothek liegt als gepackte zip-Dateien vor. Sobald Sie die Bausteine verwenden möchten, müssen Sie diese in Ihr Projekt importieren.

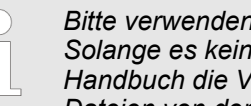

*Bitte verwenden Sie immer das zu Ihrer Bibliothek zugehörige Handbuch. Solange es keine beschreibungsrelevante Änderungen gibt, können im Handbuch die Versionsangaben der Bibliothek und der zugehörigen Dateien von denen der Bibliothek abweichen.*

#### **Folgende Bausteinbibliotheken stehen zur Verfügung**

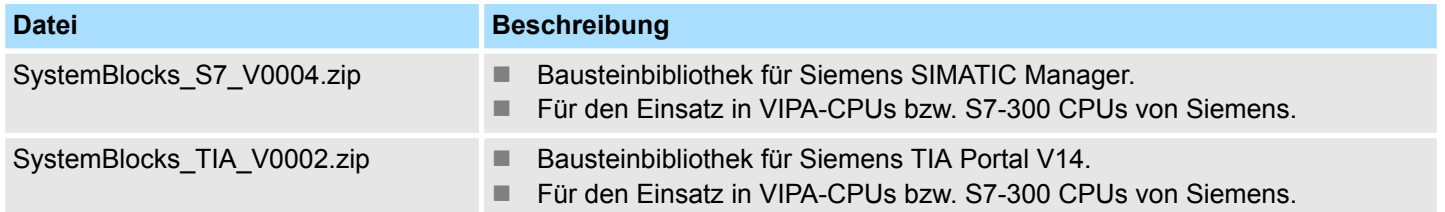

## <span id="page-8-0"></span>**3.1 Einbinden in Siemens SIMATIC Manager**

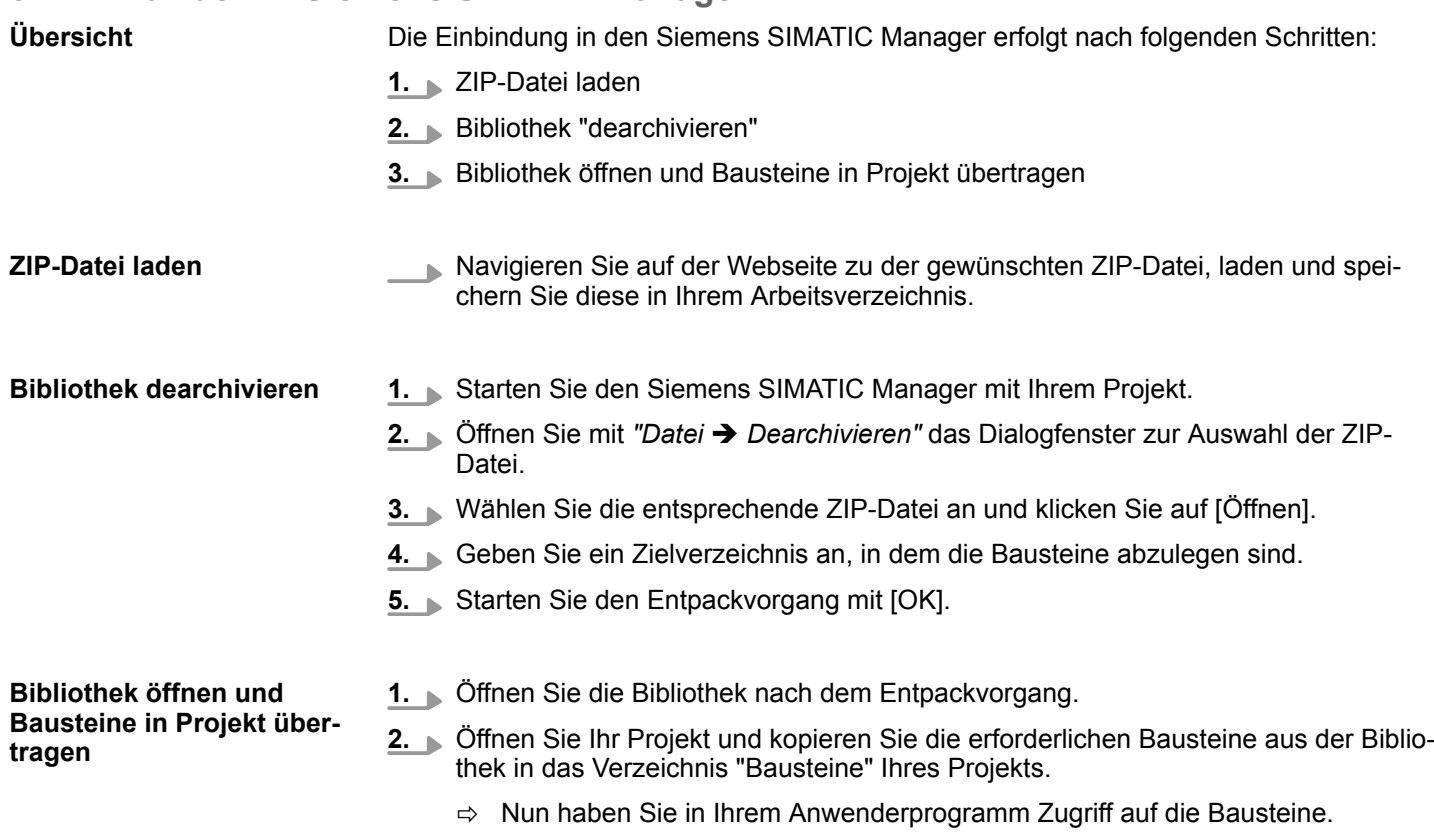

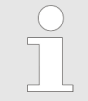

*Werden anstelle der SFCs FCs verwendet, so werden diese von den System 300S VIPA-CPUs ab Firmware 3.6.0 unterstützt.*

<span id="page-9-0"></span>Einbinden in Siemens TIA Portal

## **3.2 Einbinden in Siemens TIA Portal**

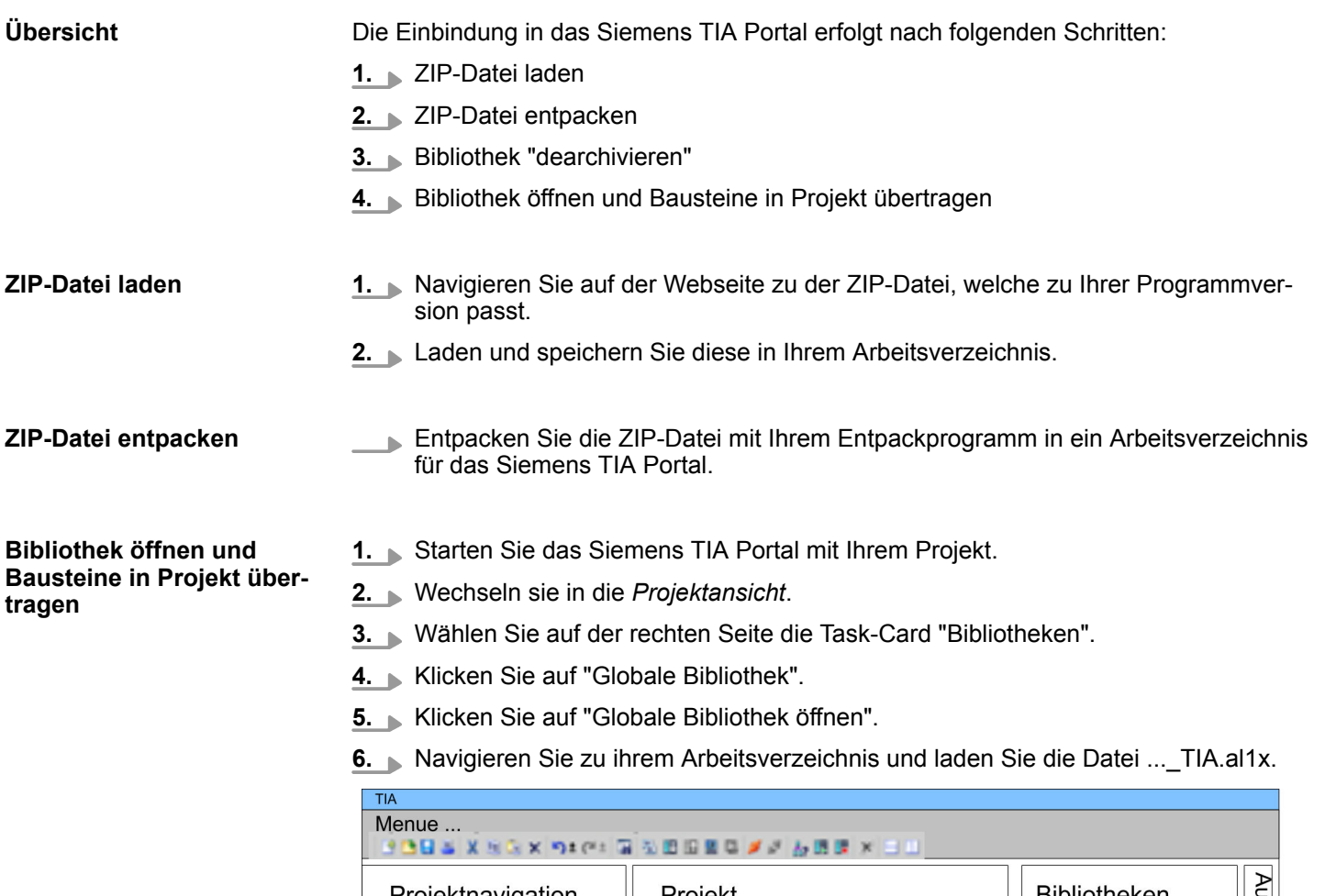

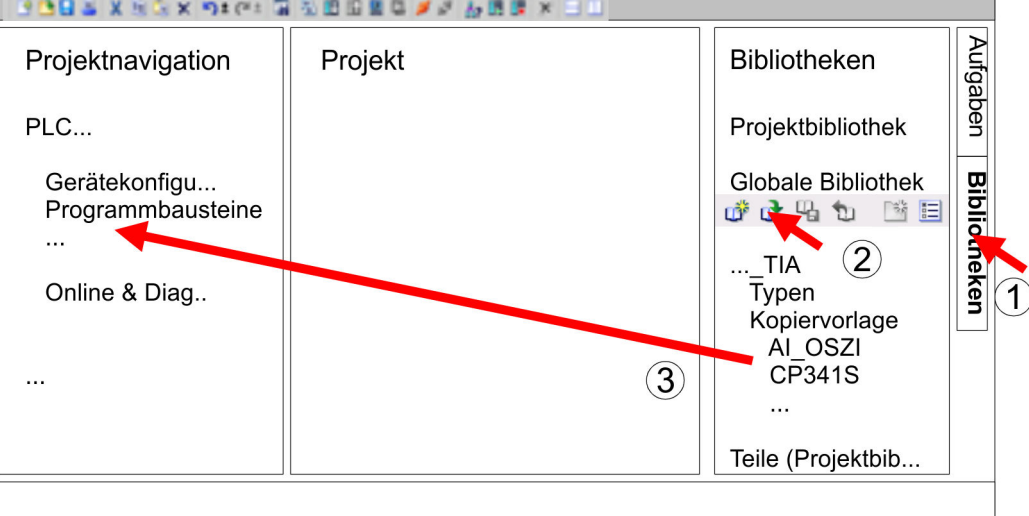

**7.** Kopieren Sie die erforderlichen Bausteine aus der Bibliothek in das Verzeichnis "Programmbausteine" in der *Projektnavigation* Ihres Projekts. Nun haben Sie in Ihrem Anwenderprogramm Zugriff auf die Bausteine.

Allgemeine und spezifische Fehlercodes RET\_VAL

## <span id="page-10-0"></span>**4 Bausteinparameter**

## **4.1 Allgemeine und spezifische Fehlercodes RET\_VAL**

**Übersicht**

Der Rückgabewert *RET\_VAL* einer Systemfunktion stellt einen der beiden folgenden Fehlercodes zur Verfügung:

- *Allgemeiner Fehlercode*, der sich auf jeden beliebigen SFC beziehen kann.
- *Spezifischer Fehlercode*, der sich auf den jeweiligen SFC bezieht.

Es handelt sich beim Datentyp des Ausgangsparameters *RET\_VAL* zwar um eine Ganzzahl (INT), doch die Fehlercodes der Systemfunktionen werden nach hexadezimalen Werten gegliedert.

Wenn Sie einen Rückgabewert auswerten und den Wert mit den Fehlercodes vergleichen, so lassen Sie sich den Fehlercode im Hexadezimalformat ausgeben.

Die folgende Tabelle zeigt den Aufbau eines Fehlercodes: **RET\_VAL (Rückgabewert)**

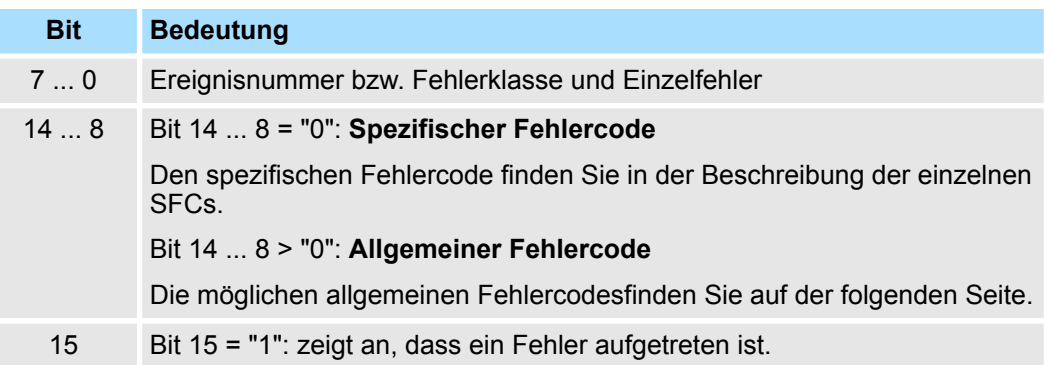

Dieser Fehlercode zeigt an, dass ein Fehler, der zu einer bestimmten Systemfunktion gehört, während der Bearbeitung aufgetreten ist. **Spezifischer Fehlercode**

Ein spezifischer Fehlercode besteht aus:

- $\blacksquare$  Fehlerklasse zwischen 0 und 7
- $\blacksquare$  Einzelfehler zwischen 0 und 15

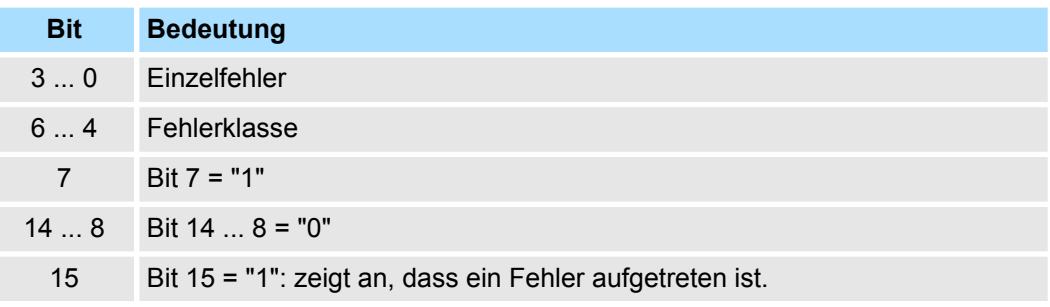

Allgemeine und spezifische Fehlercodes RET\_VAL

Der Parameter *RET\_VAL* verschiedener SFCs liefert keine spezifischen, sondern nur allgemeine Fehlerinformationen zurück. **Allgemeine Fehlercodes RET\_VAL**

Der allgemeine Fehlercode enthält Fehlerinformationen, die bei allen Systemfunktionen auftreten können. Ein allgemeiner Fehlercode besteht aus den beiden folgenden Nummern:

- Eine Parameternummer zwischen 1 und 111, wobei 1 den ersten Parameter, 2 den zweiten Parameter usw. des aufgerufenen SFC anzeigt.
- Eine Ereignisnummer zwischen 0 und 127. Die Ereignisnummer zeigt einen synchronen Fehler an.

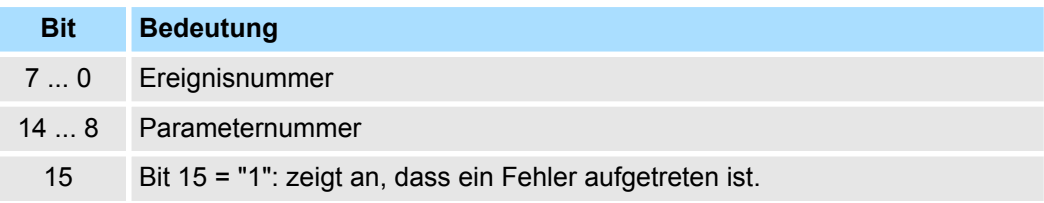

#### In der folgenden Tabelle werden die allgemeinen Fehlercodes eines Rückgabewerts erläutert. Die Darstellung erfolgt im Hexadezimalformat, wobei der Buchstabe x in jeder Codenummer nur als Platzhalter dient und die Nummer des Parameters der Systemfunktion darstellt, die den Fehler verursacht hat. *Allgemeine Fehlercodes*

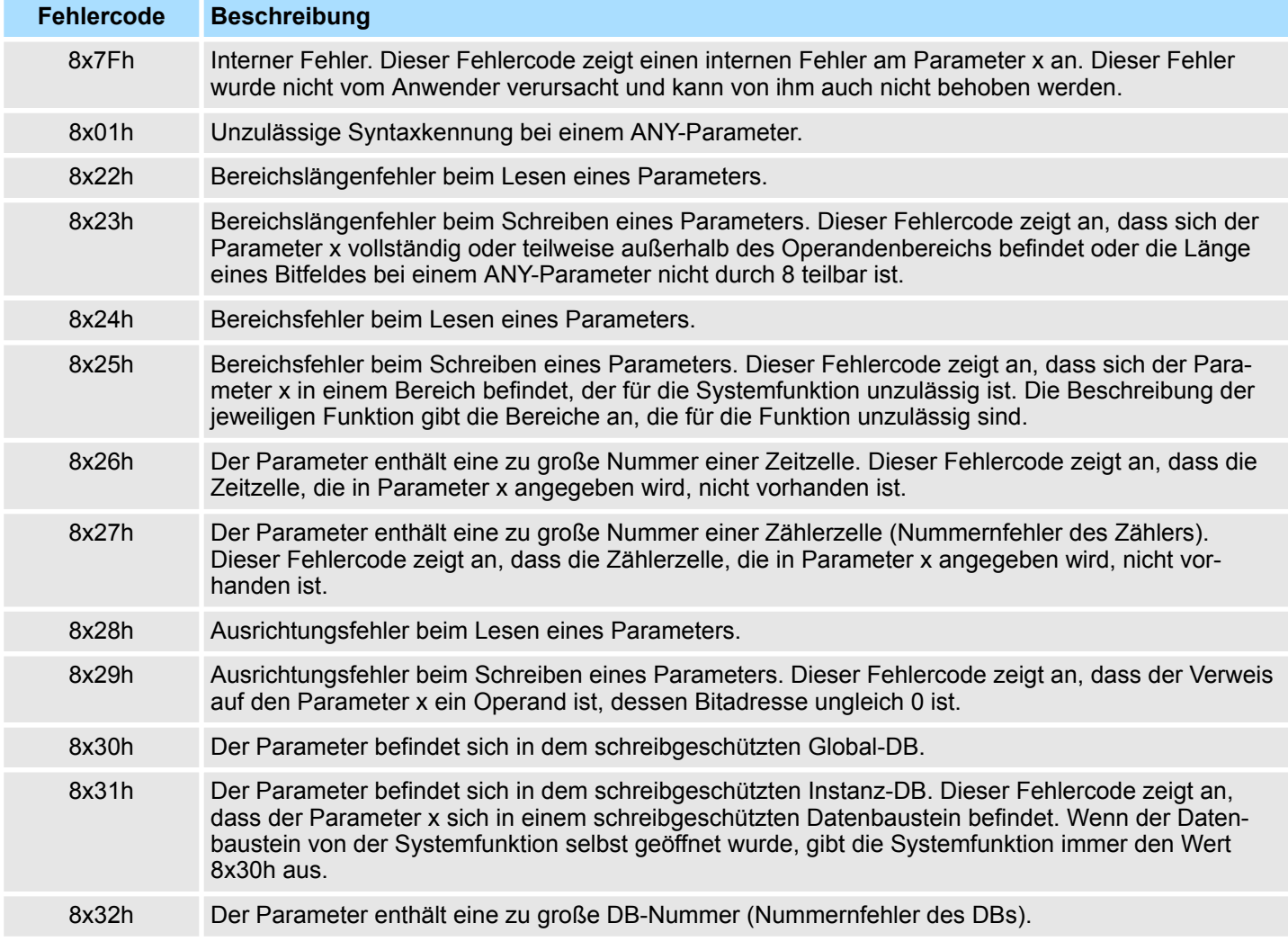

Allgemeine und spezifische Fehlercodes RET\_VAL

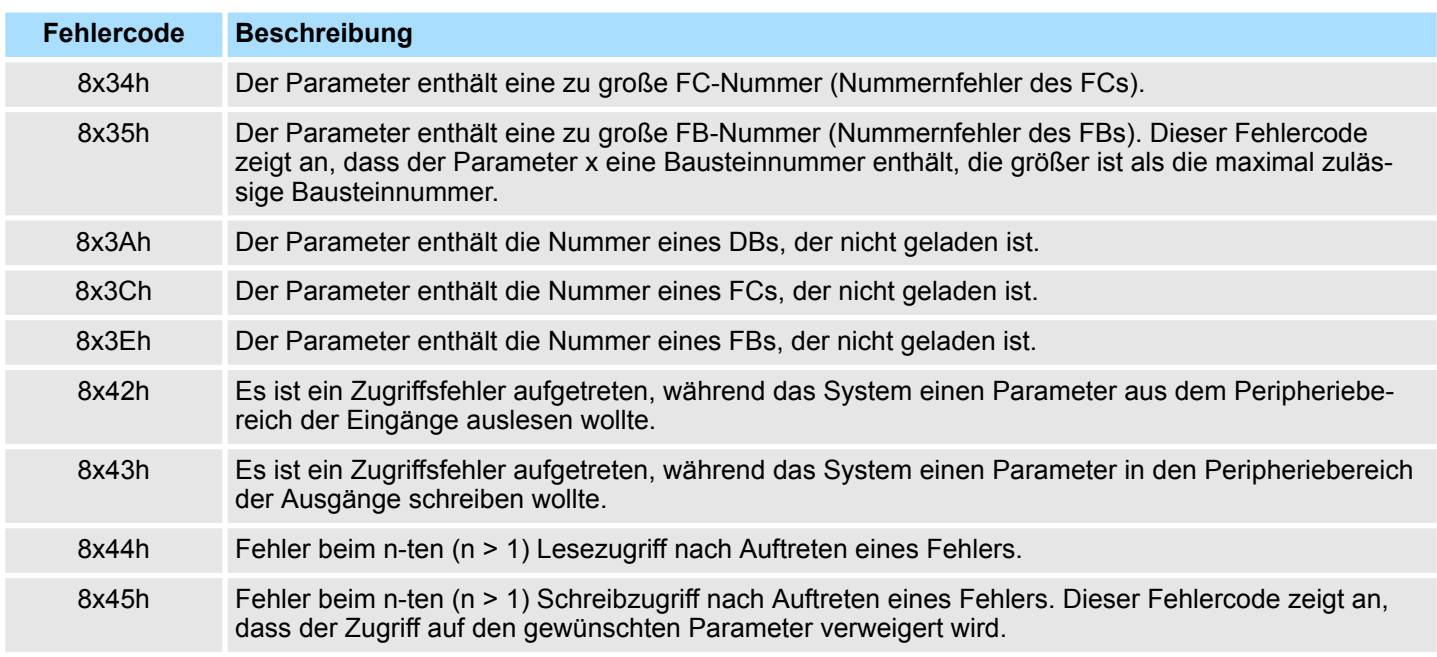

<span id="page-13-0"></span>Fetch/Write - Fetch/Write Communication > SFC 228 - RW\_KACHEL - Kacheldirektzugriff

## **5 Systembausteine -** *"System Blocks"*

## **5.1 Fetch/Write -** *"Fetch/Write Communication"*

### **5.1.1 SFC 228 - RW\_KACHEL - Kacheldirektzugriff**

**Beschreibung**

Über diesen SFC haben Sie direkten Zugriff auf den 4kByte großen Kachelbereich der CPU. Der Kachelbereich verteilt sich auf 4 Kacheln mit einer Größe von jeweils 1kByte. Durch Angabe von Kachel-Nr., -Offset und Datenbreite haben Sie über den SFC 228 schreibenden und lesenden Zugriff auf einen gewünschten Kachelbereich.

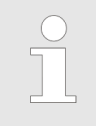

*Dieser SFC wurde zu Testzwecken und zum Aufbau proprietärer Kommunikationssysteme entwickelt, und steht dem Anwender uneingeschränkt zur Verfügung. Bitte beachten, dass Sie durch einen schreibenden Zugriff auf einen Kachelbereich direkt in eine Kommunikation eingreifen können!*

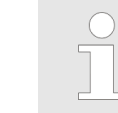

*Bitte beachten Sie, dass dieser Baustein in der Bibliothek für das Siemens TIA Portal nicht enthalten ist.*

#### **Parameter**

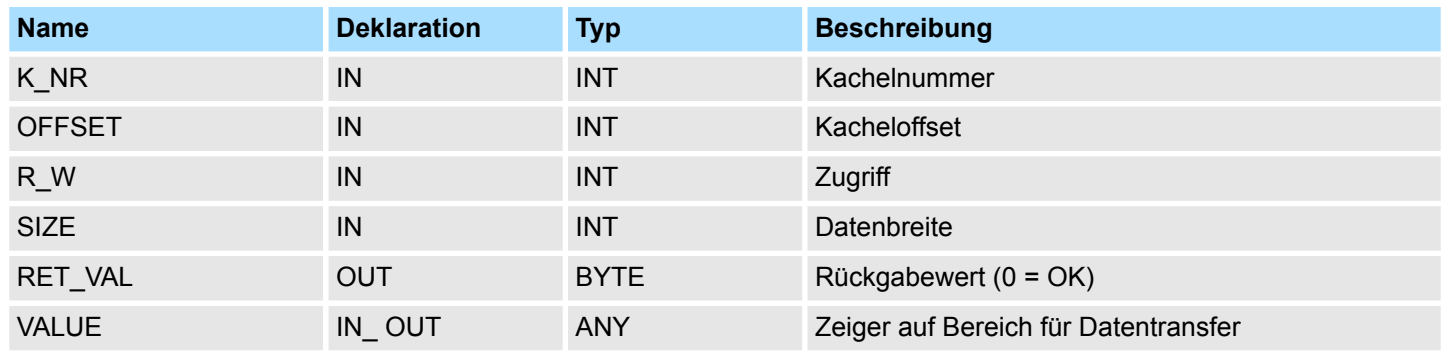

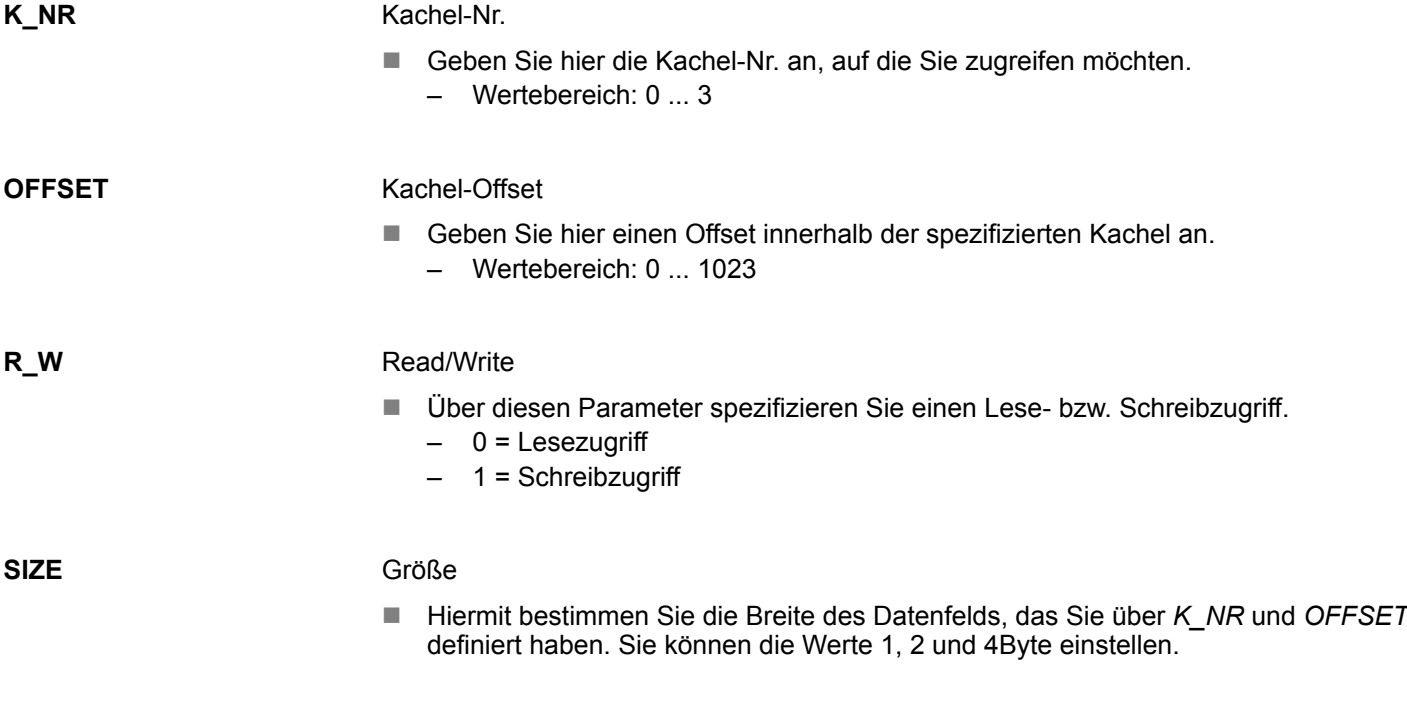

Fetch/Write - Fetch/Write Communication > SFC 228 - RW\_KACHEL - Kacheldirektzugriff

Byte, in das eine Fehlermeldung zurückgeliefert wird. **RET\_VAL (Rückgabewert)**

**VALUE**

Ein-/Ausgabe-Bereich

- Mit diesem Parameter spezifizieren Sie den Ein- bzw. Ausgabebereich für den Datentransfer.
- Bei einem Lesezugriff finden in dem bis zu 4Byte breiten Bereich die Daten, die aus dem Kachelbereich gelesen werden.
- Bei einem Schreibzugriff werden aus diesem Bereich die bis zu 4Byte breiten Daten in den Kachelbereich übertragen.
	- Parameterart: Zeiger

**Beispiel**

Das nachfolgende Beispiel zeigt den lesenden Zugriff auf 4Bytes ab Byte 712 in Kachel 2. Die gelesenen 4Byte werden in DB10 ab Byte 2 abgelegt. Hierzu ist folgender Aufruf erforderlich:

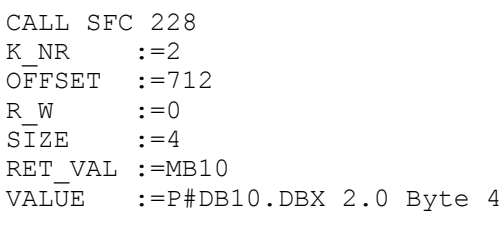

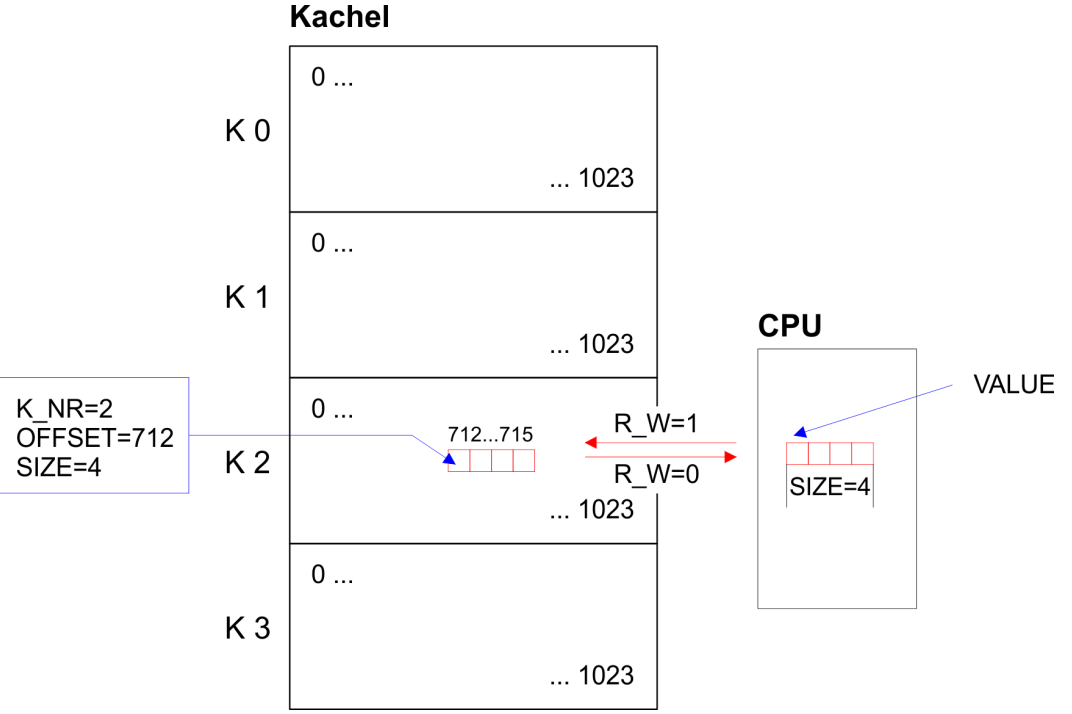

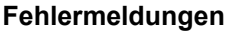

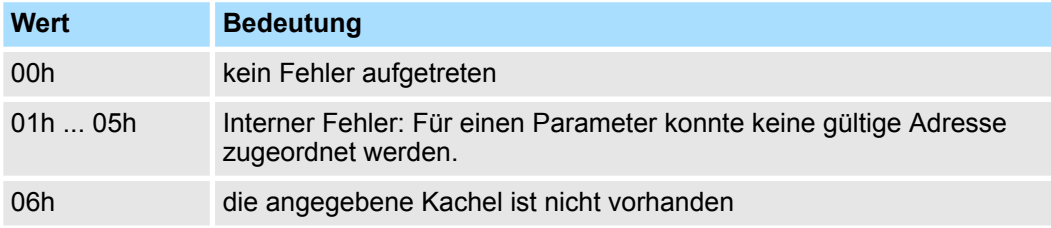

<span id="page-15-0"></span>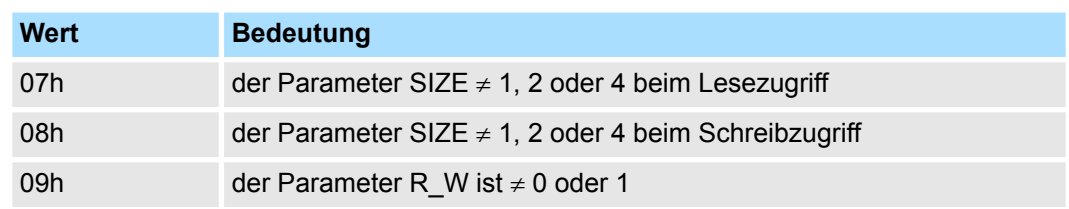

## **5.1.2 SFC 230 ... 238 - Kachelkommunikation**

**5.1.2.1 Paramenterbeschreibung**

#### **Übersicht**

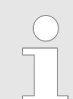

*Bitte beachten Sie, dass diese Bausteine in der Bibliothek für das Siemens TIA Portal nicht enthalten sind.*

Durch die Hantierungsbausteine wird der Einsatz von Kommunikationsprozessoren in den VIPA-CPUs ermöglicht. Die Hantierungsbausteine steuern den gesamten Datenaustausch zwischen der CPU und den CPs. Vorteile der Hantierungsbausteine:

- $\blacksquare$  wenig Anwenderprogrammspeicherplatz geht verloren
- kurze Laufzeiten der Bausteine

Die Hantierungsbausteine benötigen keine:

- Merkerbereiche
- Zeitbereiche
- Zählerbereiche

Alle nachfolgend behandelten Hantierungsbausteine haben eine einheitliche Schnittstelle zum Anwenderprogramm die folgende Parameter verwenden:

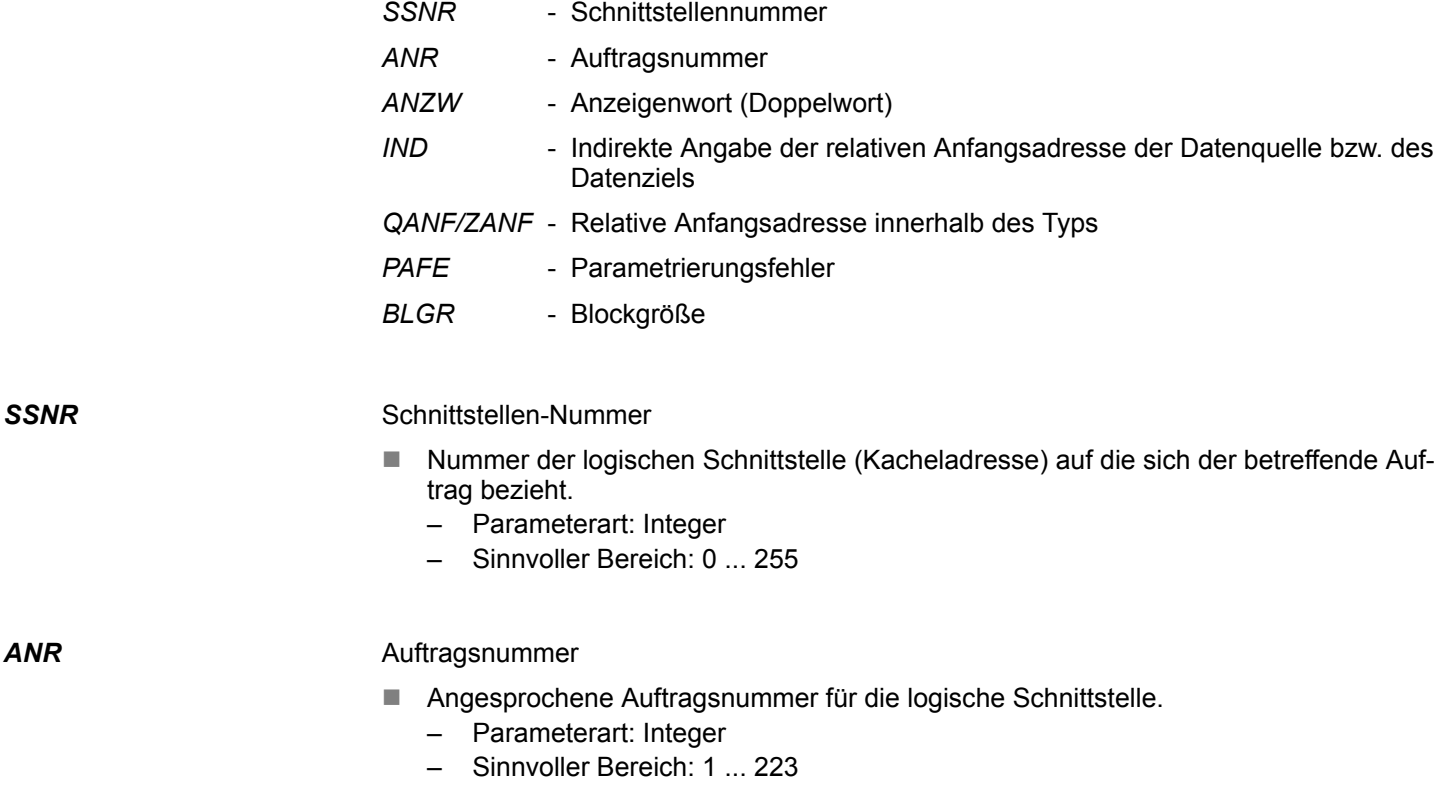

*ANR*

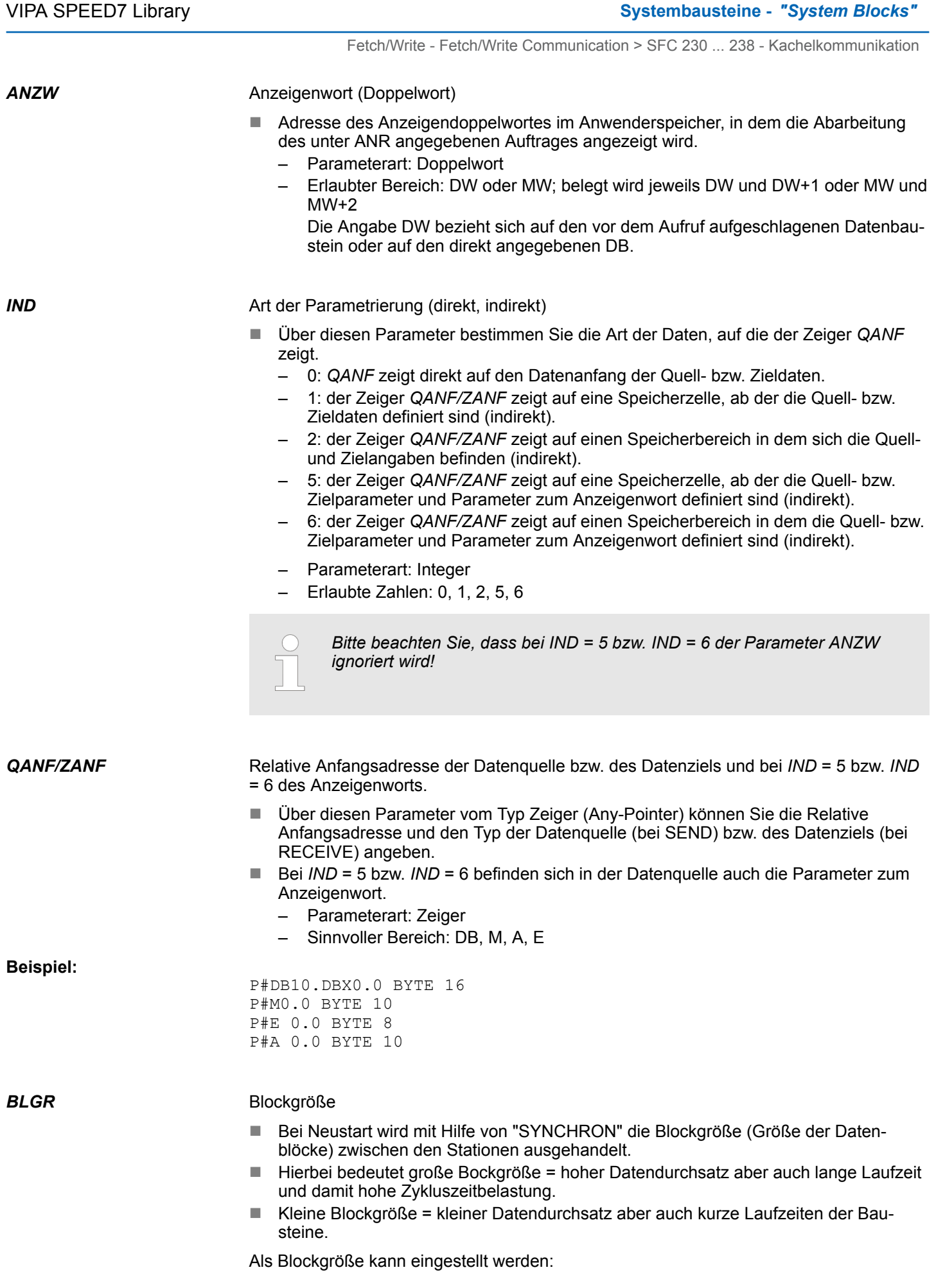

<span id="page-17-0"></span>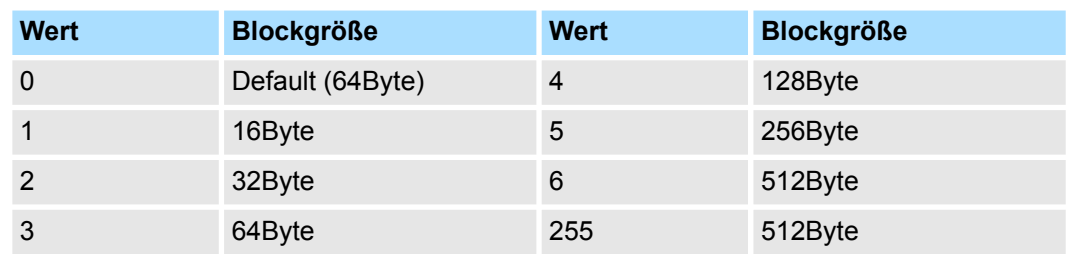

**Parameterart: Integer** 

■ Möglicher Bereich: 0 ... 255

*PAFE*

Fehleranzeige bei Parametrierungsfehler

- Das hier angegebene "BYTE" (Ausgang, Merker) wird gesetzt, wenn der Baustein einen "Parametrierungsfehler" erkennt z.B. Schnittstelle (Anschaltung) nicht vorhanden oder unzulässige Parametrierung von QANF/ZANF erfolgte.
	- Parameterart: Byte
	- Sinnvoller Bereich: AB 0 ... AB127, MB 0...MB 255

**5.1.2.2 Parameterübergabe**

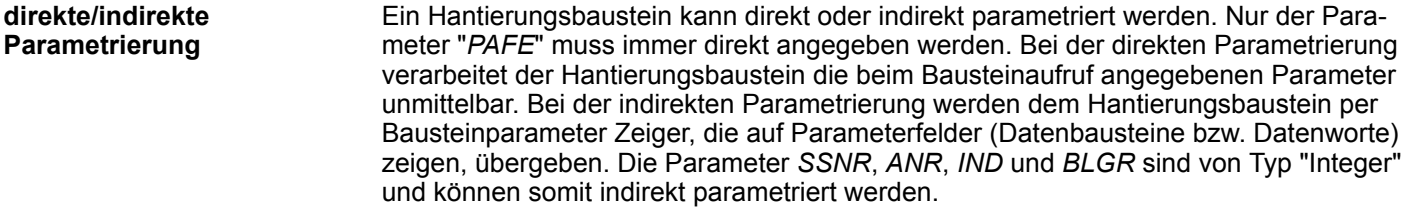

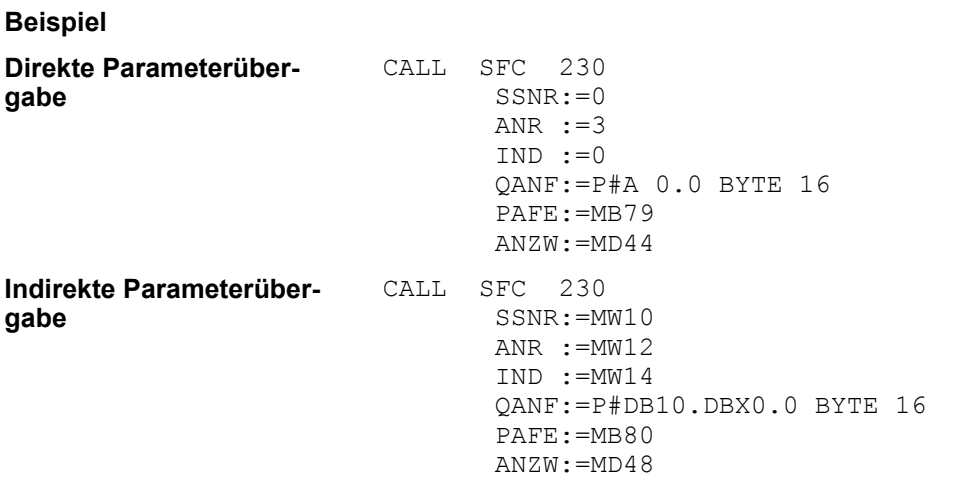

Bitte beachten Sie, dass die Merkerworte zuvor mit entsprechenden Werten zu laden sind.

**5.1.2.3 Quell- bzw. Zielangaben**

**Übersicht**

Sie haben die Möglichkeit die Angaben für Quelle, Ziel und für *ANZW* direkt anzugeben oder indirekt in einem Baustein abzulegen, auf den der Zeiger *QANF / ZANF* bzw. *ANZW* zeigt. Der Parameter *IND* dient als Umschaltkriterium für die direkte und indirekte Parametrierung.

#### **Direkte Parametrierung der Quell- und Zielangaben (***IND* **= 0)**

Mit *IND* = 0 geben Sie an, dass der Zeiger *QANF / ZANF* direkt auf die Quell- bzw. Zieldaten zeigt. Nachfolgend sehen Sie eine Tabelle über mögliche *QANF / ZANF*-Parameter bei der direkten Parametrierung:

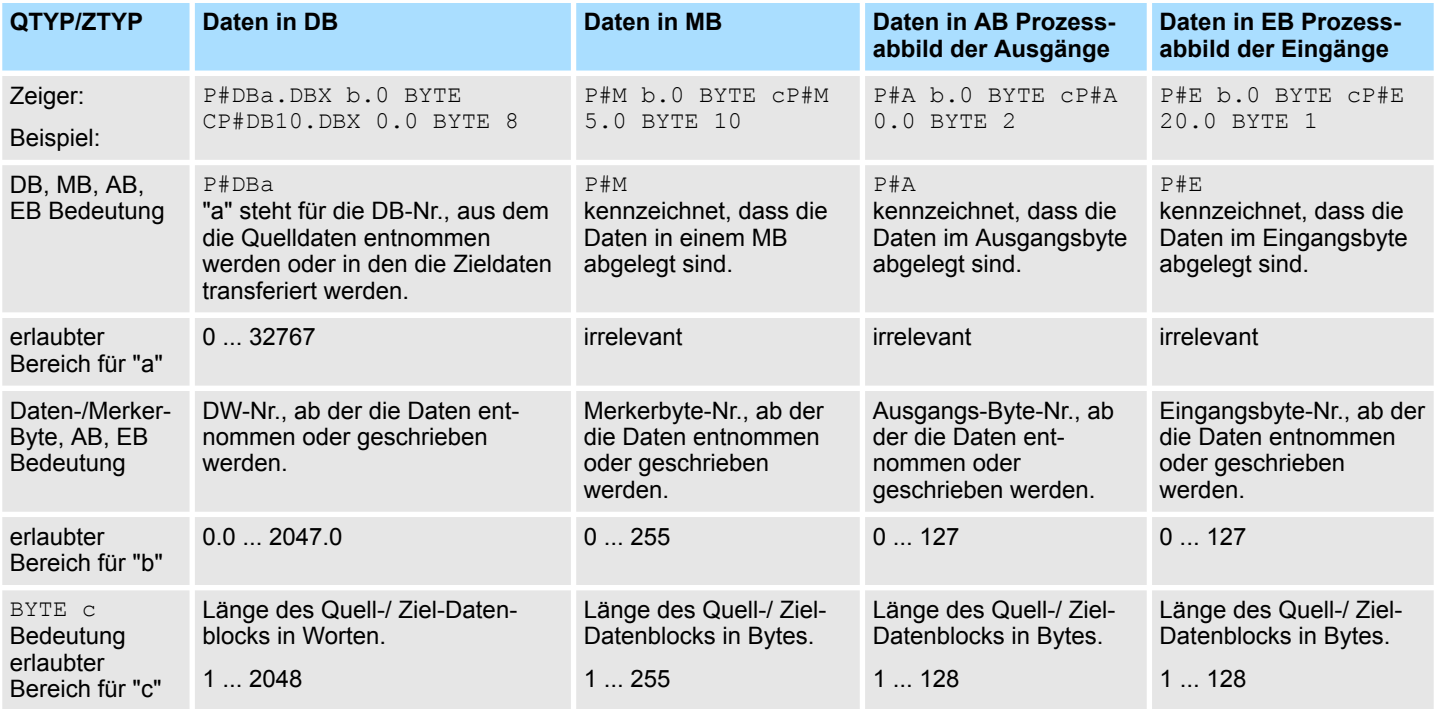

#### **Indirekte Parametrierung der Quell- und Zielangaben (***IND* **= 1 oder** *IND* **= 2)**

Bei der indirekten Adressierung zeigt *QANF / ZANF* auf einen Speicherbereich, in dem die Adressen der Quell- bzw. Ziel-Bereiche hinterlegt sind. Hierbei können Sie entweder für Datenquelle und Datenziel einen Bereich angeben (*IND* = 1) oder für Datenquelle und Datenziel jeweils einen Bereich bestimmen (*IND* = 2). In der nachfolgenden Tabelle finden Sie mögliche QANF / ZANF-Parameter bei der indirekten Parametrierung:

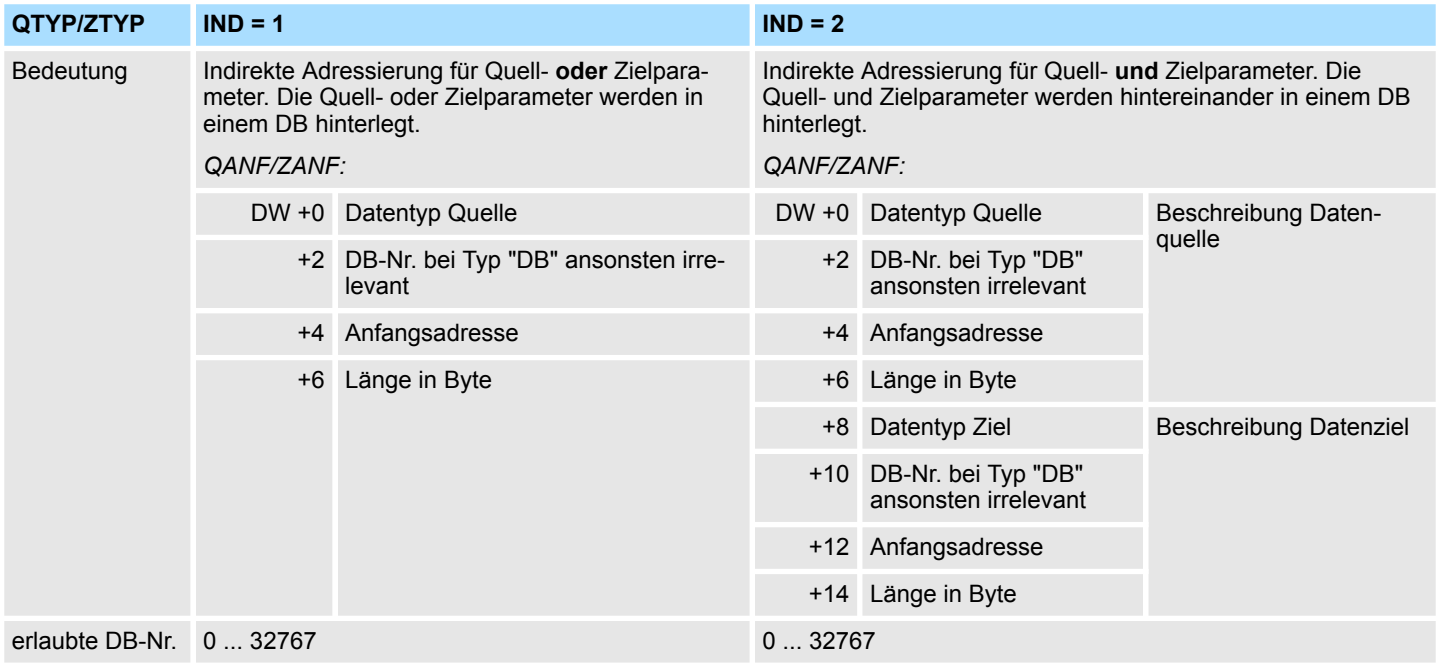

#### **Systembausteine -** *"System Blocks"* VIPA SPEED7 Library

Fetch/Write - Fetch/Write Communication > SFC 230 ... 238 - Kachelkommunikation

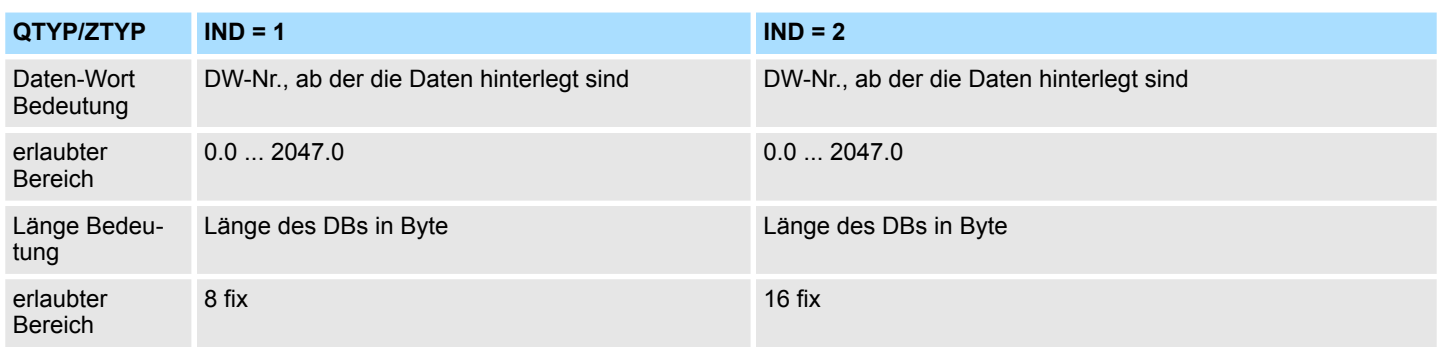

#### **Indirekte Parametrierung von Quell- Zielangaben und** *ANZW* **(***IND* **= 5 oder** *IND* **= 6)**

Bei der indirekten Adressierung zeigt *QANF / ZANF* auf einen Speicherbereich, in dem die Adressen der Quell- bzw. Ziel-Bereiche und des Anzeigeworts hinterlegt sind. Hierbei können Sie entweder für Datenquelle oder -ziel und Anzeigenwort einen Bereich angeben (*IND* = 5) oder für Datenquelle, Datenziel und Anzeigenwort jeweils getrennte Bereiche bestimmen (*IND* = 6). In der nachfolgenden Tabelle finden Sie mögliche *QANF / ZANF*-Parameter bei der indirekten Parametrierung:

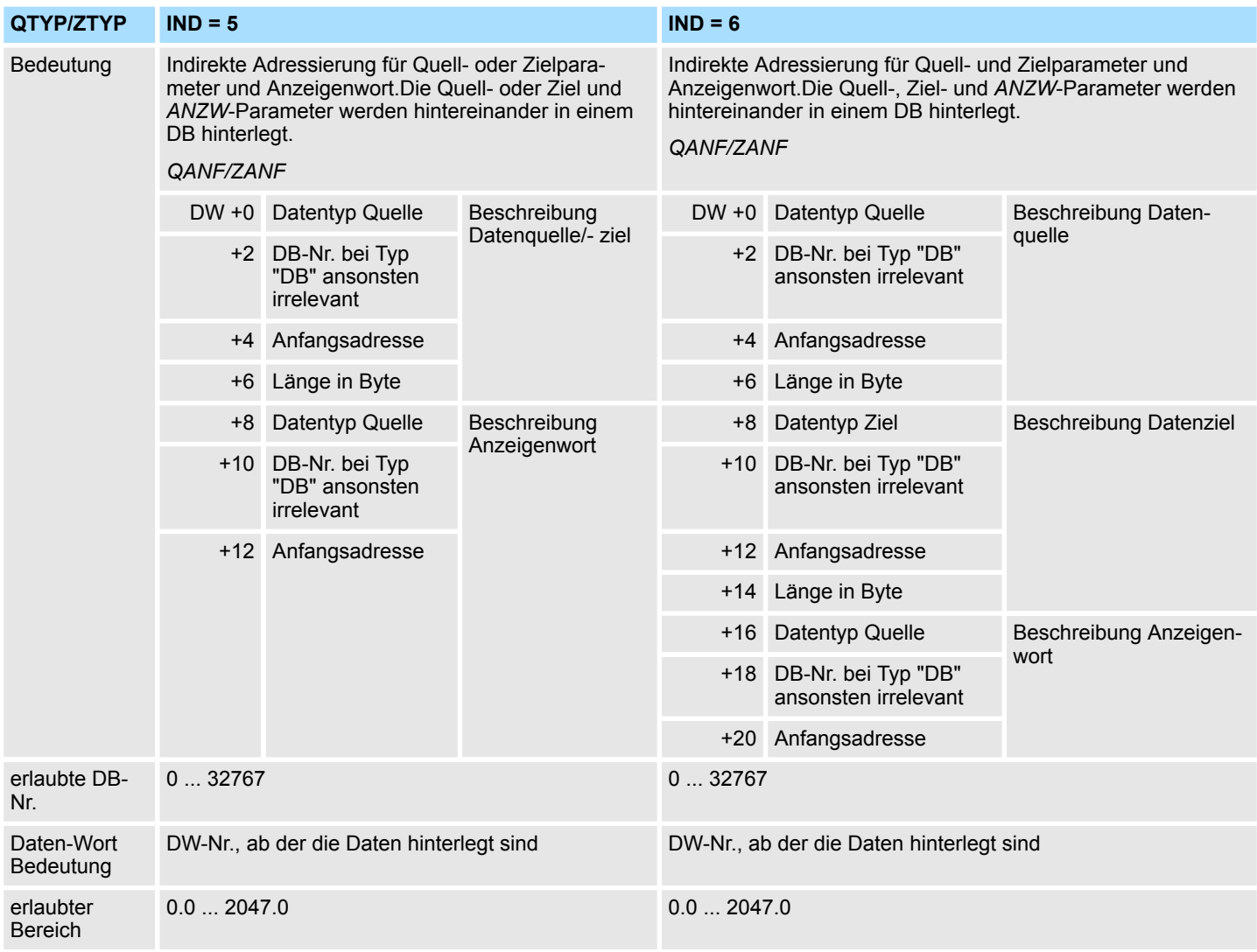

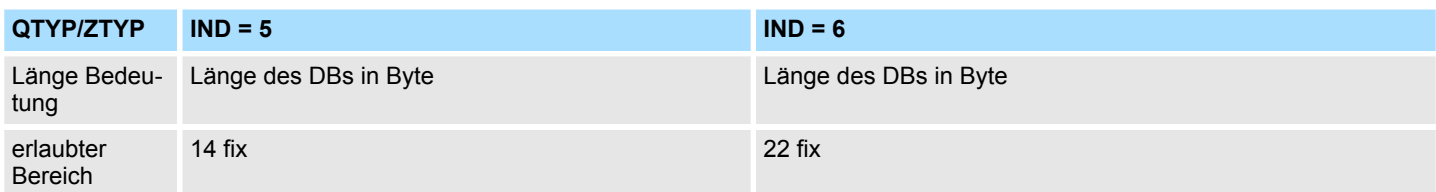

#### **5.1.2.4 Anzeigenwort** *ANZW*

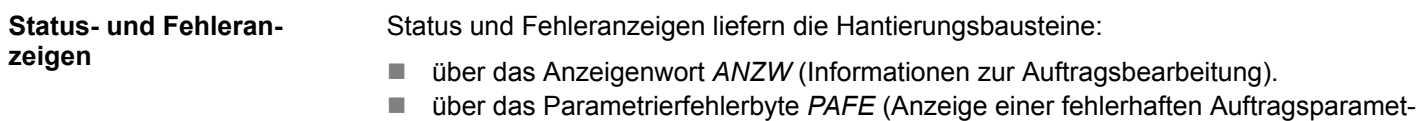

rierung).

**Inhalt und Aufbau Anzeigenwort** *ANZW*

Das "Anzeigenwort" zeigt den Zustand für einen bestimmten Auftrag auf einem CP an. Im SPS-Programm sollte für jeden Auftrag ein eigenes "Anzeigenwort" für jeden definierten Auftrag bereitgestellt werden. Das Anzeigenwort hat den folgenden prinzipiellen Aufbau:

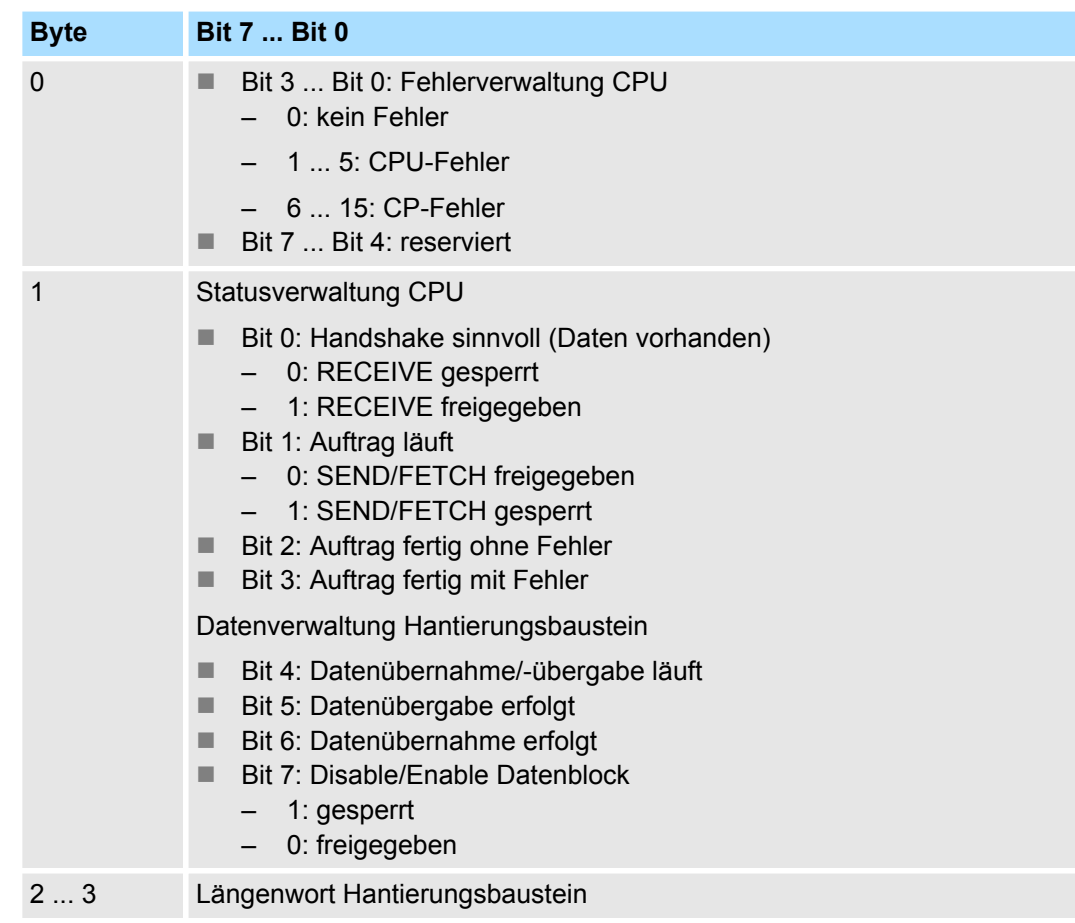

Im "Längenwort" hinterlegen die Hantierungsbausteine (SEND, RECEIVE) die für den entsprechenden Auftrag bereits transferierten Daten; empfangene Daten in Empfangsaufträgen; bereits gesendete Daten in Sendeaufträgen. Die Anzeige im "Längenwort" erfolgt immer in Bytes und absolut.

#### **Fehlerverwaltung Byte 0, Bit 0 ... Bit 3**

In diesen Bits werden die Fehleranzeigen des Auftrags angezeigt. Diese Fehleranzeigen sind nur gültig, wenn auch gleichzeitig das Bit "Auftrag fertig mit Fehler" im Statusbit gesetzt ist. Folgende Fehlermeldungen können ausgegeben werden:

#### 0 - **kein Fehler**

Sollte das Bit "Auftrag fertig mit Fehler" gesetzt sein, so hat der CP die Verbindung neu aufbauen müssen, wie z.B. nach einem Neustart oder RESET.

#### 1 - **falscher Q/ZTYP am HTB**

Auftrag wurde mit falscher TYP-Kennung parametriert.

#### 2 - **Bereich im AG nicht vorhanden**

Beim Anstoß des Auftrags wurde eine falsche DB-NR parametriert.

#### 3 - **Bereich im AG zu klein**

Die Summe aus Q/ZANF und Q/ZLAE überschreitet die Bereichsgrenzen. Die Bereichsgrenze wird bei Datenbausteinen durch die Bausteingröße bestimmt. Bei Merkern, Zeiten, Zählern usw. ist die Bereichsgröße AG-abhängig.

#### 4 - **QVZ-Fehler im AG**

Mit dem Quell- bzw. Zielparameter wurde ein Bereich im AG angegeben, dessen Speicher defekt oder nicht bestückt ist. Der QVZ-Fehler kann nur bei Q/ZTYP AS, PB, QB oder bei Speicherdefekten auftreten.

#### 5 - **Fehler beim Anzeigenwort**

Das parametrierte Anzeigenwort kann nicht bearbeitet werden. Dieser Fehler tritt auf, wenn mit *ANZW* ein Datenwort bzw. Doppelwort angegeben wurde, das sich nicht oder nicht mehr in dem spezifizierten Datenbaustein befindet d.h. DB zu klein oder nicht vorhanden.

#### 6 - **kein gültiges ORG-Format**

Das Datenziel bzw. die Datenquelle ist weder beim Hantierungsbaustein (Q/ TYP="NN") noch im Verbindungsbaustein angegeben.

#### 7 - **Reserviert**

#### 8 - **keine freien Transportverbindungen**

Die Transportverbindungskapazitäten sind überschritten. Löschen Sie unnötige Verbindungen.

#### 9 - **Remote-Fehler**

Bei einem RAD/WRITE-Auftrag ist ein Fehler im Kommunikationspartner aufgetreten.

#### A - **Verbindungsfehler**

Die Verbindung für einen Auftrag ist nicht bzw. noch nicht aufgebaut. Der Fehler verschwindet, sobald eine Verbindung aufgebaut werden kann. Sind alle Verbindungen des CPs unterbrochen, so deutet dies auf einen Defekt der Baugruppe oder des Buskabel hin. Der Fehler kann auch durch eine fehlerhafte Parametrierung ausgelöst werden, wie z.B. fehlerhafte Adressierung.

#### B - **Handshakefehler**

Dies kann ein Systemfehler sein oder die Datenblockgröße ist zu groß gewählt.

#### C - **Anstoßfehler**

Zum Anstoß des Auftrags wurde ein falscher Hantierungsbaustein benutzt oder ein zu großer Datenblock übergeben.

#### D - **Abbruch nach RESET**

Hier handelt es sich um eine Betriebsmeldung. Bei Priorität 1 und 2 ist die Verbindung unterbrochen und wird neu aufgebaut, sobald sich der Kommunikationspartner auf eine neue Verbindung eingestellt hat. Bei Priorität 3 Verbindungen ist die Verbindung gelöscht, ein neuer Anstoß ist möglich.

#### E - **Auftrag mit Urladefunktion**

Dies ist eine Betriebsmeldung. Der Auftrag ist ein RAD/WRITE-PASSIV und kann vom AG aus nicht gestartet werden.

F - **Auftrag nicht vorhanden**Der angesprochene Auftrag ist nicht auf dem CP parametriert. Dieser Fehler kann auftreten, wenn SSNR/A-NR Kombination im Hantierungsbaustein falsch oder kein Verbindungsbaustein eingetragen ist.

Die Bits 4 bis 7 von Byte 2 sind für Erweiterungen reserviert.

Hier können Sie erkennen, ob ein Auftrag bereits gestartet ist, ob hierbei Fehler aufgetreten sind oder ob der Auftrag gesperrt ist, dass beispielsweise eine virtuelle Verbindung nicht mehr besteht. **Statusverwaltung Byte 1, Bit 0 ... Bit 3**

#### ■ Bit 0 - Handshake sinnvoll

– Setzen:

Durch die Anschaltung entsprechend der "Löschen"-Anzeige im Auftragsstatus-Bit. Handshake sinnvoll (= 1) wird beim RECEIVE-Baustein genutzt. (Telegramm vorhanden bei PRO 1 oder RECEIVE-Anstoß möglich bei PRO 2/3).

– Auswerten:

Durch den RECEIVE-Baustein: Nur wenn das Bit gesetzt ist, leitet der RECEIVE den Handshake mit dem CP ein. Durch die Anwendung: Für RECEIVE-Anfrage (Abfrage, ob Telegramm vorhanden bei PRO 1).

#### ■ Bit 1 - Auftrag läuft

- Setzen:
	- Durch die Anschaltung, wenn Auftrag an CP erteilt ist.
- Löschen:

Durch die Anschaltung, wenn ein Auftrag abgearbeitet ist (z.B. Quittung eingetroffen).

– Auswerten:

Durch die Hantierungsbausteine: Ein neuer Auftrag wird nur erteilt, wenn der "alte" Auftrag abgearbeitet ist. Durch den Anwender: um zu erfahren, ob das Triggern eines neuen Auftrags sinnvoll ist.

#### ■ Bit 2 - Auftrag fertig ohne Fehler

– Setzen:

Durch die Anschaltung, wenn der entsprechende Auftrag ohne Fehler abgeschlossen wurde.

- Löschen:
	- Durch die Anschaltung, wenn der Auftrag erneut ausgelöst wird.
- Auswerten:

Durch den Anwender zur Prüfung, ob der Auftrag fehlerlos abgeschlossen wurde.

#### ■ Bit 3 - Auftrag fertig mit Fehler

– Setzen:

Durch die Anschaltung, wenn der entsprechende Auftrag mit Fehler abgeschlossen wurde. Die Fehlerursache ist dann im High-Teil des Anzeigenwortes verschlüsselt.

– Löschen:

Durch die Anschaltung, wenn der Auftrag erneut ausgelöst wird.

– Auswerten:

Durch den Anwender: Zur Prüfung, ob der Auftrag mit Fehler abgeschlossen, wurde. Ist die Kennung "Auftrag fertig mit Fehler" gesetzt, steht im High-Byte des Anzeigenwortes die Fehlerursache.

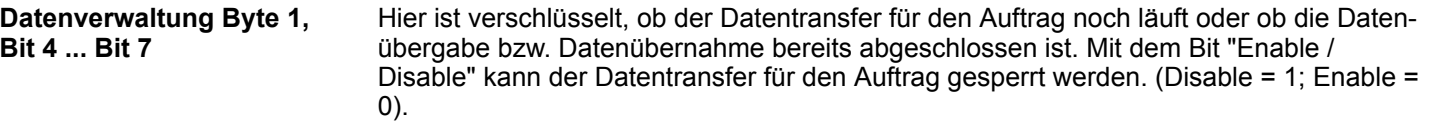

#### ■ Bit 4 - Datenübernahme / Datenübergabe läuft

– Setzen:

Durch die Hantierungsbausteine SEND, RECEIVE, wenn die Übergabe/Übernahme für einen Auftrag begonnen wurde, z.B. wenn Daten über die ALL-Funktion (DBA-Ersatz) ausgetauscht werden, der Anstoß jedoch mit SEND-DIREKT erfolgte.

Löschen:

Durch die Hantierungsbausteine SEND, RECEIVE, wenn der Datenaustausch für einen Auftrag beendet ist (letzter Teilblock übertragen).

– Auswerten:

Durch den Anwender: Während der Datenübertragung CP <<->> AG darf der Anwender den Datensatz eines Auftrags nicht mehr verändern. Bei PRO 0/1 Aufträgen ist dies unkritisch, da hierbei der Datenaustausch in einem Baustein-Durchlauf erledigt werden kann. Größere Datenmengen können jedoch nur in Blöcken übertragen werden, wobei diese Blockung über mehrere AG-Zyklen verteilt wird. Zur Wahrung der Datenkonsistenz ist zu prüfen ob der Datenblock gerade übertragen wird, bevor dessen Inhalt geändert wird.

- Bit 5 Datenübergabe erfolgt
	- Setzen:

Durch den Hantierungsbaustein SEND, wenn die Datenübergabe für einen Auftrag erfolgt ist.

– Löschen:

Durch den Hantierungsbaustein SEND, wenn für einen neuen Auftrag (neue TRIGGERN) mit dem Transfer der Daten begonnen wurde. Durch den Anwender: Wenn die Auswertung erfolgte (Flankenbildung).

– Auswerten:

Durch den Anwender: Mit diesem Bit ist zu ermitteln, ob der Datensatz für einen Auftrag schon auf den CP übertragen wurde bzw. wann ein neuer Datensatz für einen laufenden Auftrag (z.B. zyklische Übertragung) bereitgestellt werden kann.

#### ■ Bit 6 - Datenübernahme erfolgt

– Setzen:

Durch RECEIVE, wenn die Übernahme von Daten für einen Auftrag abgeschlossen wurde.

– Löschen:

Durch RECEIVE, wenn für einen neuen Auftrag (neue TRIGGERN) mit dem Transfer der Daten ins AG begonnen wurde. Durch den Anwender, wenn die Auswertung erfolgt (Flankenbildung).

– Auswerten:

Durch den Anwender: Mit diesem Bit kann der Anwender ermitteln, ob der Datensatz eines Auftrags schon auf das AG übertragen wurde bzw. wann ein neuer Datensatz für einen laufenden Auftrag ins AG transferiert wurde.

#### ■ Bit 7 - Disable / Enable Datenblock

Setzen:

Durch den Anwender, um das Beschreiben eines Bereichs durch den RECEIVE-Baustein bzw. das Auslesen aus einem Bereich durch den SEND-Baustein zu verhindern (nur beim 1. Datenblock).

– Löschen:

Durch den Anwender, um den zugehörigen Datenbereich freizugeben.

– Auswerten:

Durch die Hantierungsbausteine SEND und RECEIVE. Ist das Bit 7 gesetzt, führen die Bausteine keinen Daten-verkehr durch, sondern melden dem CP den Fehler.

haltet das Längenwort die bis zum Fehlerfall übertragene Datenanzahl.

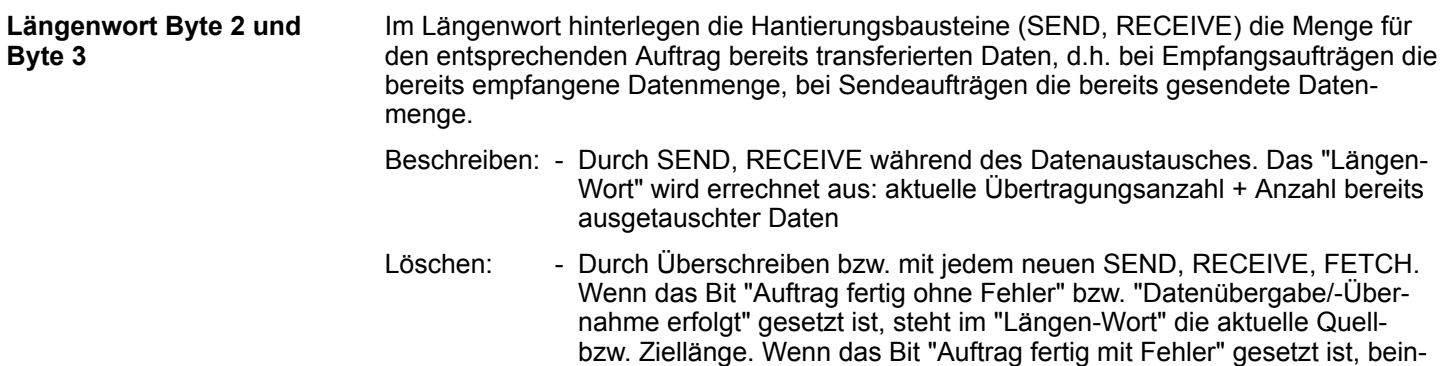

Im Folgenden sind wichtige Status- und Fehlermeldungen der CPU aufgeführt, die im "Anzeigenwort" erscheinen können. Die Darstellung hierbei erfolgt in "HEX"-Mustern. Das Zeichen X steht für "nicht bestimmt" bzw. für "irrelevant"; Nr. ist die Fehlernummer. **Status- und Fehleranzeigen**

- X F X A Die Fehlerkennung "F" besagt, dass der entsprechende Auftrag auf dem CP nicht definiert ist. Die Statuskennung A bewirkt, dass der Auftrag gesperrt ist (für SEND / FETCH und RECEIVE).
- X A X A Die Fehlerkennung "A" zeigt an, dass die Verbindung des Kommuni-kationsauftrags nicht bzw. noch nicht aufgebaut ist. Mit der Statuskennung "A" ist sowohl der SEND als auch der RECEIVE und FETCH gesperrt.
- X 0 X 8 Die Verbindung ist neu aufgebaut (z.B. nach einem CP-Neuanlauf), der SEND ist freigegeben (SEND-Kommunikationsauftrag).
- X 0 X 9 Die Verbindung ist neu aufgebaut, der RECEIVE ist freigegeben (RECEIVE-Kommunikationsauftrag).
- X 0 2 4 Der SEND ist ohne Fehler abgearbeitet worden, die Daten wurden übertragen.
- X 0 4 5 Der RECEIVE ist ohne Fehler abgearbeitet worden, die Daten sind auf dem AG angekommen.
- X 0 X 2 Der SEND-, RECEIVE-, READ- bzw. WRITE-Auftrag läuft. Bei SEND hat sich der Partner noch nicht auf den RECEIVE eingestellt. Bei RECEIVE hat der Partner noch kein SEND abgesetzt.

#### **Wichtige Anzeigenwortzustände**

#### **Anzeigen bei SEND**

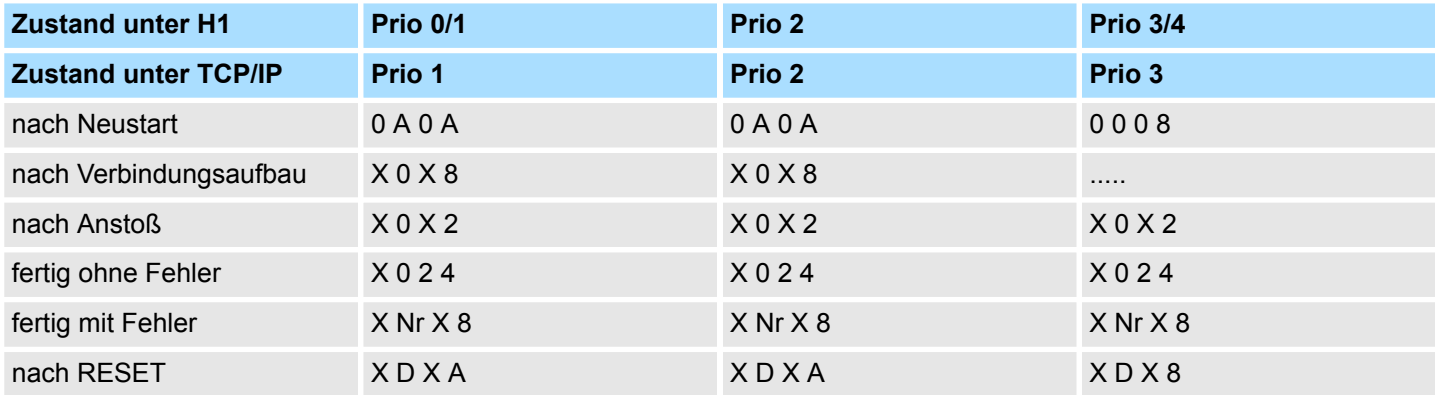

## **Anzeigen bei RECEIVE**

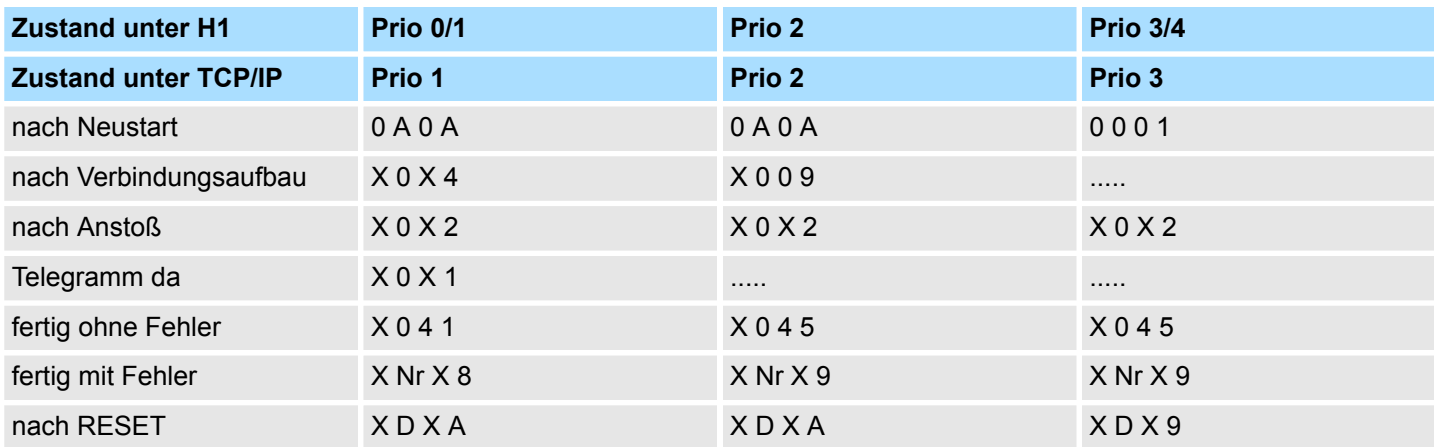

## **Anzeigen bei READ/WRITE-AKTIV**

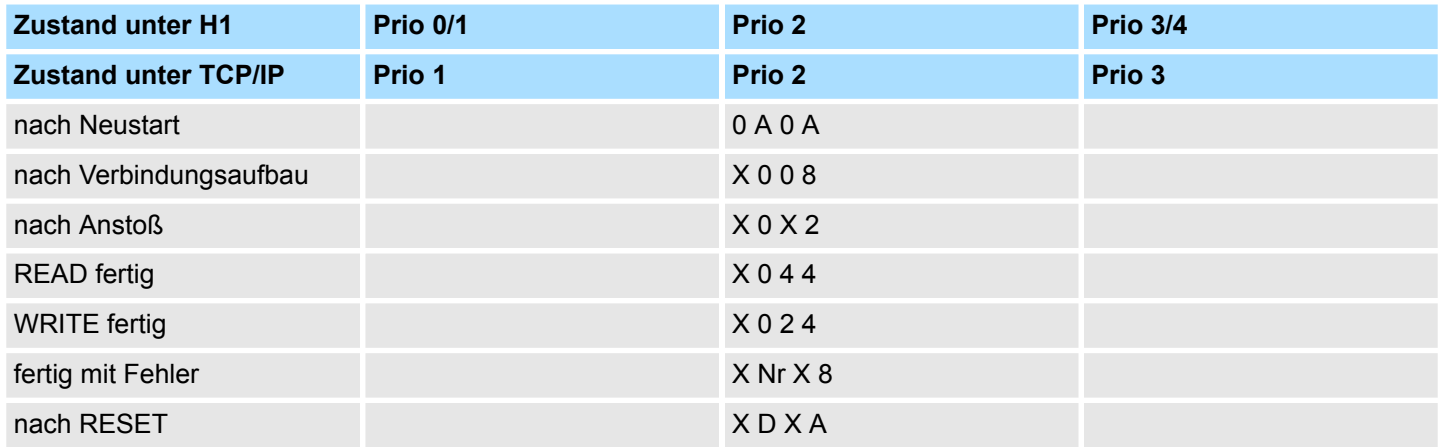

#### **5.1.2.5 Parametrierfehler** *PAFE*

*PAFE* wird gesetzt (Ausgang oder Merker), wenn der Baustein einen "Parametrierungsfehler" erkennt, z.B. Schnittstelle nicht vorhanden oder unzulässige Parametrierung von *QANF* / *ZANF* erfolgte. *PAFE* hat folgenden Aufbau:

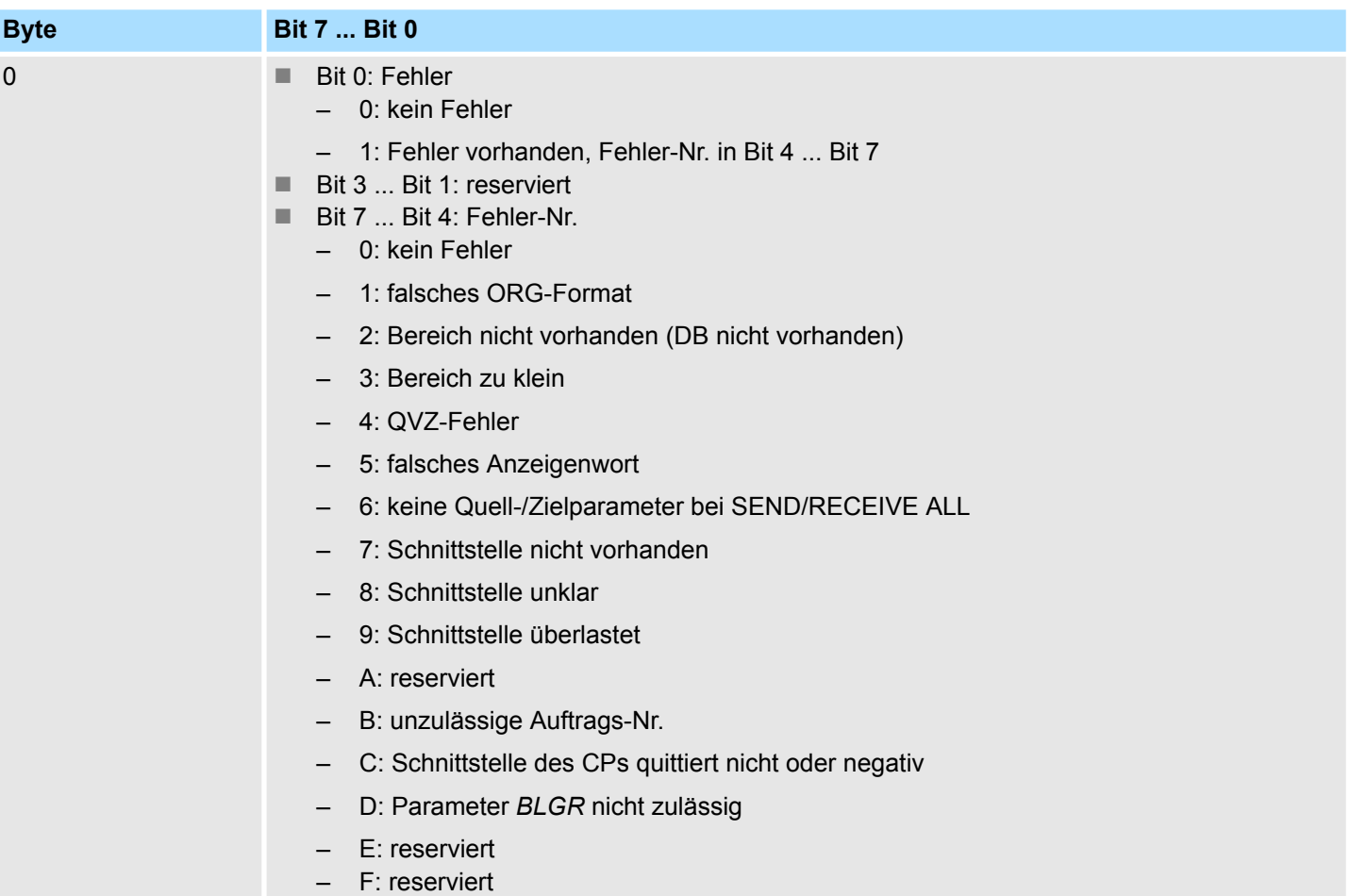

<span id="page-27-0"></span>Fetch/Write - Fetch/Write Communication > SFC 230 - SEND - Senden an Kachel

#### **5.1.3 SFC 230 - SEND - Senden an Kachel**

#### **Beschreibung**

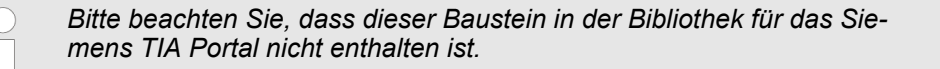

Der SEND-Baustein dient zum Auslösen eines Sende-Auftrags zu einem CP. SEND wird im Normalfall im zyklischen Teil des Anwenderprogramms aufgerufen. Die Einbindung des Bausteins im Interrupt oder Weck-Programmteil ist zwar möglich, das Anzeigenwort (*ANZW*) kann hierbei jedoch nicht zyklisch aktualisiert werden, dies sollte durch den CONTROL-Baustein übernommen werden.

Der Verbindungsaufbau mit dem CP wird für die Datenübergabe und für die Aktivierung eines Send-Anstoßes nur dann aufgenommen, wenn:

- dem FB VKE (Verknüpfungsergebnis) "1" übergeben wurde.
- der CP den Auftrag freigegeben hat.
	- (Bit "Auftrag läuft" im *ANZW* = 0).

Im Leerlauf des Bausteins wird nur das Anzeigenwort aktualisiert.

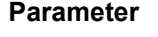

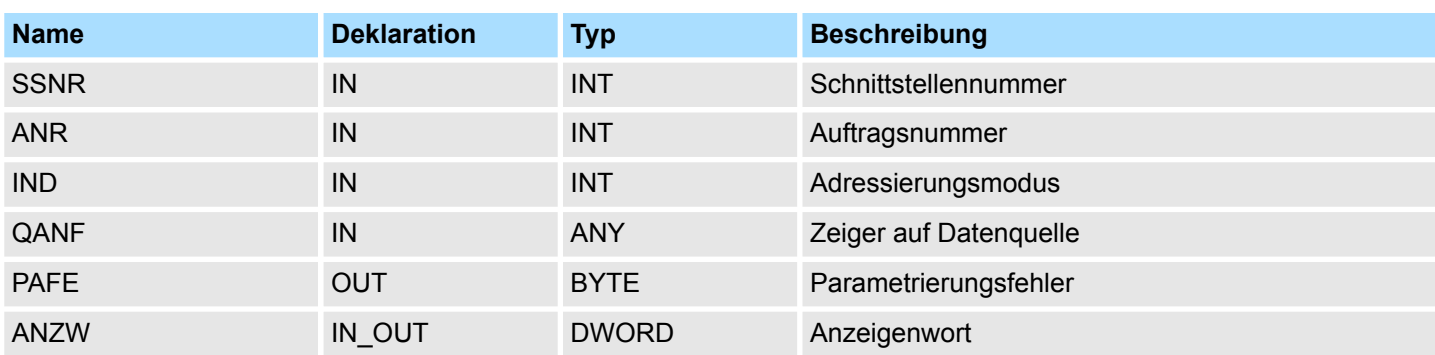

#### **SEND\_ALL zur Datenübergabe**

Kann der CP die Daten direkt übernehmen, überträgt der SEND-Baustein die angeforderten Daten in einem Zug zum CP. Signalisiert der CP jedoch, dass er nur die Parameter des Auftrages wünscht oder ist die Anzahl der zu übergebenden Daten zu groß, werden dem CP nur die Sende-Parameter bzw. die Parameter mit dem ersten Datenblock übergeben. Die Daten oder der Folgeblock zu diesen Aufträgen fordert der CP über SEND\_ALL bei der CPU an. Hierzu ist es jedoch erforderlich, dass mindestens einmal im Zyklus der Baustein SEND ALL aufgerufen wird. Die Bedienoberfläche ist in allen "Anstoßarten" für den Anwender der Bausteine gleich, nur der Zeitpunkt der Datenübergabe ist bei den zuletzt genannten Fällen um mindestens einen CPU-Zyklus verschoben.

## <span id="page-28-0"></span>**5.1.4 SFC 231 - RECEIVE - Empfangen von Kachel**

#### **Beschreibung**

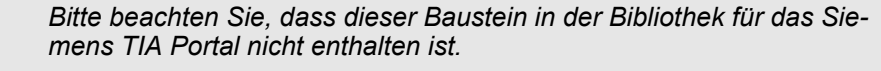

Der RECEIVE-Baustein dient zum Empfangen von Daten von einem CP. Im Normalfall wird der RECEIVE-Baustein im zyklischen Teil des Anwenderprogramms aufgerufen. Die Einbindung des Bausteins im Interrupt oder Weck-Programmteil ist ebenso möglich, dabei wird jedoch das Anzeigenwort nicht zyklisch aktualisiert. Diese Funktion muss dann der CONTROL-Baustein übernehmen.

Der Quittungsverkehr mit dem CP (Auftragsanstoß) wird vom RECEIVE-Baustein nur aufgenommen wenn:

- dem FB VKE "1" übergeben wurde und
- $\blacksquare$  der CP den Auftrag freigeben hat (Bit "Handshake sinnvoll" = 1).

#### **Parameter**

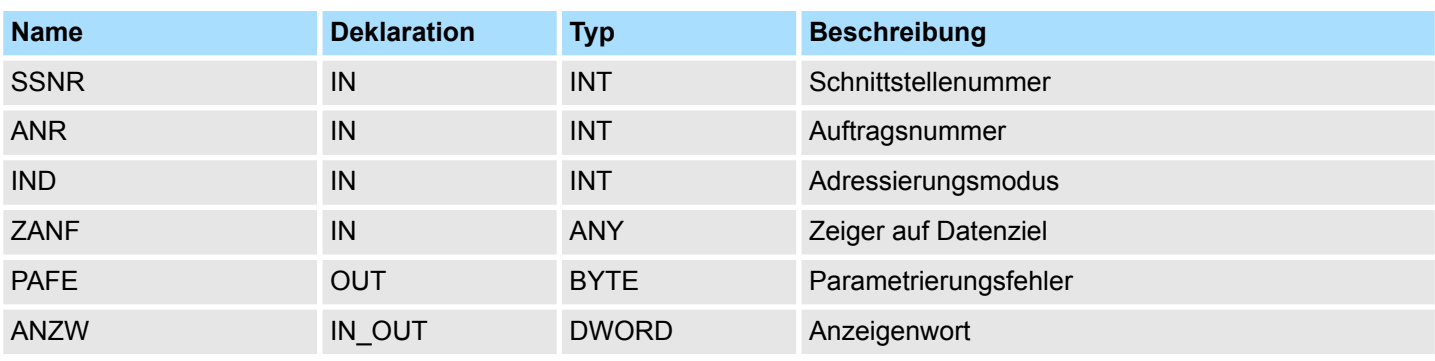

Im "Leerlauf" des Bausteins wird nur das Anzeigenwort aktualisiert. Der RECEIVE-Baustein verhält sich unterschiedlich je nach Art der Versorgung und der CP-Reaktion:

- Wird vom CP ein Parametersatz geliefert, obwohl der RECEIVE-Baustein selbst mit den Zielparametern versorgt wurde, haben die Parameterangaben am Baustein Priorität gegenüber dem Parametersatz vom CP.
- Große Datenmengen können nur in Blöcken übernommen werden. Hierzu ist es erforderlich, solche Folgeblöcke mit RECEIVE\_ALL in die CPU zu übertragen. Der Aufruf des RECEIVE ALL mindestens einmal im zyklischen Programmablauf pro CP-Schnittstelle ist daher immer dann erforderlich, wenn mit einem CP größere Datenblöcke ausgetauscht werden sollen. Ebenso ist die zyklische Einbindung des RECEIVE\_ALL erforderlich, wenn der CP den RECEIVE nur zur Freigabe eines Empfangtelegramms benutzt und die Daten über die "Hintergrundkommunikation" der CPU übergibt.

<span id="page-29-0"></span>Fetch/Write - Fetch/Write Communication > SFC 232 - FETCH - Anfordern von Kachel

#### **5.1.5 SFC 232 - FETCH - Anfordern von Kachel**

#### **Beschreibung**

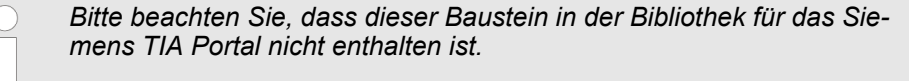

Der FETCH-Baustein dient dem Auslösen eines "Holauftrags" auf einer Gegenstation. Mit dem FETCH-Auftrag werden Daten-Quelle und -Ziel definiert und die Datenquelle an die Gegenstation übertragen. Bei der VIPA-CPU erfolgt die Angabe von Quelle und Ziel über einen Zeiger-Parameter. Die Gegenstation stellt die Daten aus der Quelle bereit und schickt diese über SEND\_ALL an die anfordernde Station zurück. Über RECEIVE\_ALL werden die Daten empfangen und im Ziel abgelegt. Die Aktualisierung des Anzeigenworts erfolgt über FETCH bzw. CONTROL.

Der Quittungsverkehr für den Anstoß des FETCH wird nur aufgenommen, wenn:

- dem Baustein VKE "1" übergeben
- im entsprechenden CP-Anzeigenwort die Funktion freigegeben wurde (Auftrag läuft = 0).

#### **Parameter**

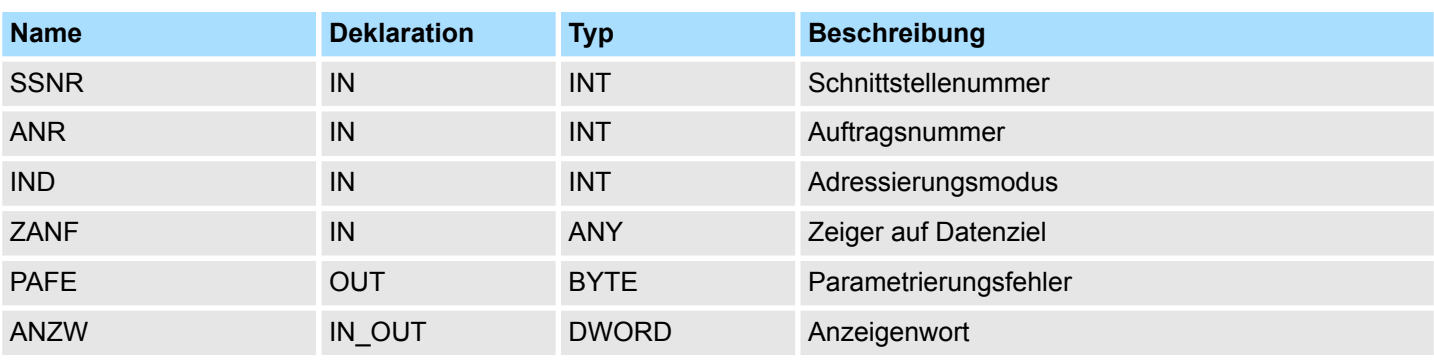

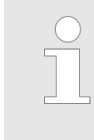

*Angaben zur indirekten Parametrierung* Ä *[Kap. 5.1.2.3 "Quell- bzw. Ziel](#page-17-0)[angaben" Seite 18](#page-17-0)*

## <span id="page-30-0"></span>**5.1.6 SFC 233 - CONTROL - Control Kachel**

#### **Beschreibung**

*Bitte beachten Sie, dass dieser Baustein in der Bibliothek für das Siemens TIA Portal nicht enthalten ist.*

Der CONTROL-Baustein hat folgende Aufgaben:

- Aktualisierung des Anzeigenworts
- Abfrage, ob ein bestimmter Auftrag des CP zur Zeit "tätig" ist, z.B. Nachfrage nach einem Empfangstelegramm
- Abfrage des CP, welcher Auftrag zur Zeit bearbeitet wird

Der CONTROL-Baustein nimmt keinen Quittungsverkehr mit dem CP auf, sondern überträgt nur die Anzeigen aus dem "Auftragsstatus" zum parametrierten Anzeigenwort. Der Baustein ist nicht VKE abhängig und sollte im zyklischen Teil des Programms aufgerufen werden.

#### **Parameter**

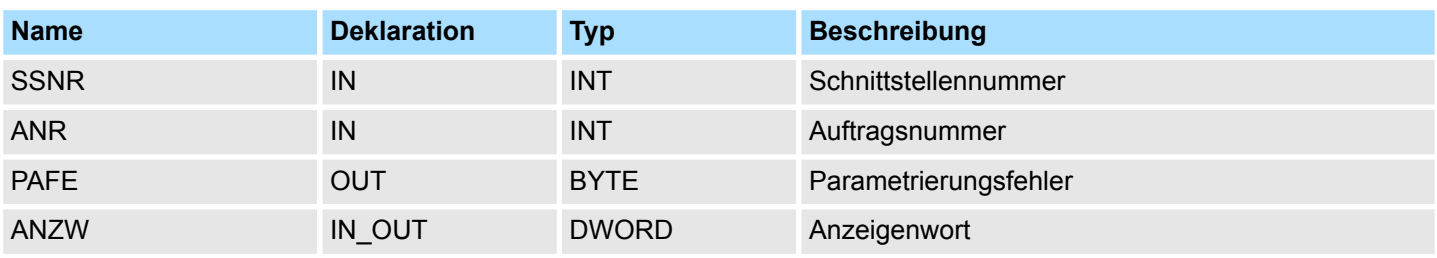

**ANR**

Bei einer  $ANR \neq 0$  wird das Anzeigenwort in der gleichen Weise aufgebaut und bearbeitet wie bei allen anderen Hantierungsbausteinen. Wird der Parameter *ANR* mit 0 versorgt, überträgt der CONTROL-Befehl den Inhalt der Auftragsstatuszelle 0 zum LOW-Teil des Anzeigenworts. In die Auftragsstatuszelle 0 schreibt der CP die Nummer des aktuellen Auftrags, d.h. des Auftrags, der gerade bearbeitet wird, wie z.B. die Auftragsnummer eines Telegramms.

<span id="page-31-0"></span>Fetch/Write - Fetch/Write Communication > SFC 234 - RESET - Rücksetzen Kachel

## **5.1.7 SFC 234 - RESET - Rücksetzen Kachel**

#### **Beschreibung**

*Bitte beachten Sie, dass dieser Baustein in der Bibliothek für das Siemens TIA Portal nicht enthalten ist.*

Die RESET ALL-Funktion wird mit der Auftragsnummer 0 angewählt. Sie setzt alle Aufträge dieser logischen Schnittstelle zurück; z.B. löscht sie alle Auftragsdaten und bricht alle laufenden Aufträge ab. Mit einer "direkten" Funktion ( $ANR \neq 0$ ) wird nur der angegebene Auftrag auf der logischen Schnittstelle zurückgesetzt. Der Baustein arbeitet VKEabhängig und kann von zyklischen, zeitgesteuerten oder alarmgesteuerten Programmteilen aus aufgerufen werden.

#### **Parameter**

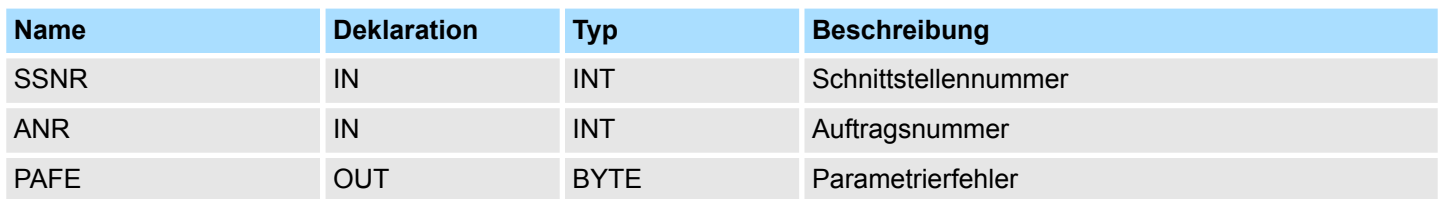

#### **Betriebsarten**

Der Baustein kennt folgende beiden Betriebsarten:

- **RESET ALL**
- **RESET DIREKT**

## <span id="page-32-0"></span>**5.1.8 SFC 235 - SYNCHRON - Synchronisieren Kachel**

#### **Beschreibung**

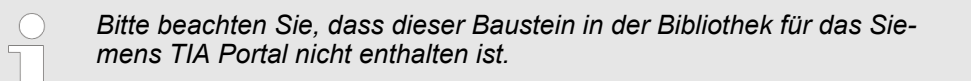

Der Baustein stellt im CPU-Anlauf die Synchronisation zwischen CPU und CP her und ist daher in den Anlauf-OBs aufzurufen. Gleichzeitig wird der Übergabebereich der Schnittstelle gelöscht und voreingestellt, sowie die Blockgröße zwischen CP und CPU ausgehandelt.

#### **Parameter**

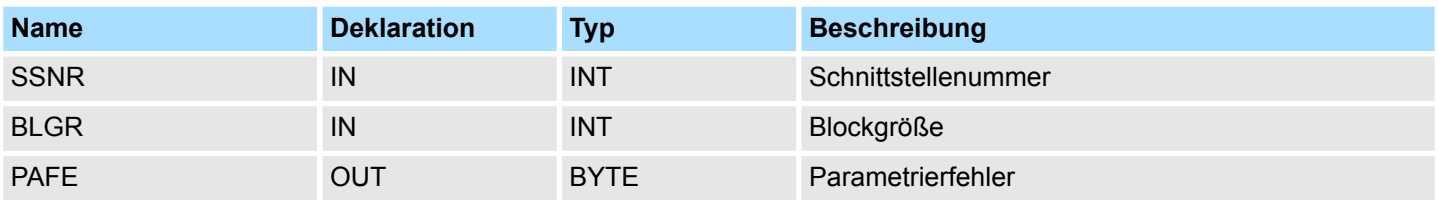

#### **Blockgröße**

Zur Vermeidung von langen Zykluszeiten ist es sinnvoll große Datenmengen in kleinen Blöcken zwischen CPU und CP zu übertragen. Die Größe dieser Blöcke stellen Sie über die "Blockgröße" ein. Hierbei bedeutet große Bockgröße = hoher Datendurchsatz aber auch lange Laufzeit und damit hohe Zykluszeitbelastung. Kleine Blockgröße = kleiner Datendurchsatz aber auch kleine Laufzeiten der Bausteine. Als Blockgröße kann eingestellt werden:

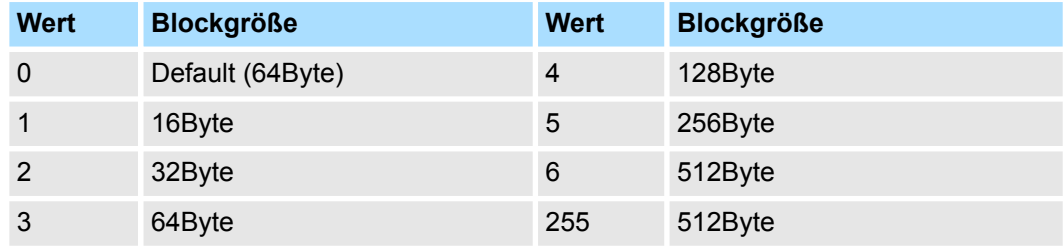

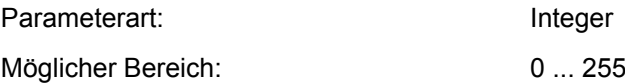

<span id="page-33-0"></span>Fetch/Write - Fetch/Write Communication > SFC 236 - SEND\_ALL - Alles senden an Kachel

#### **5.1.9 SFC 236 - SEND\_ALL - Alles senden an Kachel**

#### **Beschreibung**

*Bitte beachten Sie, dass dieser Baustein in der Bibliothek für das Siemens TIA Portal nicht enthalten ist.*

Mit dem SEND\_ALL-Baustein werden die Daten von der CPU an den CP unter Verwendung der eingestellten Blockgröße übermittelt. Die Lage und Größe des Datenbereichs, der mit SEND\_ALL zu übermitteln ist, muss zuvor über einen SEND bzw. FETCH-Aufruf definiert werden. Im Anzeigenwort, das dem betreffenden Auftrag zugeordnet ist, werden die Bits "Enable/Disable", "Datenübergabe erfolgt" sowie "Datenübergabe läuft" ausgewertet oder beeinflusst.

#### **Parameter**

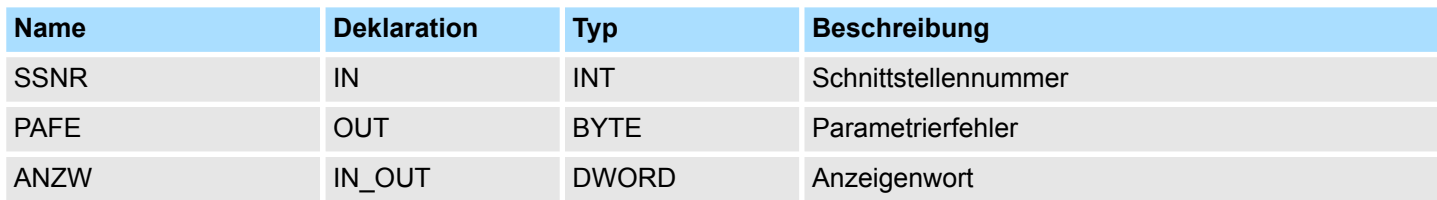

#### **ANZW**

Im Baustein-Anzeigenwort, das im SEND\_ALL-Baustein parametriert ist, wird die aktuelle Auftragsnummer hinterlegt (0 bedeutet Leerdurchlauf). Die Anzahl der übertragenen Daten zu einem Auftrag zeigt SEND\_ALL in dem Datenwort an, das dem Anzeigenwort folgt.

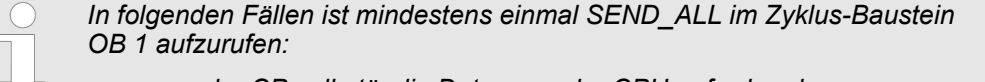

- *wenn der CP selbständig Daten von der CPU anfordern kann.*
- *wenn ein CP-Auftrag mit einem SEND angestoßen wird, der CP die Daten zu diesem Auftrag jedoch erst über die "Hintergrundkommunikation" bei der CPU anfordert.*
- *wenn die Anzahl der Daten, die mit einem SEND dem CP übergeben werden sollen, größer als die eingestellte Blockgröße ist.*

Fetch/Write - Fetch/Write Communication > SFC 237 - RECEIVE\_ALL - Alles empfangen von Kachel

## <span id="page-34-0"></span>**5.1.10 SFC 237 - RECEIVE\_ALL - Alles empfangen von Kachel**

#### **Beschreibung**

*Bitte beachten Sie, dass dieser Baustein in der Bibliothek für das Siemens TIA Portal nicht enthalten ist.*

Mit dem RECEIVE ALL-Baustein werden die Daten, die vom CP empfangen werden, vom CP an die CPU unter Verwendung der eingestellten Blockgröße übermittelt. Die Lage und Größe des Datenbereichs, der mit RECEIVE\_ALL zu übermitteln ist, muss zuvor über einen RECEIVE-Aufruf definiert werden. Im Anzeigenwort, das dem zu bearbeitenden Auftrag zugeordnet ist, werden die Bits "Enable/Disable", "Datenübernahme erfolgt" sowie "Datenübernahme/-übergabe läuft" ausgewertet oder beeinflusst und im Folgewort die "Empfangslänge" angezeigt.

#### **Parameter**

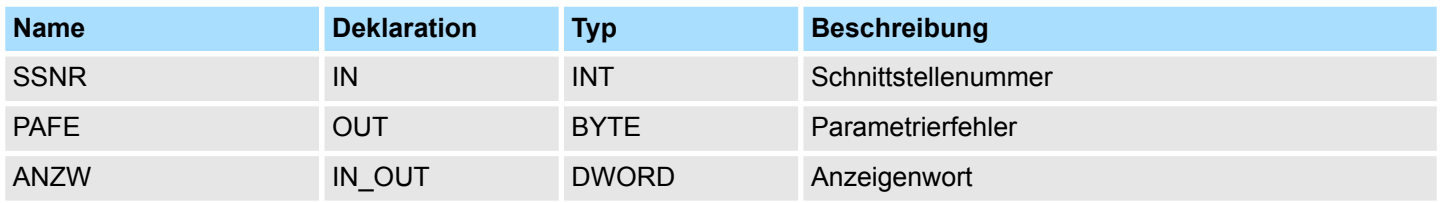

**ANZW**

Im Baustein-Anzeigenwort, das im RECEIVE\_ALL-Baustein parametriert ist, wird die aktuelle Auftragsnummer hinterlegt, für den RECEIVE ALL aktiv war. Im Leerlauf des RECEIVE\_ALL ist das Baustein-Anzeigenwort gelöscht.

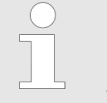

*In folgenden Fällen ist mindestens einmal RECEIVE\_ALL im Zyklus-Baustein OB 1 aufzurufen:*

- *wenn der CP selbständig Daten an die CPU senden soll.*
- *wenn ein CP-Auftrag mit RECEIVE angestoßen wird, der CP die Daten zu diesem Auftrag jedoch erst über die "Hintergrundkommunikation" an die CPU weitergeben kann.*
- *wenn die Anzahl der Daten, die mit einem RECEIVE an die CPU übergeben werden sollen, größer als die eingestellte Blockgröße ist.*

<span id="page-35-0"></span>Datei-Funktionen SPEED7-CPUs - File Functions SPEED7 CPUs > FC/SFC 195 und FC/SFC 208...215 - Speicherkarten-Zugriff

## **5.1.11 SFC 238 - CTRL1 - Control1 Kachel**

#### **Beschreibung**

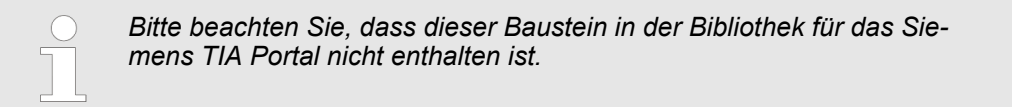

Dieser Baustein ist identisch mit dem CONTROL-Baustein SFC 233 mit der Ausnahme, dass das Anzeigenwort vom Typ Pointer ist und noch *IND* als weiterer Parameter eingefügt wurde. Der Parameter *IND* ist für zukünftige Erweiterungen reserviert. Der CON-TROL-Baustein hat folgende Aufgaben:

- Aktualisierung des Anzeigenworts
- Abfrage, ob ein bestimmter Auftrag des CP zur Zeit "tätig" ist, z.B. Nachfrage nach einem Empfangstelegramm
- Abfrage des CP, welcher Auftrag zur Zeit bearbeitet wird

Der CONTROL-Baustein nimmt keinen Quittungsverkehr mit dem CP auf, sondern überträgt nur die Anzeigen aus dem "Auftragsstatus" zum parametrierten Anzeigenwort. Der Baustein ist nicht VKE abhängig und sollte im zyklischen Teil des Programms aufgerufen werden.

#### **Parameter**

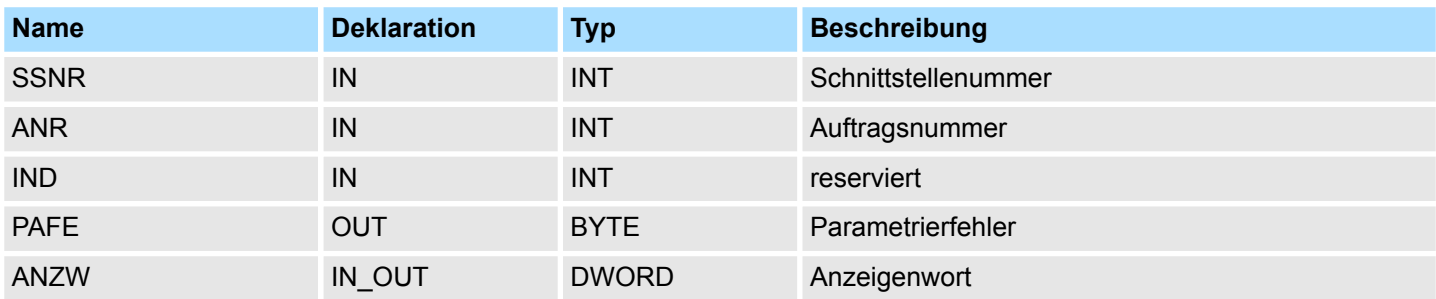

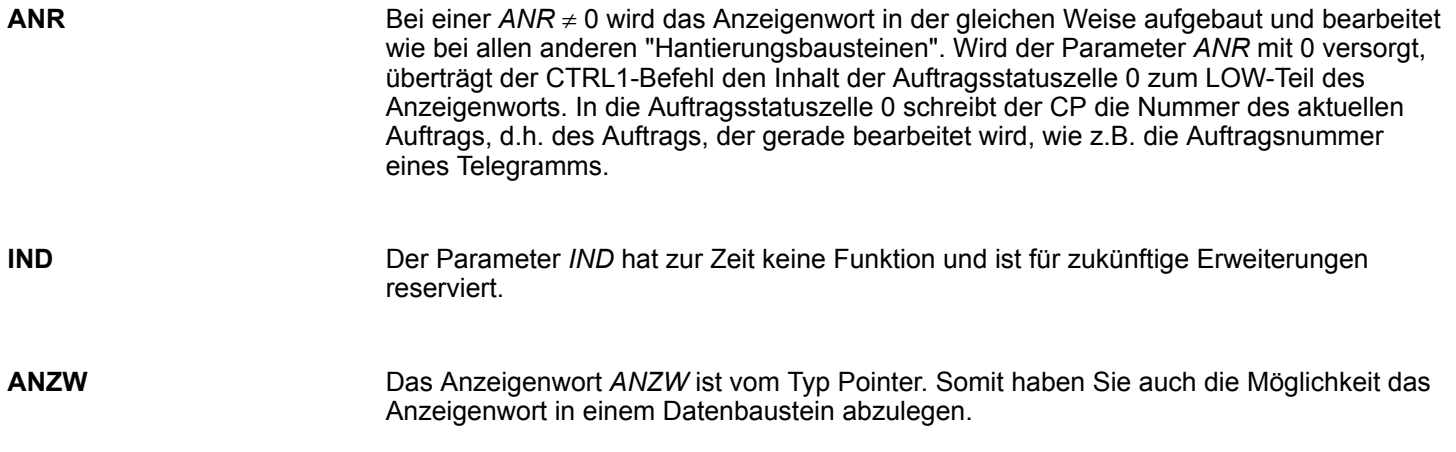

## **5.2 Datei-Funktionen SPEED7-CPUs -** *"File Functions SPEED7 CPUs"*

#### **5.2.1 FC/SFC 195 und FC/SFC 208...215 - Speicherkarten-Zugriff**

## **Übersicht**

Mit den FC/SFC 195 und FC/SFC 208 ... FC/SFC 215 haben Sie die Möglichkeit den Speicherkarten-Zugriff in Ihr Anwenderprogramm einzubinden. Folgende Parameter sind für den Einsatz der FC/SFCs erforderlich:

Datei-Funktionen SPEED7-CPUs - File Functions SPEED7 CPUs > FC/SFC 195 - FILE\_ATT - Datei-Attribute ändern

<span id="page-36-0"></span>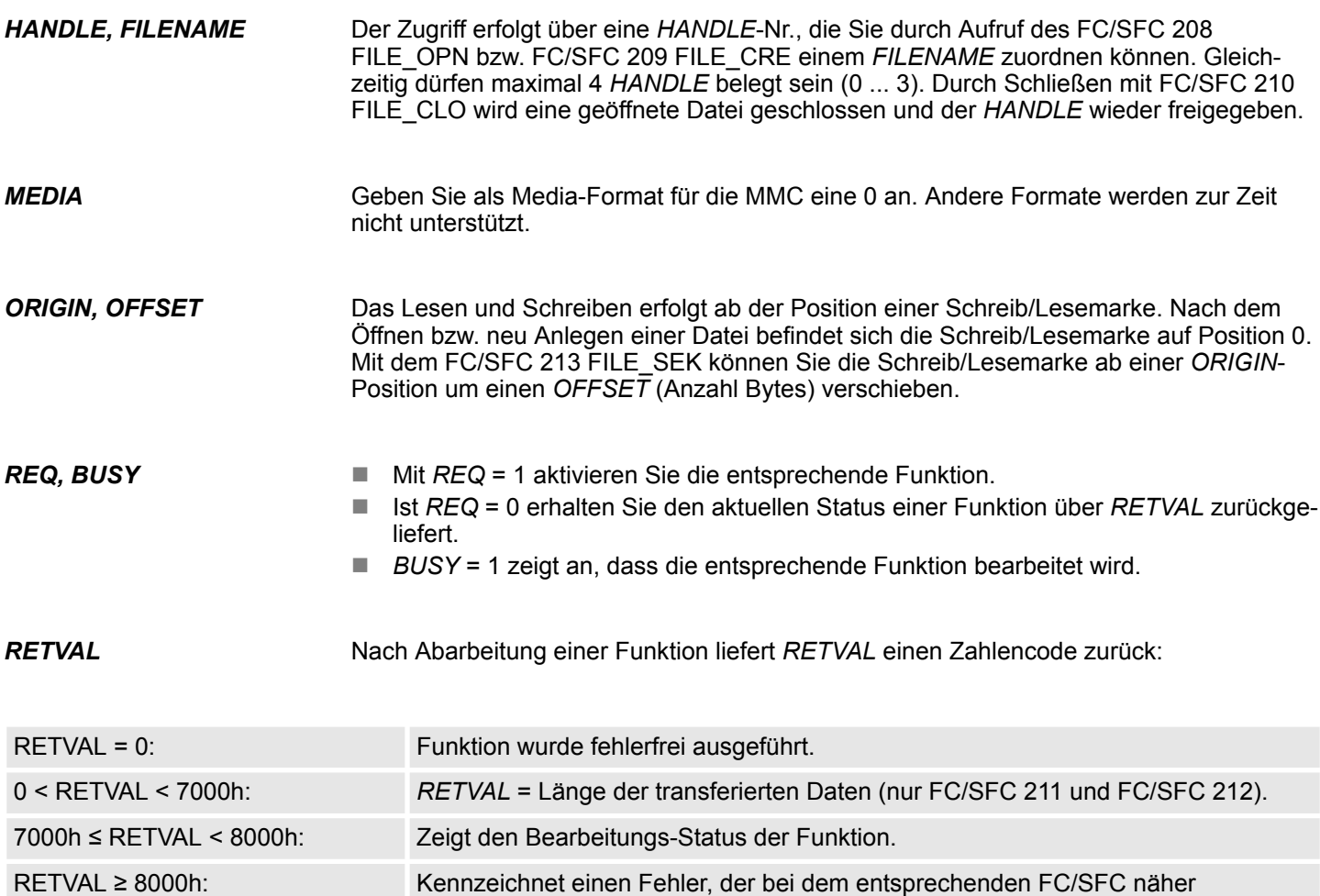

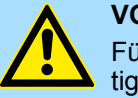

#### **VORSICHT!**

beschrieben ist.

Für den Zugriff auf Speicherkarte sind folgende Hinweise zu berücksichtigen, deren Nichtbeachtung zu Datenverlust auf der Speicherkarte führen kann:

- Es dürfen maximal 4 Handle (0 ... 3) gleichzeitig belegt sein!
- Dateinamen müssen dem 8.3 Format ohne Sonderzeichen entsprechen!
- Mit diesen FC/SFCs haben Sie ausschließlich Zugriff auf die oberste Verzeichnis-Ebene (Root-Verzeichnis) der Speicherkarte!
- Sie dürfen ausschließlich Dateien umbenennen bzw. löschen, die Sie zuvor mit FC/SFCs 210 FILE\_CLO geschlossen haben!

#### **5.2.2 FC/SFC 195 - FILE\_ATT - Datei-Attribute ändern**

#### **Beschreibung**

Unter Einsatz von FILE\_ATT können Sie die Datei-Attribute einer Datei im Root-Verzeichnis der Speicherkarte ändern. Geben Sie hierzu einen Dateinamen an. Durch Vorgabe eines Bitmusters können Sie mit *ATTRIBCLEANMASK* das entsprechende Attribut rücksetzen bzw. mit *ATTRIBSETMASK* setzen. Bitte beachten Sie, dass hierbei das Setzen Vorrang gegenüber dem Rücksetzen hat. Über *RETVAL* 00xxh bekommen Sie den aktuellen Zustand der Dateiattribute nach Befehlsausführung zurückgeliefert. Wenn Sie *ATTRIBCLEANMASK* und *ATTRIBSETMASK* den Wert 00h übergeben, können Sie über *RETVAL* den aktuellen Status der Dateiattribute ermitteln.

Datei-Funktionen SPEED7-CPUs - File Functions SPEED7 CPUs > FC/SFC 195 - FILE\_ATT - Datei-Attribute ändern

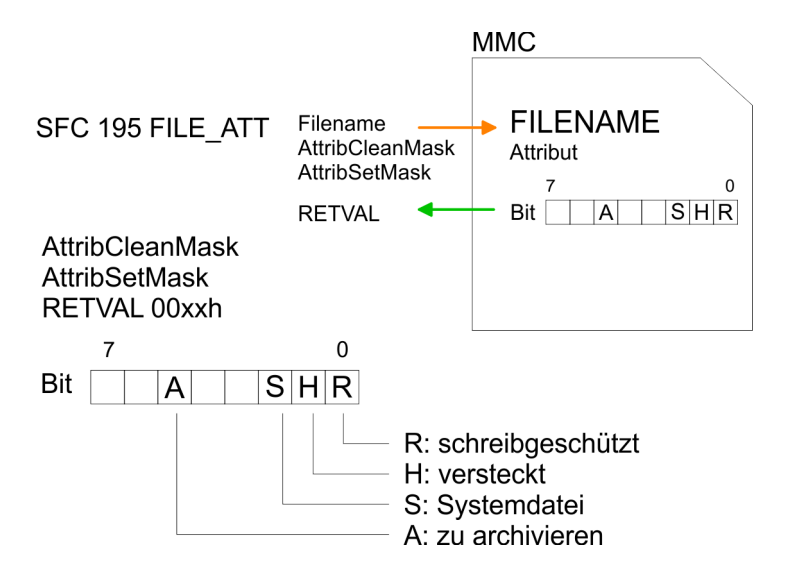

#### **Parameter**

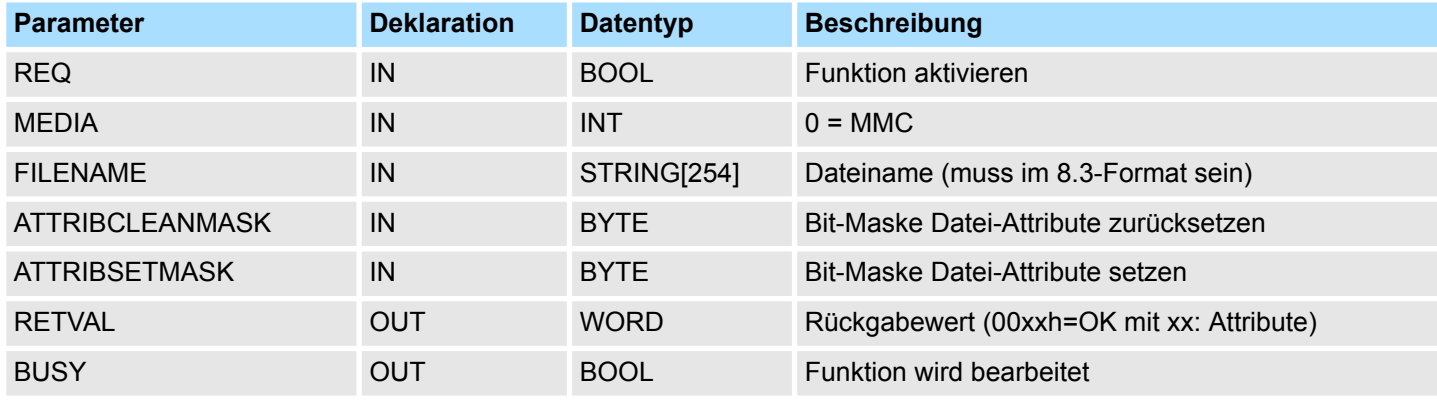

*RETVAL (Rückgabewert)*

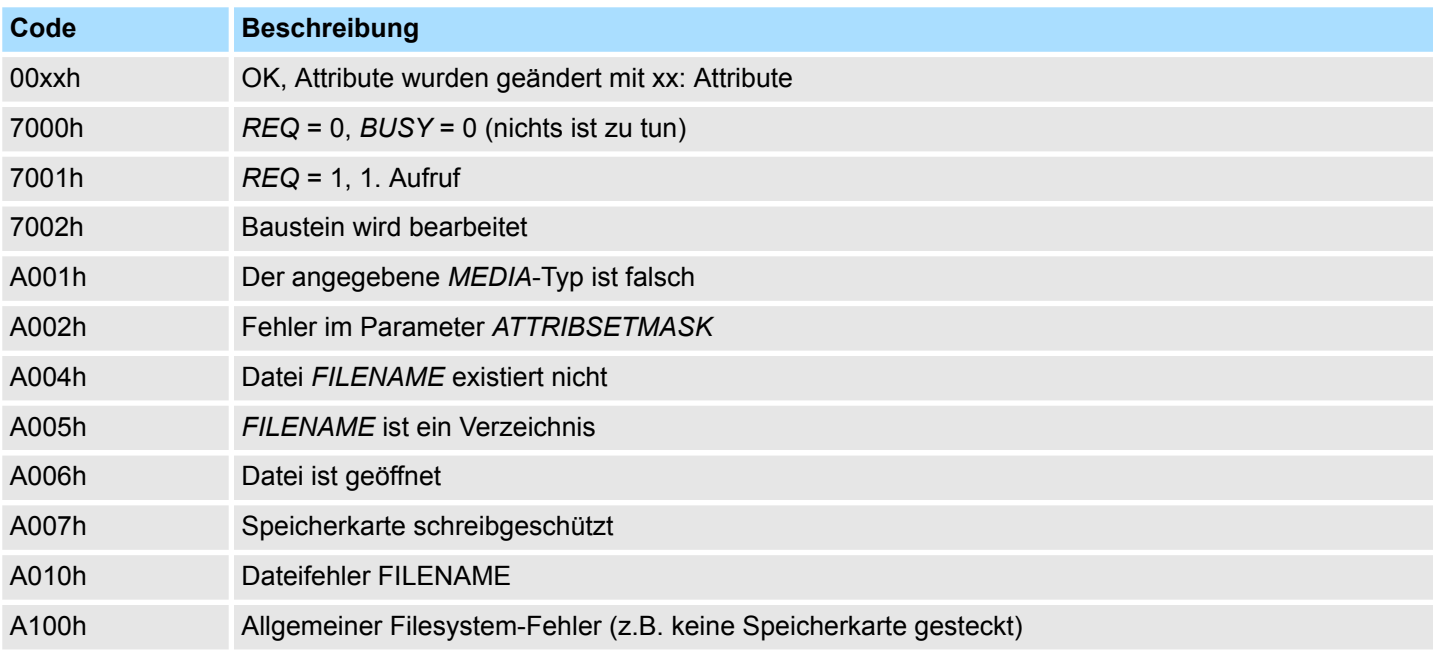

Datei-Funktionen SPEED7-CPUs - File Functions SPEED7 CPUs > FC/SFC 208 - FILE\_OPN - Datei öffnen

## <span id="page-38-0"></span>**5.2.3 FC/SFC 208 - FILE\_OPN - Datei öffnen**

#### **Beschreibung**

Eine Datei auf der Speicherkarte können Sie mit dem FC/SFC 208 öffnen. Hierbei wird ein *HANDLE* mit dem entsprechenden *FILENAME* verknüpft. Durch Angabe des *HANDLE* haben Sie jetzt solange lesenden und schreibenden Zugriff auf die Datei, bis die Datei mit FC/SFC 210 FILE\_CLO wieder geschlossen wird. *REQ* = 1 löst die Funktion aus. Nach dem Öffnen steht die Schreib/Lesemarke auf 0.

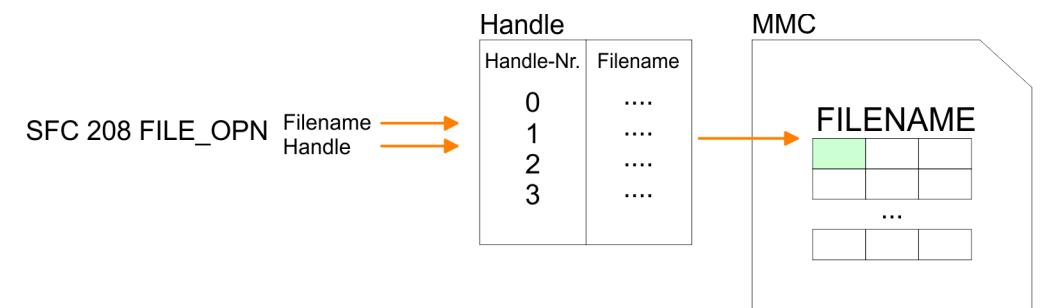

#### **Parameter**

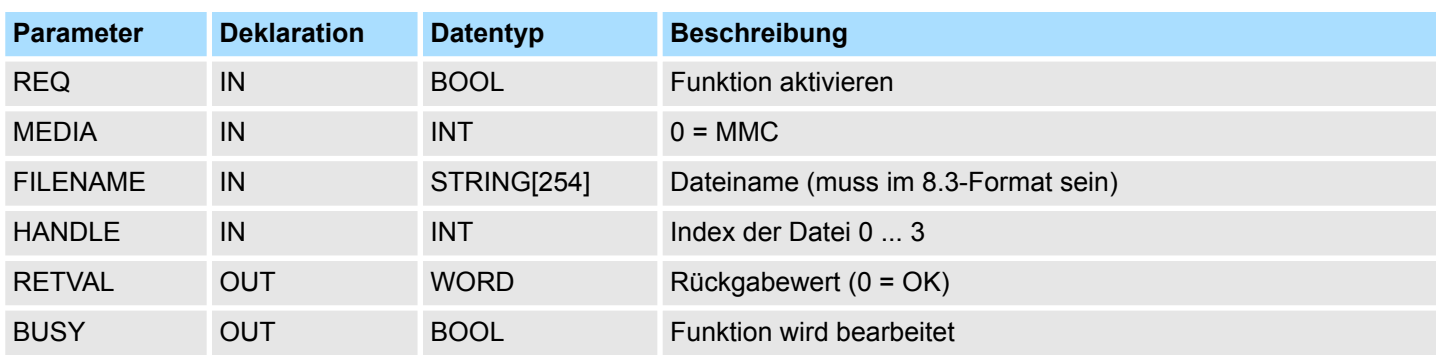

*RETVAL (Rückgabewert)*

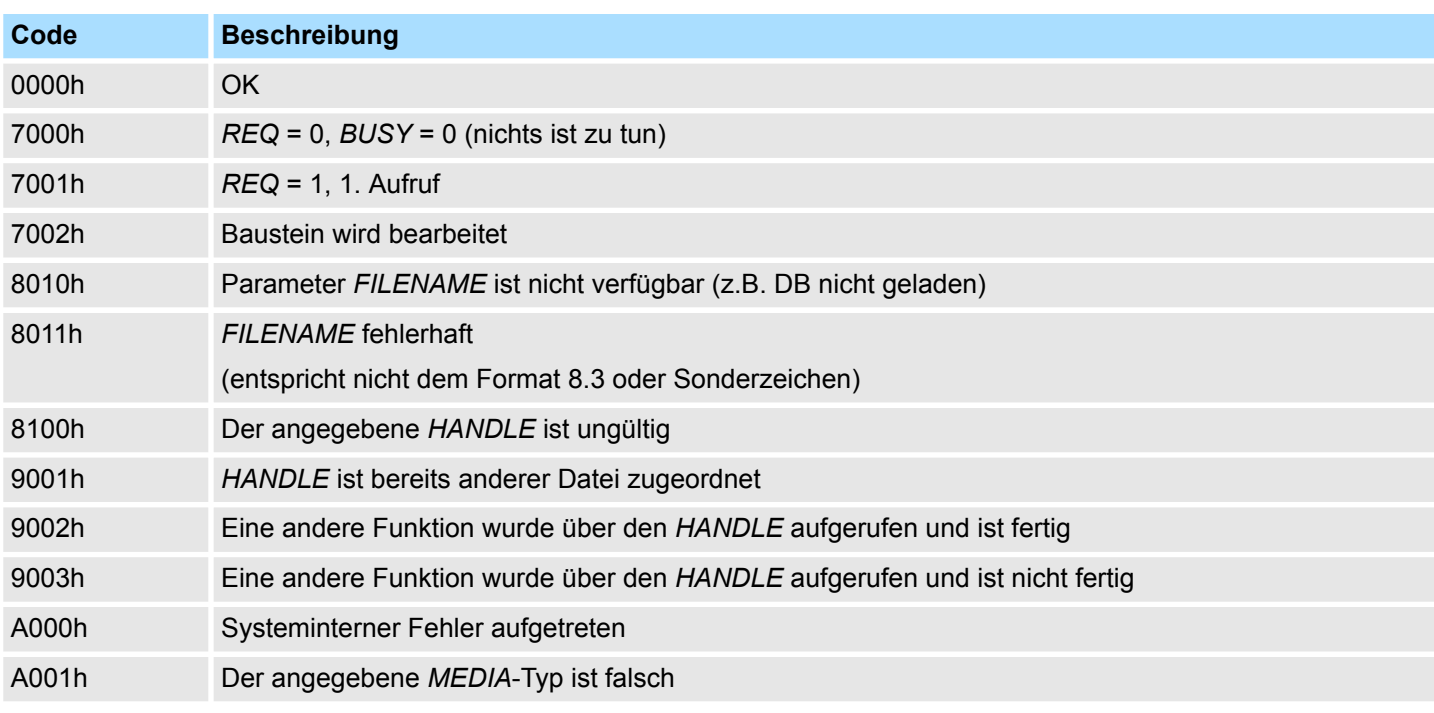

#### <span id="page-39-0"></span>**Systembausteine -** *"System Blocks"* VIPA SPEED7 Library

Datei-Funktionen SPEED7-CPUs - File Functions SPEED7 CPUs > FC/SFC 209 - FILE\_CRE - Datei anlegen

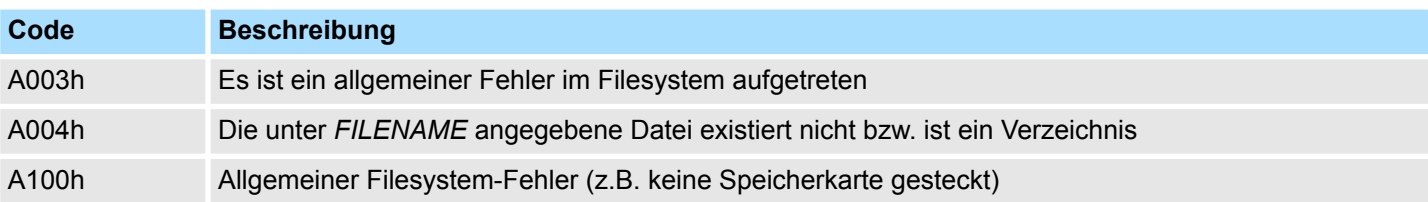

### **5.2.4 FC/SFC 209 - FILE\_CRE - Datei anlegen**

**Beschreibung**

Durch Einsatz dieses Bausteins können Sie bei einer gesteckten Speicherkarte eine neue Datei mit dem entsprechenden Dateinamen anlegen und für den Lese-/Schreib-Zugriff öffnen. Bitte beachten Sie, dass ausschließlich Dateien auf der obersten Verzeichnis-Ebene erzeugt werden können. *REQ* = 1 löst die Funktion aus. Nach dem Öffnen steht die Schreib/Lesemarke auf 0.

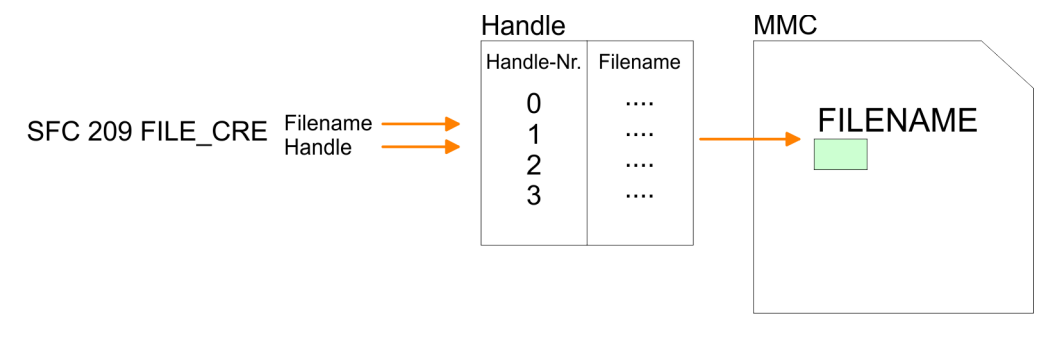

#### **Parameter**

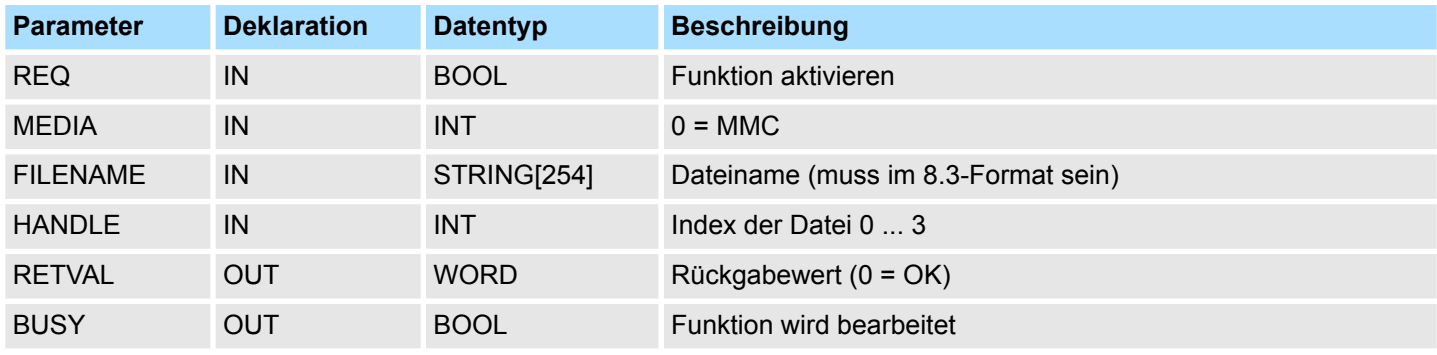

*RETVAL (Rückgabewert)*

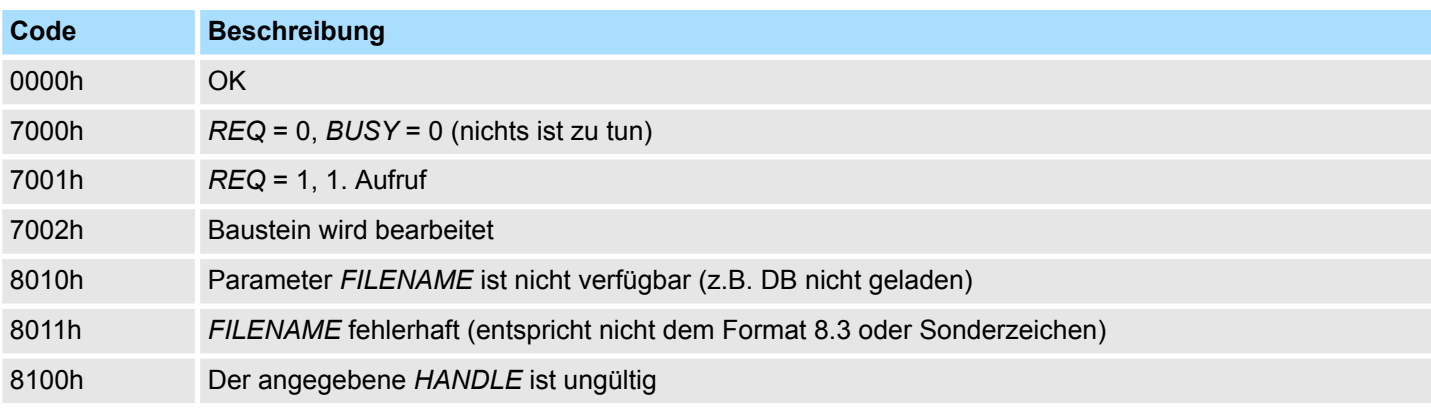

Datei-Funktionen SPEED7-CPUs - File Functions SPEED7 CPUs > FC/SFC 210 - FILE\_CLO - Datei schließen

<span id="page-40-0"></span>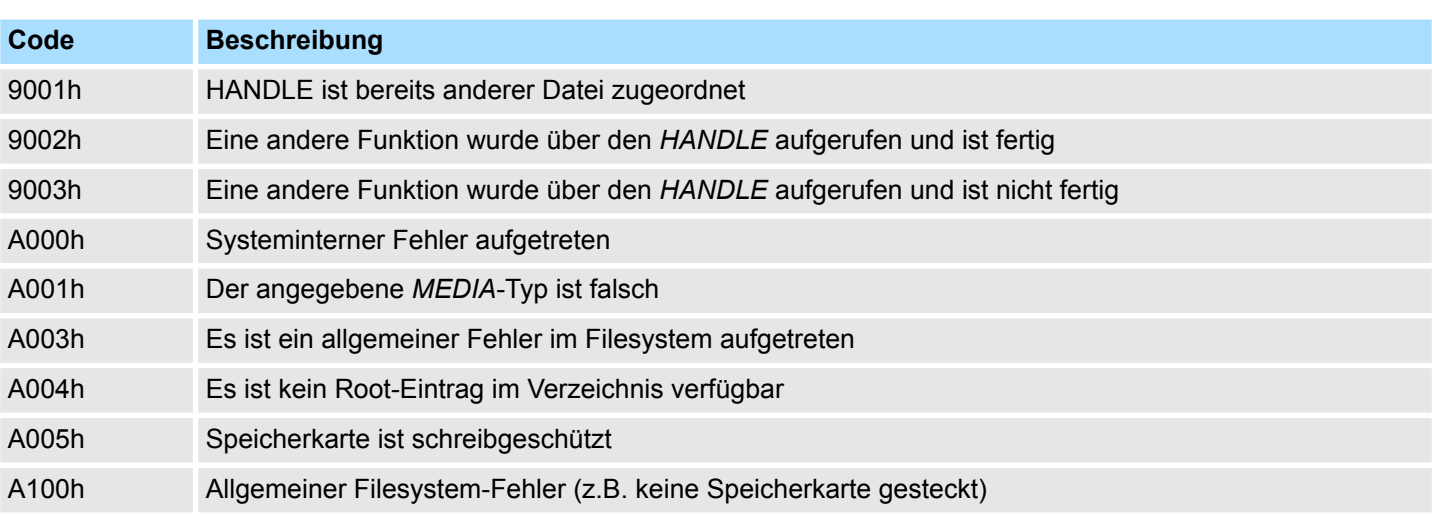

## **5.2.5 FC/SFC 210 - FILE\_CLO - Datei schließen**

**Beschreibung**

Mit diesem Baustein können Sie eine geöffnete Datei schließen. Hierbei wird ein EOF (End of File) angefügt, die Datei geschlossen und der *HANDLE* wieder freigegeben. *REQ* = 1 löst die Funktion aus.

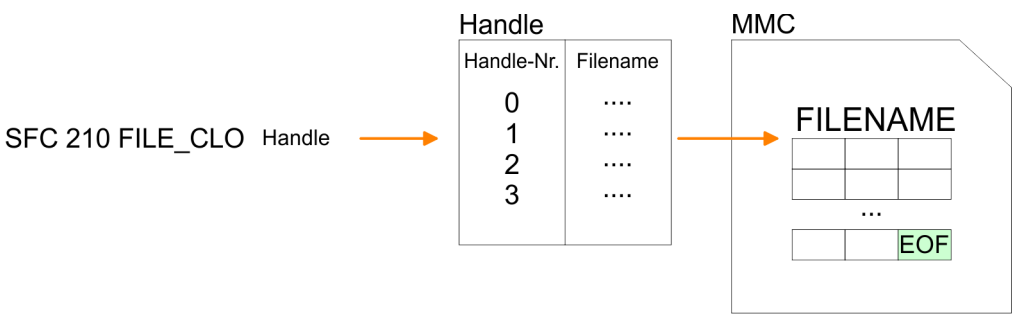

#### **Parameter**

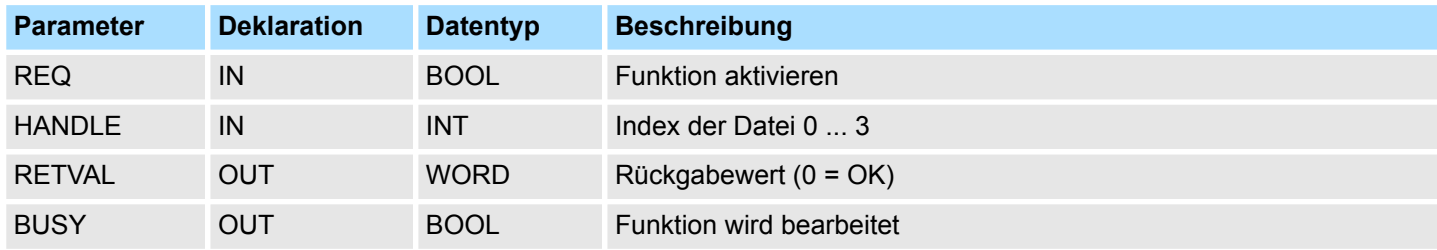

**RETVAL (Rückgabewert)**

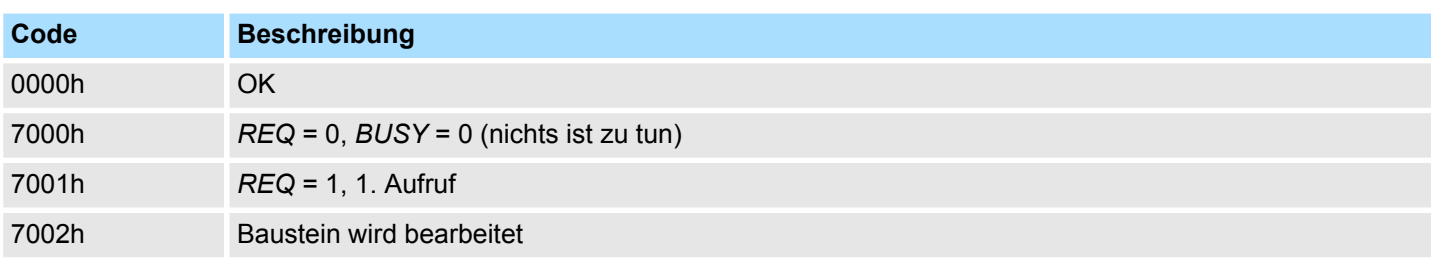

#### <span id="page-41-0"></span>**Systembausteine -** *"System Blocks"* VIPA SPEED7 Library

Datei-Funktionen SPEED7-CPUs - File Functions SPEED7 CPUs > FC/SFC 211 - FILE\_RD - Datei lesen

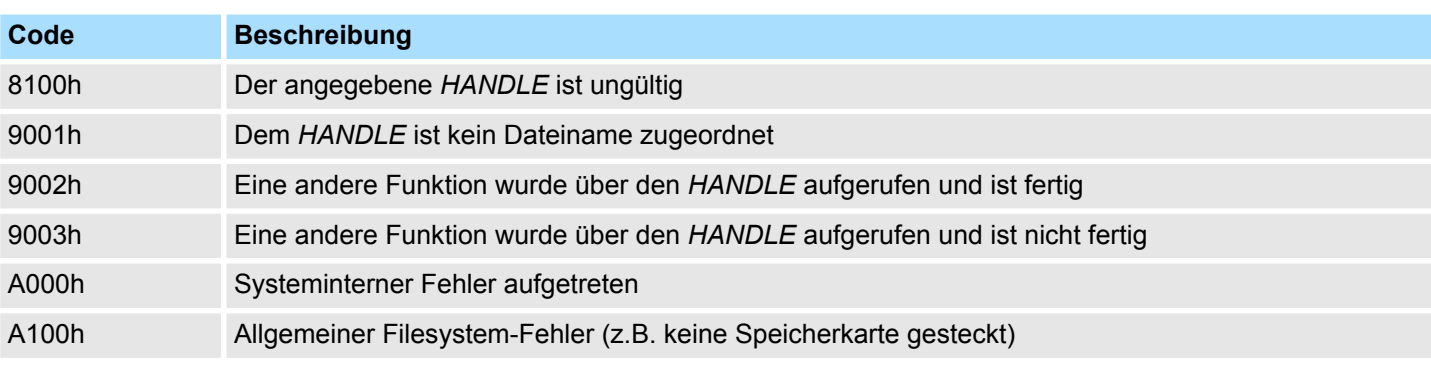

#### **5.2.6 FC/SFC 211 - FILE\_RD - Datei lesen**

**Beschreibung**

Hiermit können Sie ab einer ORIGIN-Position (Position der Schreib-/Lesemarke) von der Speicherkarte über den geöffneten Handle Daten in die CPU übertragen. Pro Aufruf können maximal 512Byte übertragen werden. Durch Angabe von *DATA* bestimmen Sie Speicherort und Länge des Schreib-Bereichs in Ihrer CPU. *REQ* = 1 löst die Funktion aus.

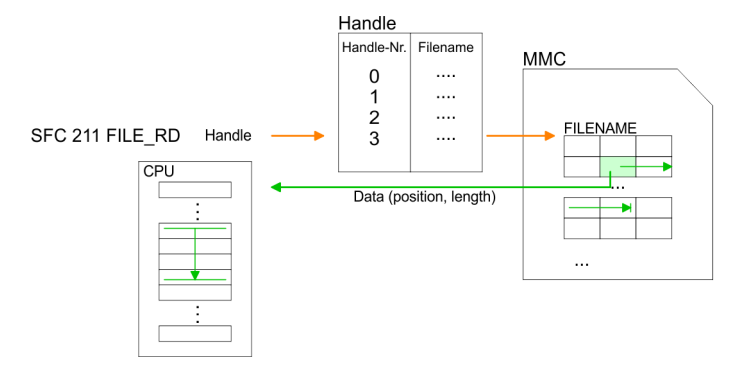

#### **Parameter**

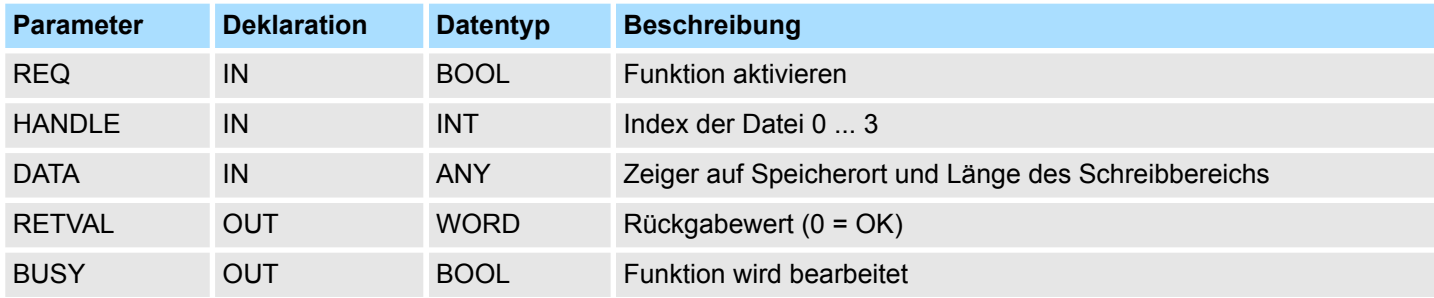

*RETVAL (Rückgabewert)*

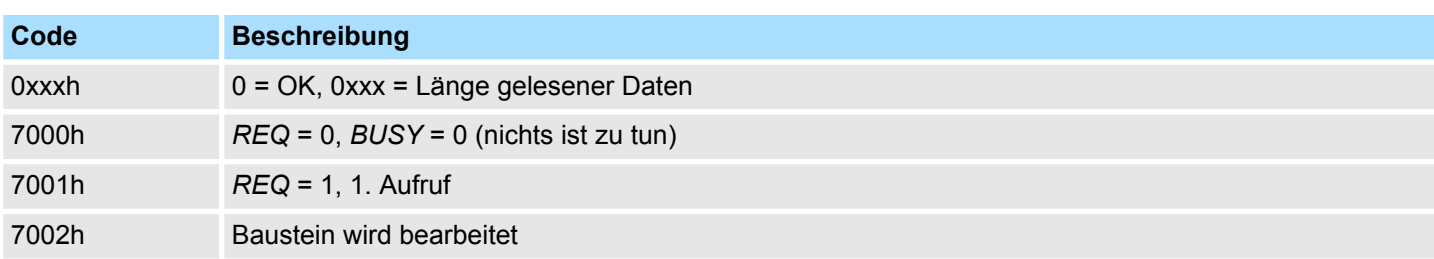

Datei-Funktionen SPEED7-CPUs - File Functions SPEED7 CPUs > FC/SFC 212 - FILE\_WR - Datei schreiben

<span id="page-42-0"></span>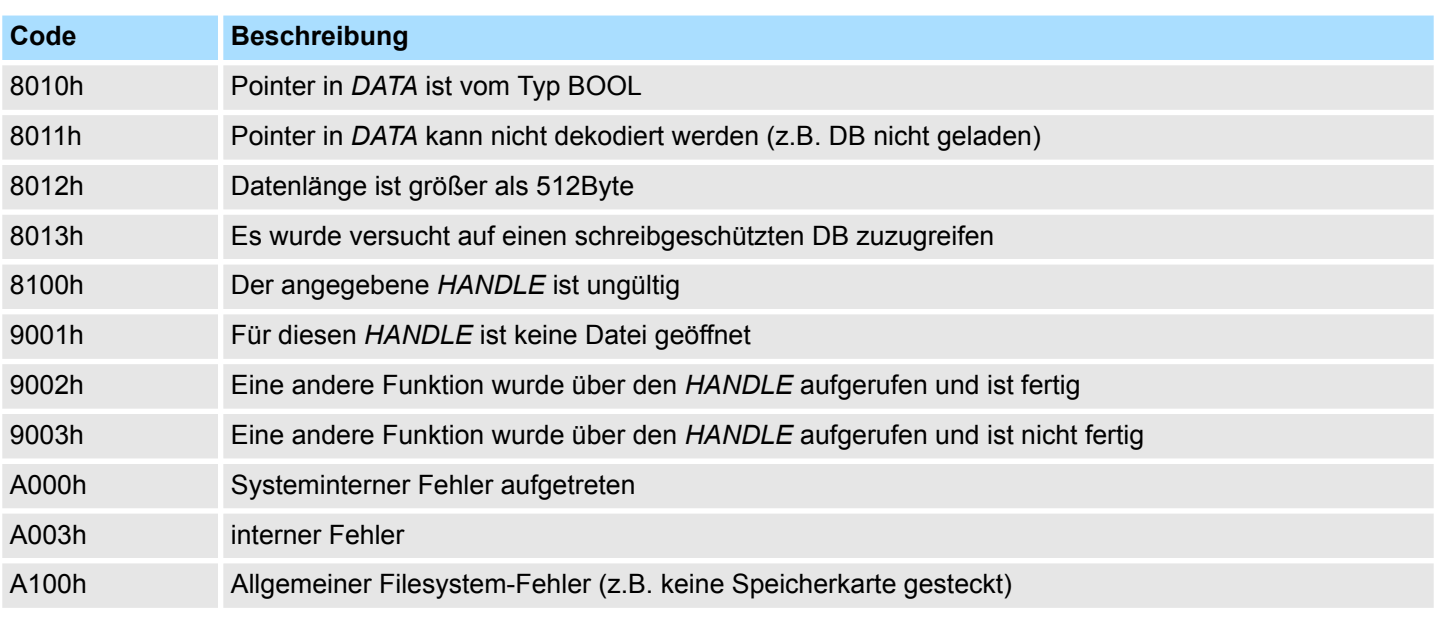

## **5.2.7 FC/SFC 212 - FILE\_WR - Datei schreiben**

#### **Beschreibung**

Für Schreibzugriffe auf die Speicherkarte ist dieser Baustein zu verwenden. Hierbei werden Daten von der unter *DATA* angegebenen Position und Länge in der CPU über den entsprechenden *HANDLE* ab der Schreib-/Lese-Position auf die Speicherkarte geschrieben. Pro Aufruf können maximal 512Byte übertragen werden. *REQ* = 1 löst die Funktion aus.

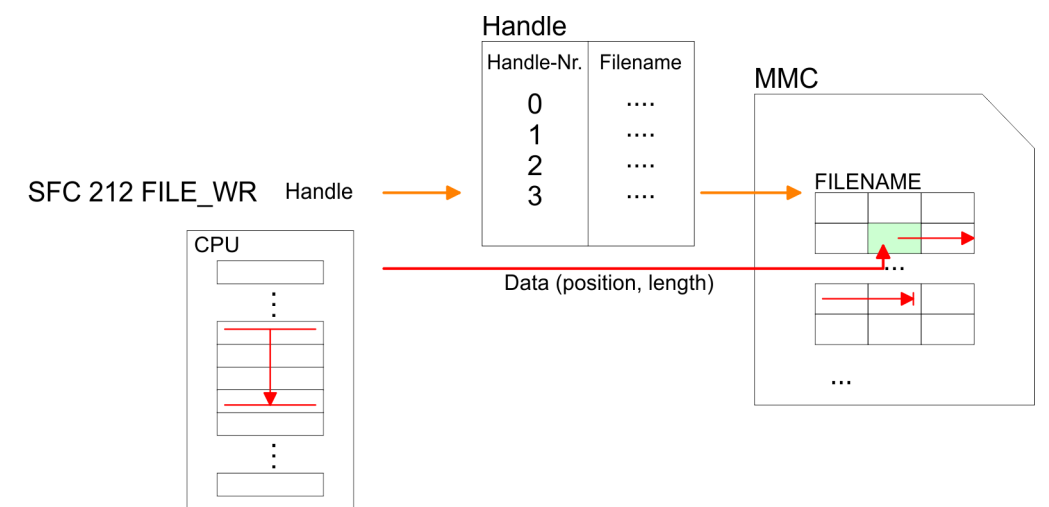

#### **Parameter**

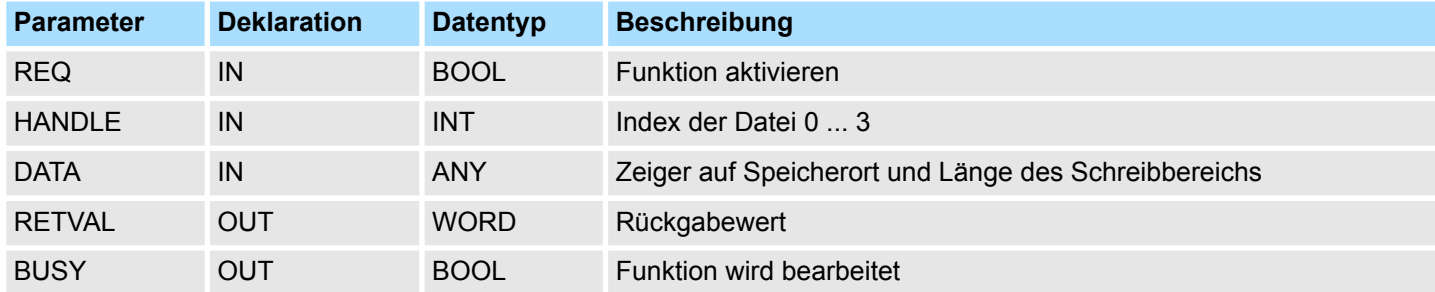

<span id="page-43-0"></span>Datei-Funktionen SPEED7-CPUs - File Functions SPEED7 CPUs > FC/SFC 213 - FILE\_SEK - Position Schreib-/Lesemarke

Der Parameter *RETVAL* liefert die Länge der geschriebenen Daten zurück. Der Baustein liefert keine Fehlermeldung, wenn die Speicherkarte voll ist. Der Anwender muss überprüfen, dass die Anzahl der geforderten zu schreibenden Bytes der in *RETVAL* zurück gelieferten geschriebenen Bytes entspricht.

Codes, die RETVAL zurück liefert: *RETVAL (Rückgabewert)*

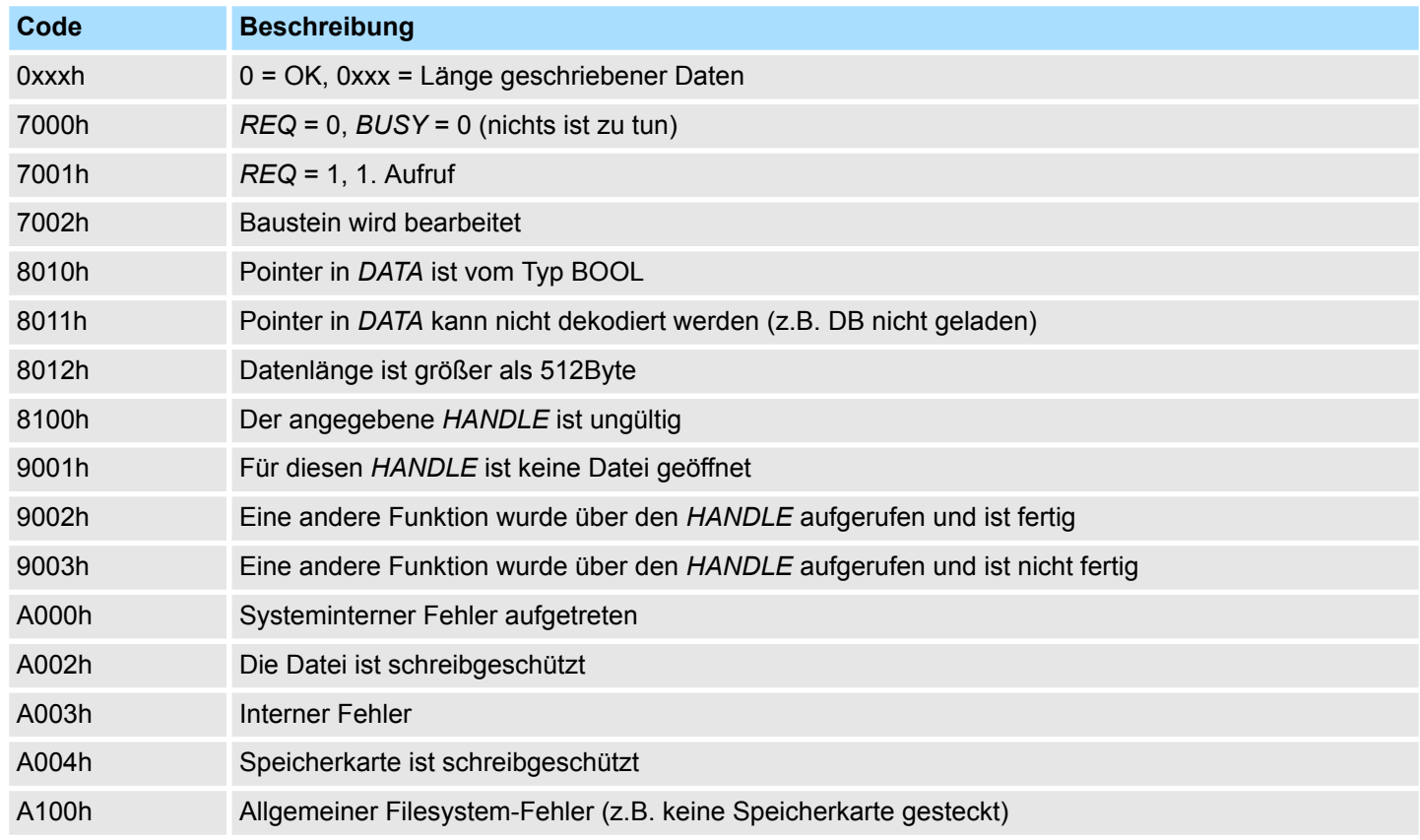

#### **5.2.8 FC/SFC 213 - FILE\_SEK - Position Schreib-/Lesemarke**

**Beschreibung**

Mit FILE\_SEK können Sie die Position der Schreib-/Lesemarke für den entsprechenden *HANDLE* ändern bzw. ermitteln. Durch Angabe von *ORIGIN* als Startposition und einem *OFFSET* können Sie für den entsprechenden *HANDLE* die Schreib-/Lesemarke platzieren. *REQ* = 1 startet Funktion.

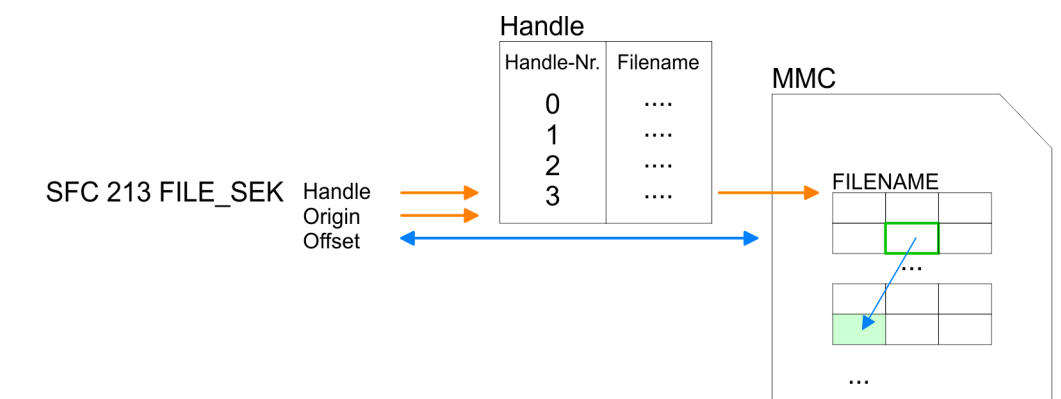

Datei-Funktionen SPEED7-CPUs - File Functions SPEED7 CPUs > FC/SFC 214 - FILE\_REN - Datei umbenennen

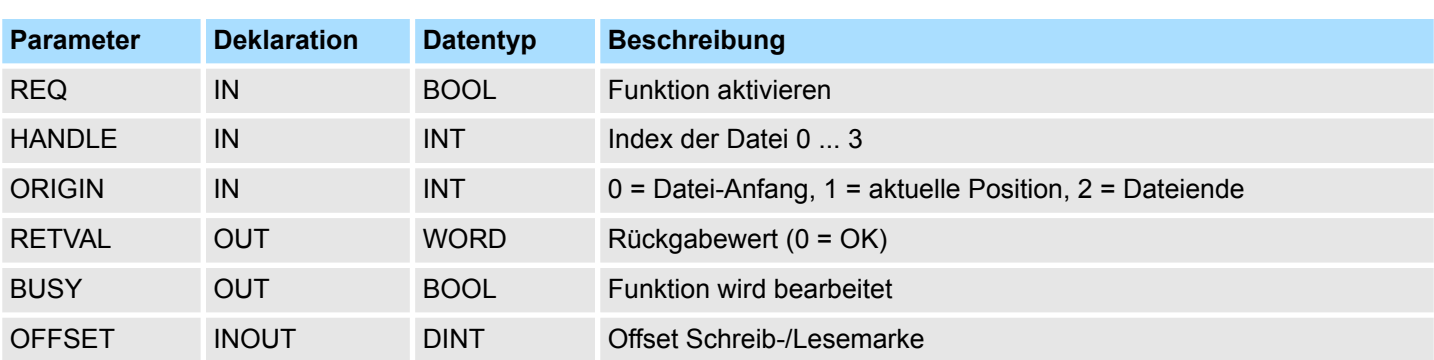

<span id="page-44-0"></span>**Parameter**

*RETVAL (Rückgabewert)*

Codes, die *RETVAL* zurück liefert:

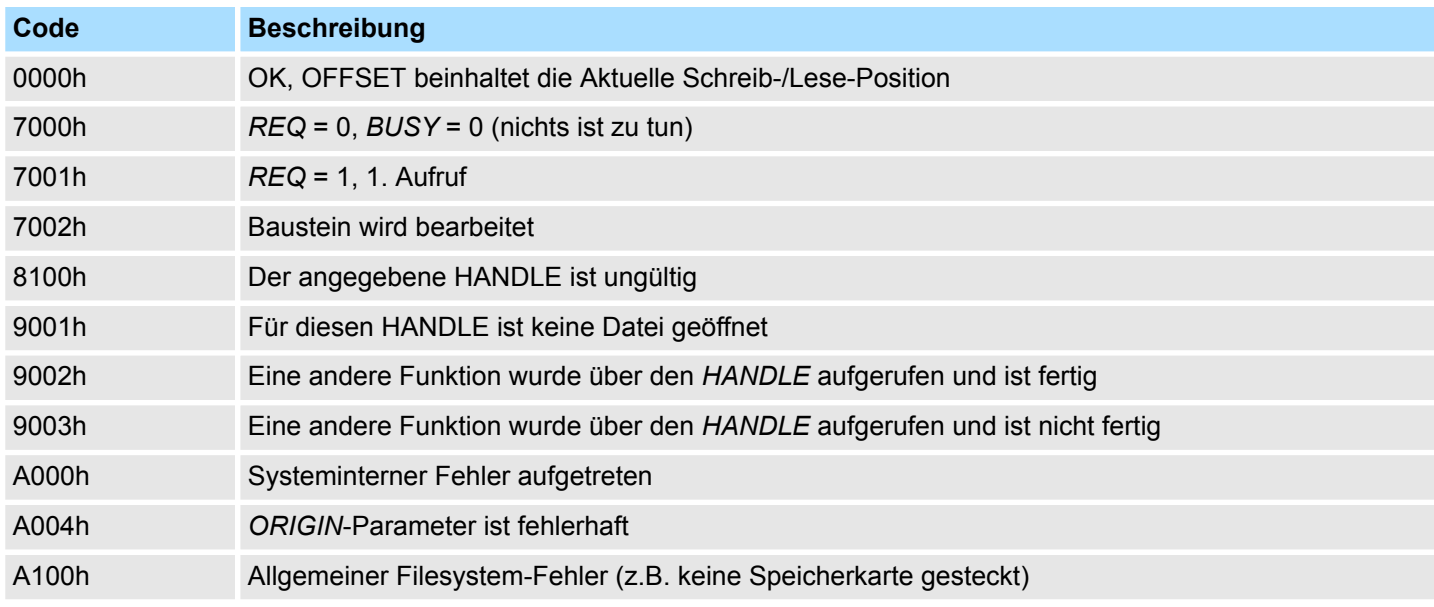

## **5.2.9 FC/SFC 214 - FILE\_REN - Datei umbenennen**

**Beschreibung**

Unter Einsatz von FILE\_REN können Sie den unter *OLDNAME* angegebenen Dateinamen ändern in *NEWNAME*.

## **VORSICHT!**

Bitte beachten Sie, dass Sie nur Dateien umbenennen dürfen, die zuvor mit File\_CLO geschlossen wurden. Ansonsten könnte dies zu Datenverlust auf der Speicherkarte führen!

Datei-Funktionen SPEED7-CPUs - File Functions SPEED7 CPUs > FC/SFC 214 - FILE\_REN - Datei umbenennen

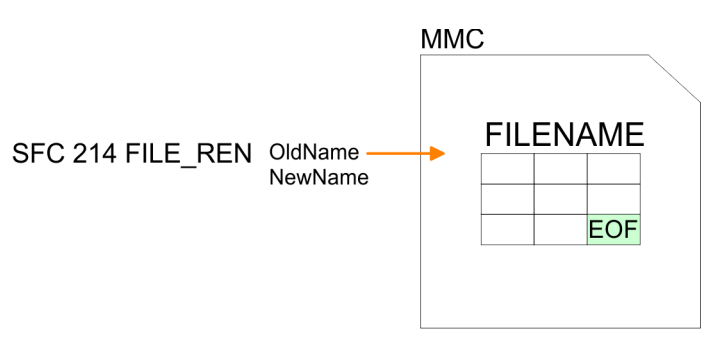

#### **Parameter**

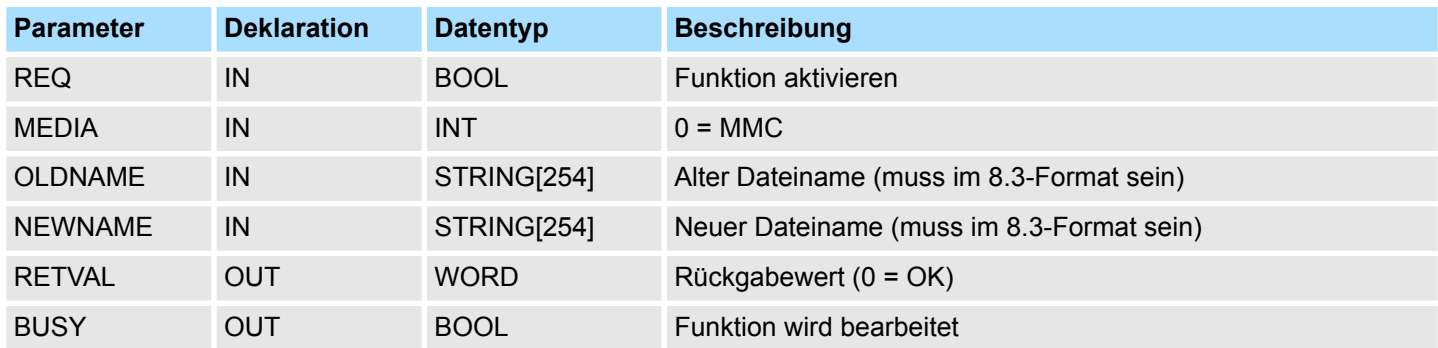

*RETVAL (Rückgabewert)*

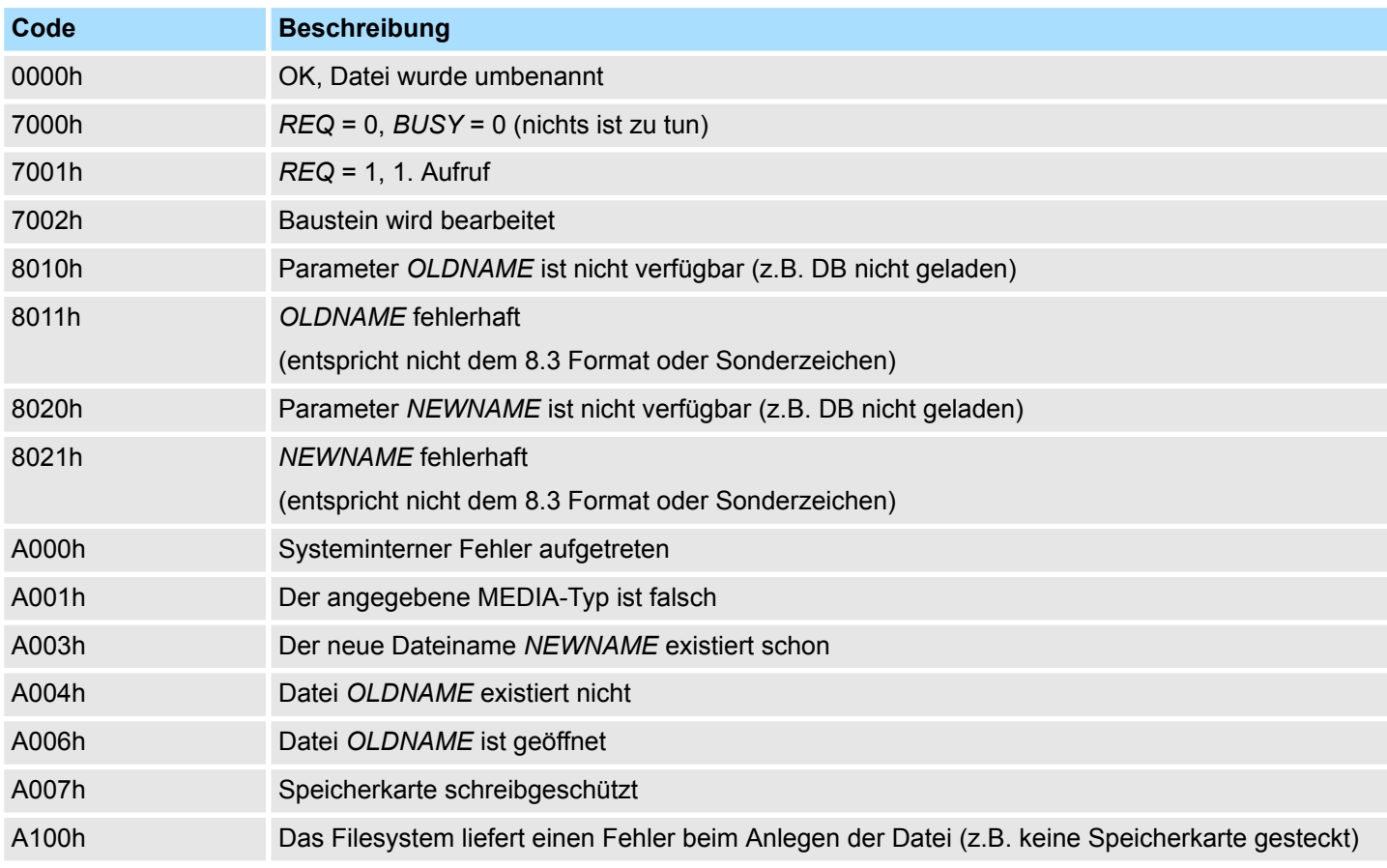

Datei-Funktionen SPEED7-CPUs - File Functions SPEED7 CPUs > FC/SFC 215 - FILE\_DEL - Datei löschen

## <span id="page-46-0"></span>**5.2.10 FC/SFC 215 - FILE\_DEL - Datei löschen**

**Beschreibung**

Mit diesem Baustein können Sie eine Datei auf der Speicherkarte löschen. Geben Sie hierzu unter *FILENAME* den Namen der zu löschenden Datei an.

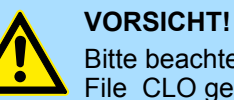

Bitte beachten Sie, dass Sie nur Dateien löschen dürfen, die zuvor mit File\_CLO geschlossen wurden. Ansonsten könnte dies zu Datenverlust auf der Speicherkarte führen!

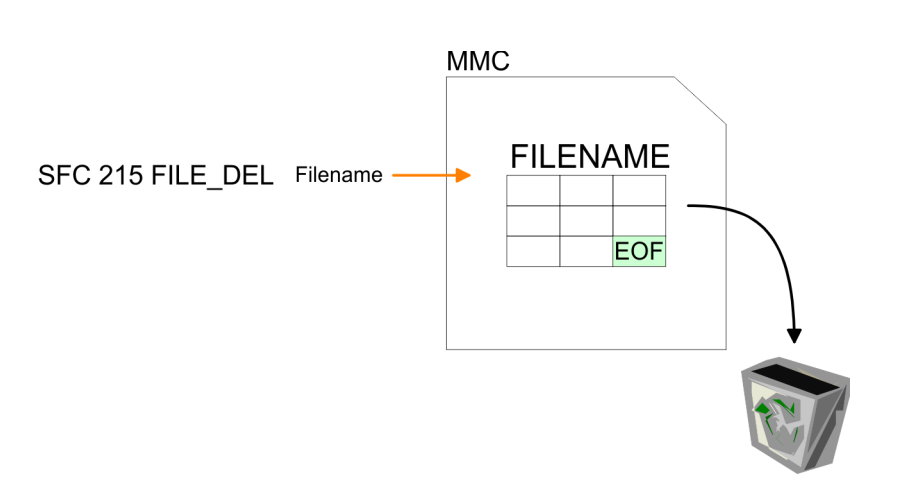

#### **Parameter**

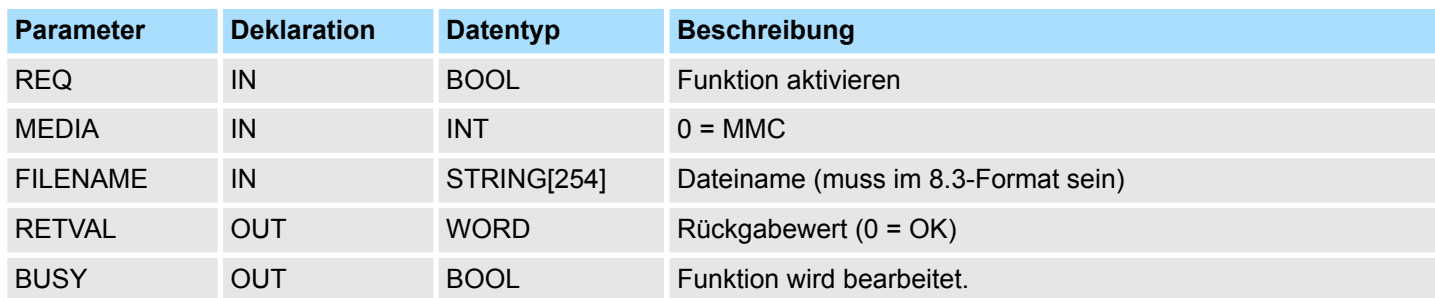

*RETVAL (Rückgabewert)*

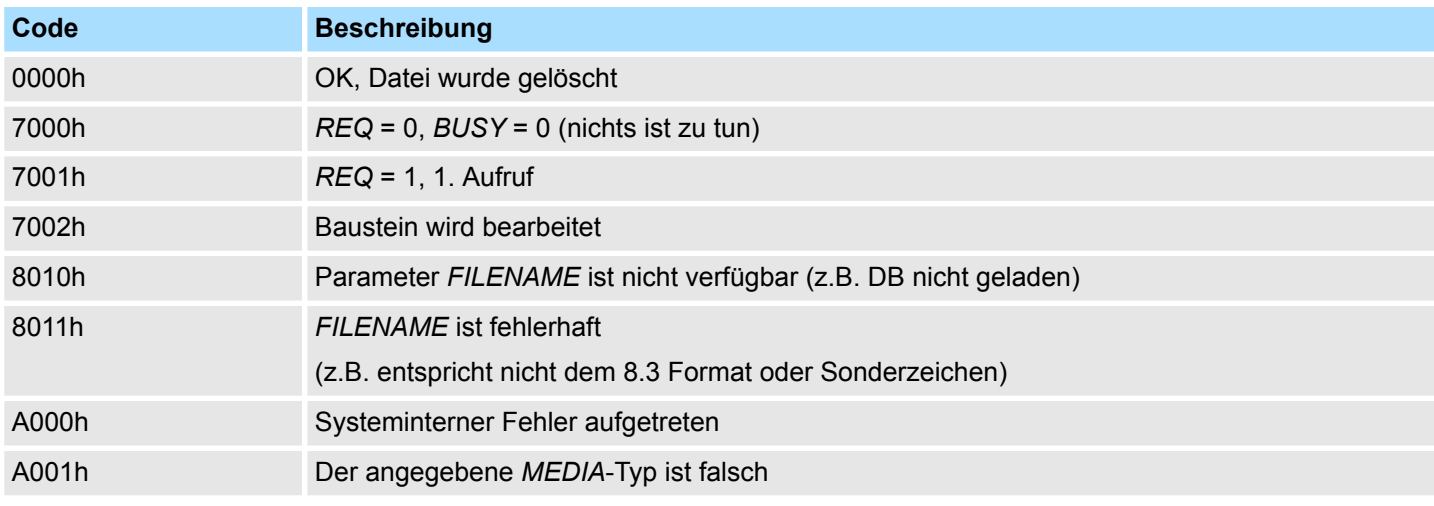

## **Systembausteine -** *"System Blocks"* VIPA SPEED7 Library

Datei-Funktionen SPEED7-CPUs - File Functions SPEED7 CPUs > FC/SFC 215 - FILE\_DEL - Datei löschen

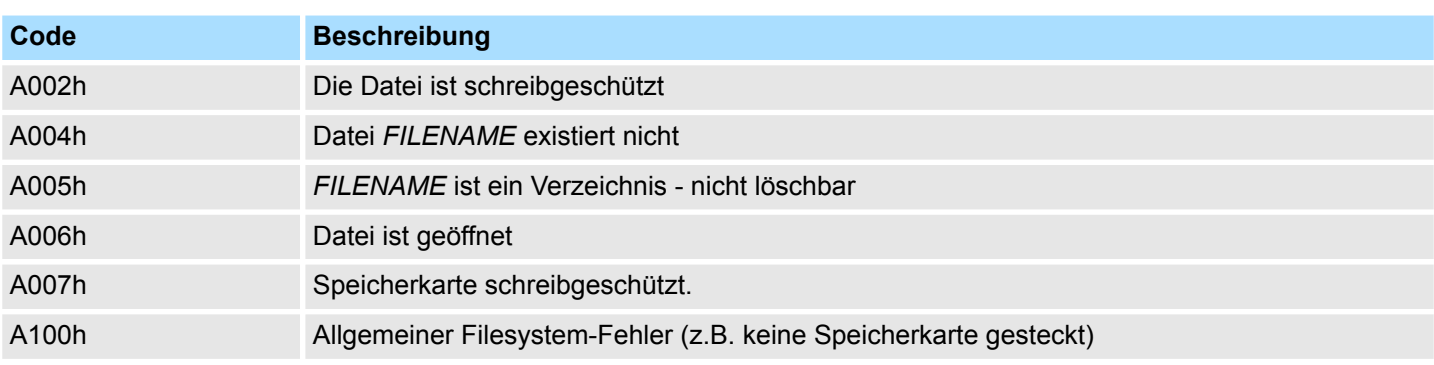

Datei-Funktionen Standard-CPUs - File Functions Standard CPUs > SFC 220 ... 222 - MMC-Zugriff

## <span id="page-48-0"></span>**5.3 Datei-Funktionen Standard-CPUs -** *"File Functions Standard CPUs"* **5.3.1 SFC 220 ... 222 - MMC-Zugriff**

### **Übersicht**

**Einschränkungen**

*Bitte beachten Sie, dass diese Bausteine in der Bibliothek für das Siemens TIA Portal nicht enthalten sind.* Mit den hier aufgeführten SFCs haben Sie die Möglichkeit den Zugriff auf eine MMC in Ihr Anwenderprogramm einzubinden. Hierbei können Sie bei einer gesteckten MMC eine neue Datei anlegen bzw. eine bestehende Datei für den Zugriff öffnen. Solange Sie keine neue Datei öffnen haben Sie über Lese-/Schreib-Befehle Zugriff auf diese Datei. Für den Einsatz der SFCs 220, 221 und 222 sind folgende Einschränkungen zu beachten: ■ Ein lesender bzw. schreibender Zugriff auf die MMC kann nur dann erfolgen, wenn die Datei zuvor mit dem SFC 220 angelegt bzw. geöffnet wurde.  $\blacksquare$  Es ist darauf zu achten, dass die Daten immer unfragmentiert auf der MMC abliegen, da nur zusammenhängende Datenblöcke gelesen bzw. geschrieben werden können. n Werden Daten auf die MMC mit einem externen MMC-Kartenleser übertragen, so können diese fragmentiert sein d.h. die Daten werden in Blöcke aufgeteilt. Dies können Sie vermeiden, indem Sie die MMC vor dem Schreibzugriff formatieren.

- Bei einem Schreibzugriff von der CPU auf die MMC werden die Daten immer unfragmentiert auf der MMC abgelegt.
- Beim Öffnen einer schon bestehenden Datei sind für FILENAME und FILESIZE immer die Angaben zu verwenden, die Sie beim Anlegen der Datei verwendet haben.
- Eine MMC ist eingeteilt in Sektoren. Jeder Sektor hat eine Größe von 512Byte. Sektorübergreifendes Lesen bzw. Schreiben ist nicht möglich. Ein Zugriff auf sektorübergreifende Daten kann nur dann erfolgen, wenn Sie für jeden Sektor einen Schreibbzw. Lesebefehl verwenden. Mit der Offset-Angabe bestimmen Sie den jeweiligen Sektor.

Die nachfolgende Abbildung zeigt die Verwendung der einzelnen SFCs und deren Variablen:

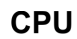

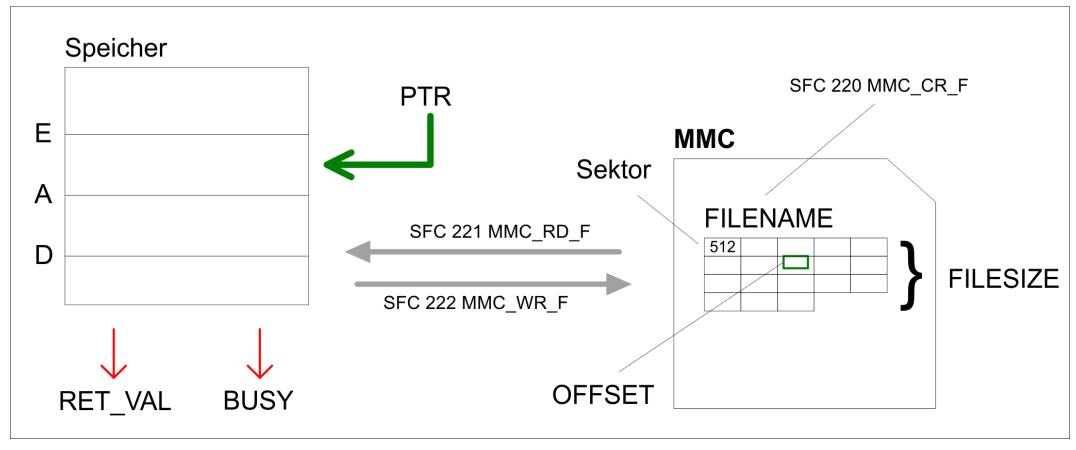

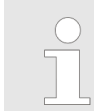

*Für Lese- und Schreibzugriffe auf die MMC muss zuvor mit dem SFC 220 die Datei geöffnet werden!*

<span id="page-49-0"></span>Datei-Funktionen Standard-CPUs - File Functions Standard CPUs > SFC 220 - MMC\_CR\_F - MMC-Datei erstellen oder öffnen

## **5.3.2 SFC 220 - MMC\_CR\_F - MMC-Datei erstellen oder öffnen**

#### **Beschreibung**

*Bitte beachten Sie, dass dieser Baustein in der Bibliothek für das Siemens TIA Portal nicht enthalten ist.*

Unter Einsatz dieses Bausteins können Sie bei einer gesteckten MMC eine neue Datei anlegen bzw. eine bestehende Datei für den Zugriff öffnen. Solange Sie keine neue Datei öffnen, können Sie über Lese-/Schreib-Befehle auf diese Datei zugreifen. Näheres hierzu und zu den Einschränkungen  $\frac{1}{2}$  [Kap. 5.3.1 "SFC 220 ... 222 - MMC-Zugriff" Seite 49](#page-48-0).

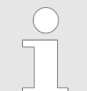

*Da der Aufruf des SFC im OB 1 zur Zykluszeit-Überschreitung führen kann, ist der SFC stattdessen im OB 100 aufzurufen.*

#### **Parameter**

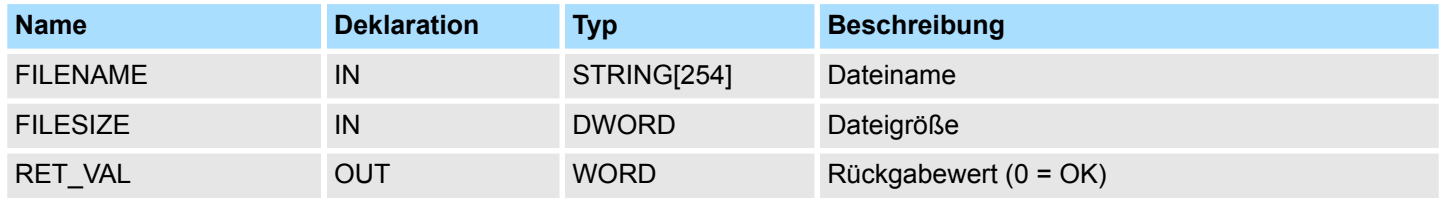

#### **FILENAME**

Geben Sie hier den Dateinamen an, unter dem Ihre Daten auf der MMC abzulegen sind bzw. abliegen. Der Dateiname mit Endekennung 00h darf eine maximale Länge von 13 Zeichen nicht überschreiten:

- 8 Zeichen für Name
- 1 Zeichen für "."
- 3 Zeichen für Dateierweiterung
- 1 Zeichen 00h als Endekennung

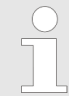

*Aus softwaretechnischen Gründen müssen Sie das nächste Byte hinter dem Dateinamen mit 00h beschreiben (Endekennung Dateiname).*

#### **FILESIZE**

Unter *FILESIZE* bestimmen Sie die Größe der Nutzdaten in Byte. Bei Zugriff auf eine schon bestehende Datei ist neben dem *FILENAME* die Angabe der vorgegebenen *FILE-SIZE* zwingend erforderlich. Die Angabe einer "Joker"-Länge wird zur Zeit nicht unterstützt.

#### **Struktur**

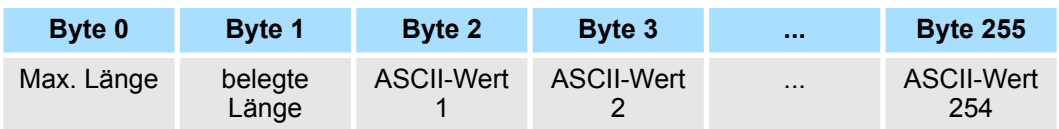

#### **RET\_VAL (Rückgabewert)**

Wort, in das eine Diagnose-/Fehlermeldung zurückgeliefert wird. 0 bedeutet, dass alles OK ist.

Datei-Funktionen Standard-CPUs - File Functions Standard CPUs > SFC 221 - MMC\_RD\_F - MMC-Datei lesen

<span id="page-50-0"></span>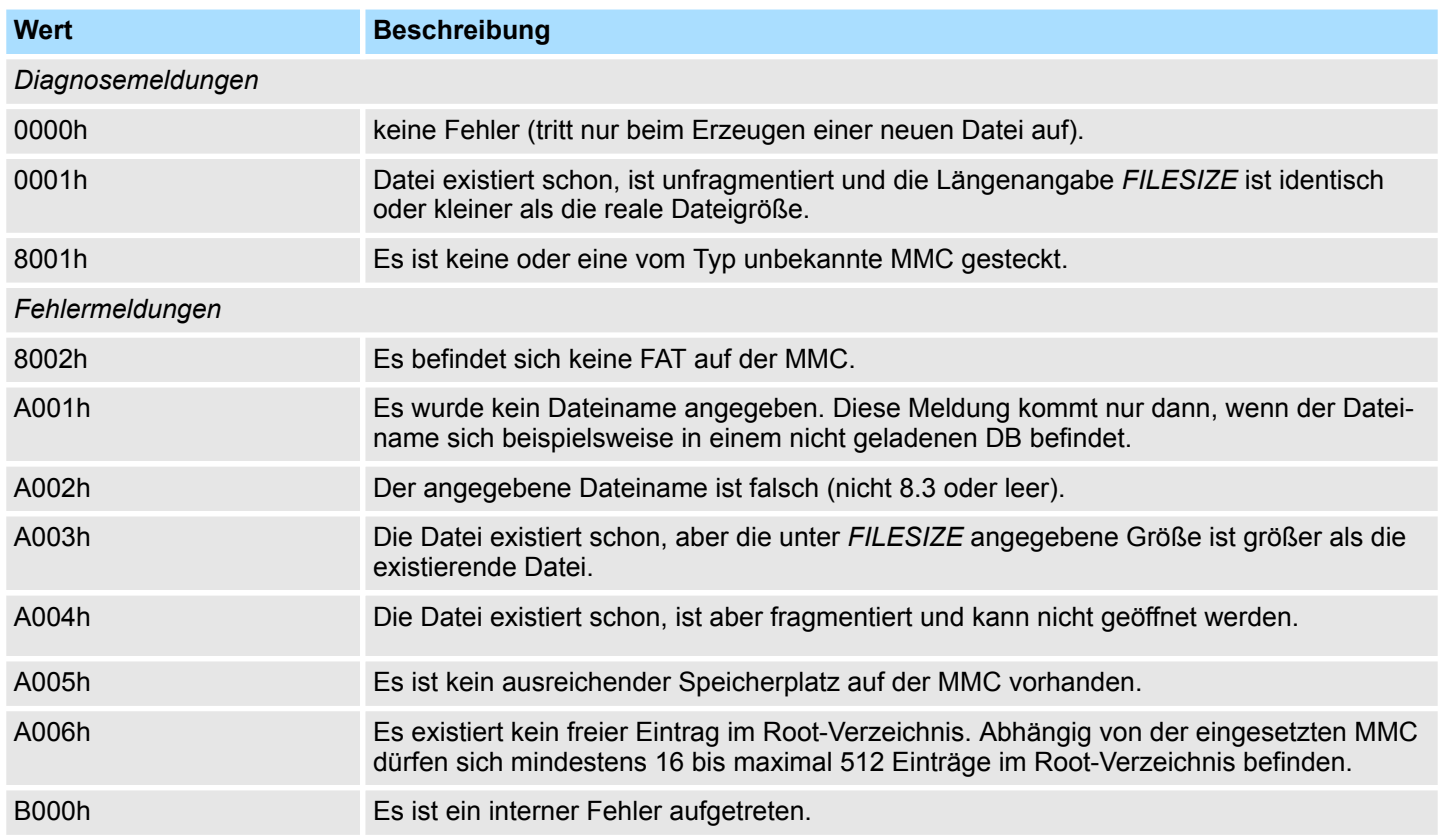

## **5.3.3 SFC 221 - MMC\_RD\_F - MMC-Datei lesen**

#### **Beschreibung**

*Bitte beachten Sie, dass dieser Baustein in der Bibliothek für das Siemens TIA Portal nicht enthalten ist.*

Über den SFC 221 können Sie von einer gesteckten MMC lesen. Bitte beachten Sie, dass die Datei zuvor mit dem SFC 220 für den Zugriff zu öffnen ist und die Datei unfragmentiert vorzuliegen hat. Näheres hierzu und zu den Einschränkungen  $\frac{K}{2}$  [Kap. 5.3.1](#page-48-0) *["SFC 220 ... 222 - MMC-Zugriff" Seite 49](#page-48-0)*.

#### **Parameter**

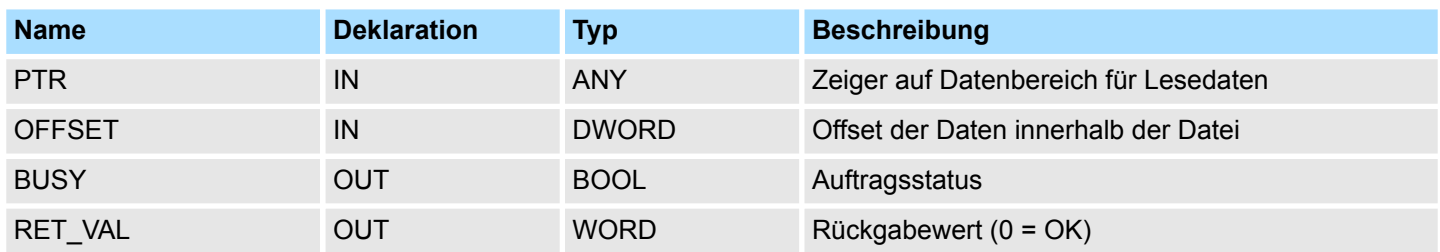

**PTR**

Diese Variable vom Typ Pointer zeigt auf einen Datenbereich in der CPU, der mit dem Inhalt der MMC zu beschreiben ist.

<span id="page-51-0"></span>Datei-Funktionen Standard-CPUs - File Functions Standard CPUs > SFC 222 - MMC\_WR\_F - MMC-Datei schreiben

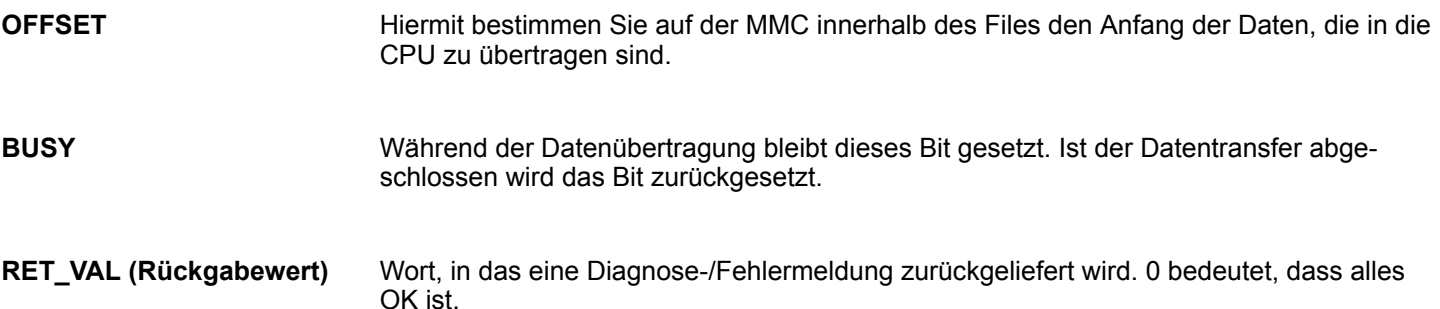

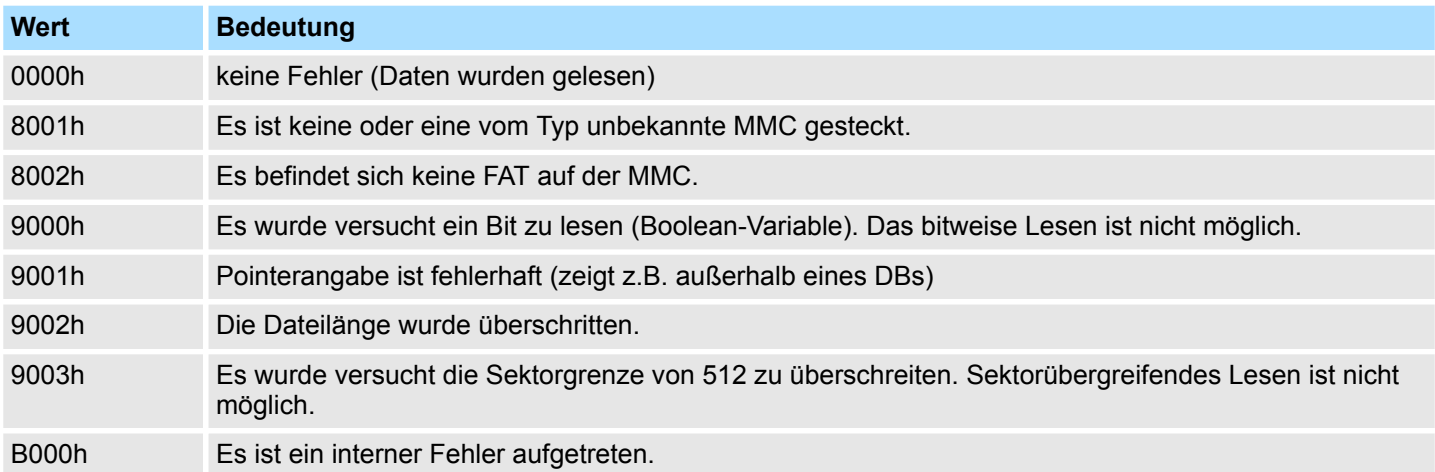

## **5.3.4 SFC 222 - MMC\_WR\_F - MMC-Datei schreiben**

#### **Beschreibung**

*Bitte beachten Sie, dass dieser Baustein in der Bibliothek für das Siemens TIA Portal nicht enthalten ist.*

Über den SFC 222 können Sie auf eine gesteckte MMC schreiben. Bitte beachten Sie, dass die Datei zuvor mit dem SFC 220 für den Zugriff zu öffnen ist und die Datei unfragmentiert vorzuliegen hat. Näheres hierzu und zu den Einschränkungen Ä *[Kap. 5.3.1](#page-48-0) ["SFC 220 ... 222 - MMC-Zugriff" Seite 49](#page-48-0)*.

#### **Parameter**

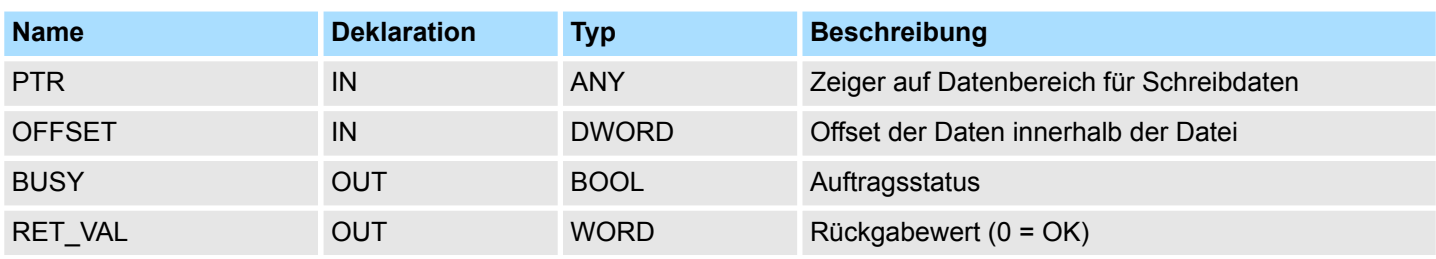

**PTR**

Diese Variable vom Typ Pointer zeigt auf einen Datenbereich in der CPU, der die Daten beinhaltet, die auf die MMC zu schreiben sind.

Datei-Funktionen Standard-CPUs - File Functions Standard CPUs > SFC 222 - MMC\_WR\_F - MMC-Datei schreiben

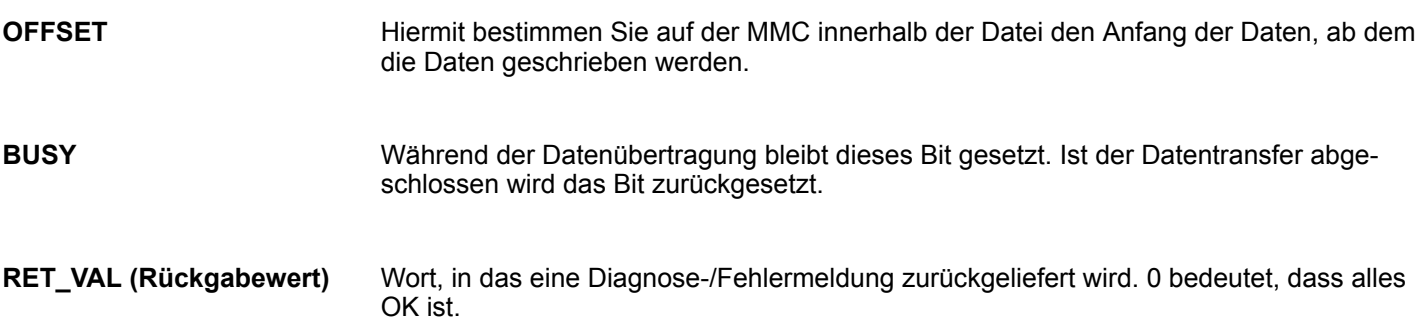

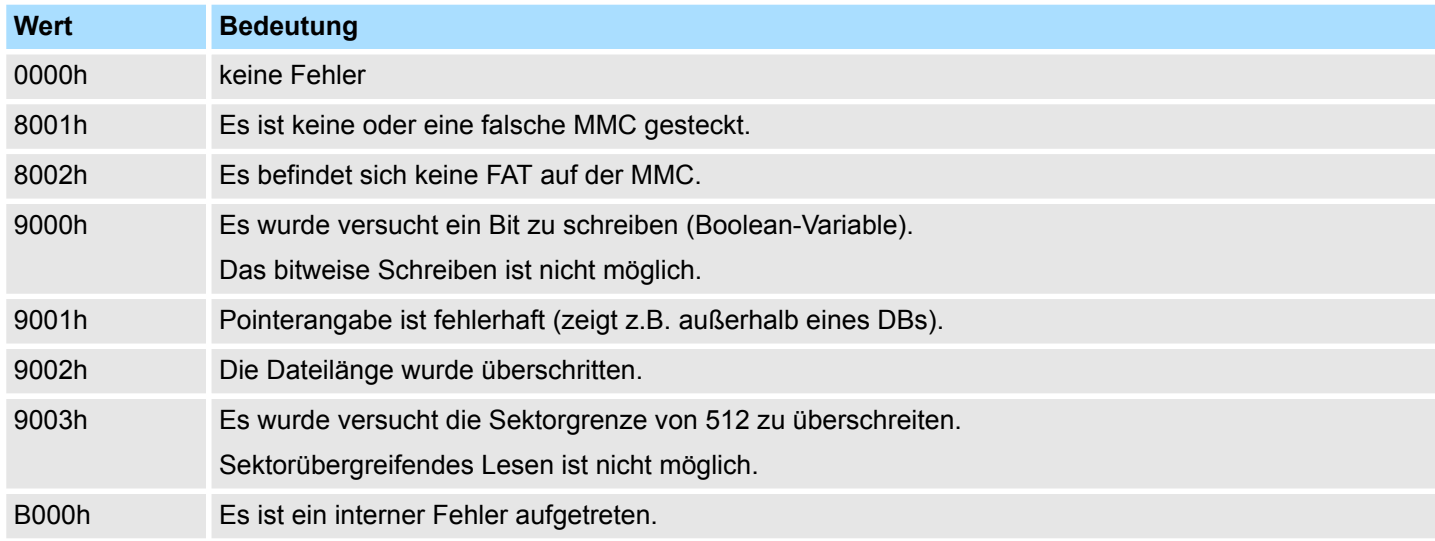

<span id="page-53-0"></span>Systemfunktionen - System Functions > FC/SFC 25 - COMPRESS - Komprimieren Anwenderspeicher

## **5.4 Systemfunktions-Blöcke -** *"System Function Blocks"*

## **5.4.1 FB/SFB 7 - TIMEMESS - Zeitmessung**

Im Gegensatz zum FC/SFC 53 liefert der FB/SFB 7 die Differenz zwischen zwei Aufrufen in μs zurück. Mit *RESET* = 1 wird der aktuelle μs Zählerstand im InstDB gespeichert. Ein erneuter Aufruf mit *RESET* = 0 liefert über *VALUE* den Differenzwert zum ersten Aufruf in µs.

#### **Parameter**

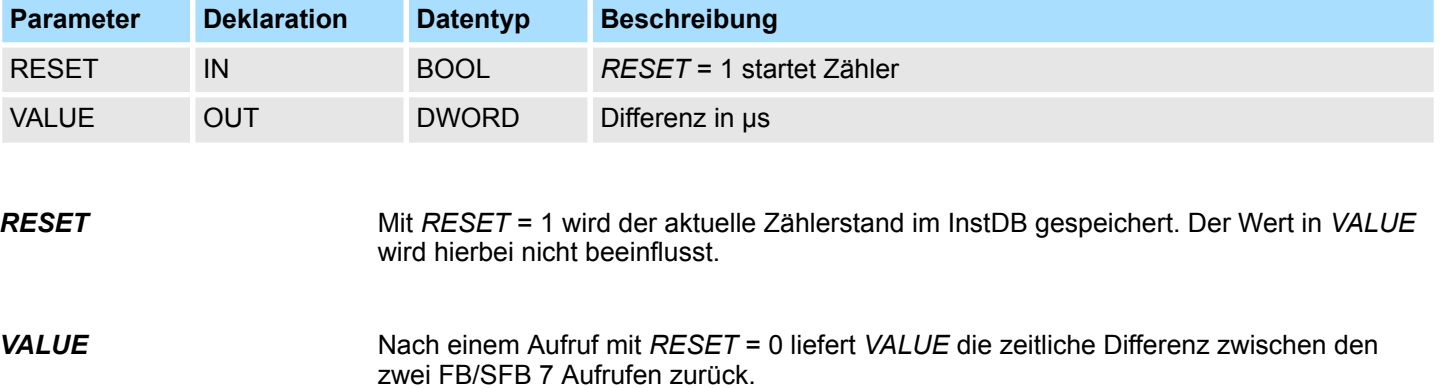

## **5.5 Systemfunktionen -** *"System Functions"*

#### **5.5.1 FC/SFC 25 - COMPRESS - Komprimieren Anwenderspeicher**

Durch mehrfaches Löschen und Nachladen von Bausteinen können sowohl im Lade- als auch im Arbeitsspeicher Lücken entstehen, die den nutzbaren Speicherbereich verringern. **Entstehen von Speicherlücken**

#### **Beschreibung**

*Bitte beachten Sie, dass dieser Baustein in der Bibliothek für den Siemens SIMATIC Manager nicht enthalten ist.*

Mit der FC/SFC 25 COMPRESS stoßen Sie die Komprimierung sowohl des RAM-Anteils des Ladespeichers als auch des Arbeitsspeichers an. Der Komprimiervorgang ist derselbe wie nach einem externen Anstoß im Betriebszustand RUN (Stellung des Betriebsartenschalters).

Ist die Komprimierung aufgrund eines externen Anstoßes (über Baugruppenzustand) bereits aktiv, führt der Aufruf der FC/SFC 25 zur Fehleranzeige.

Systemfunktionen - System Functions > FC/SFC 53 - uS\_Tick - Zeitmessung

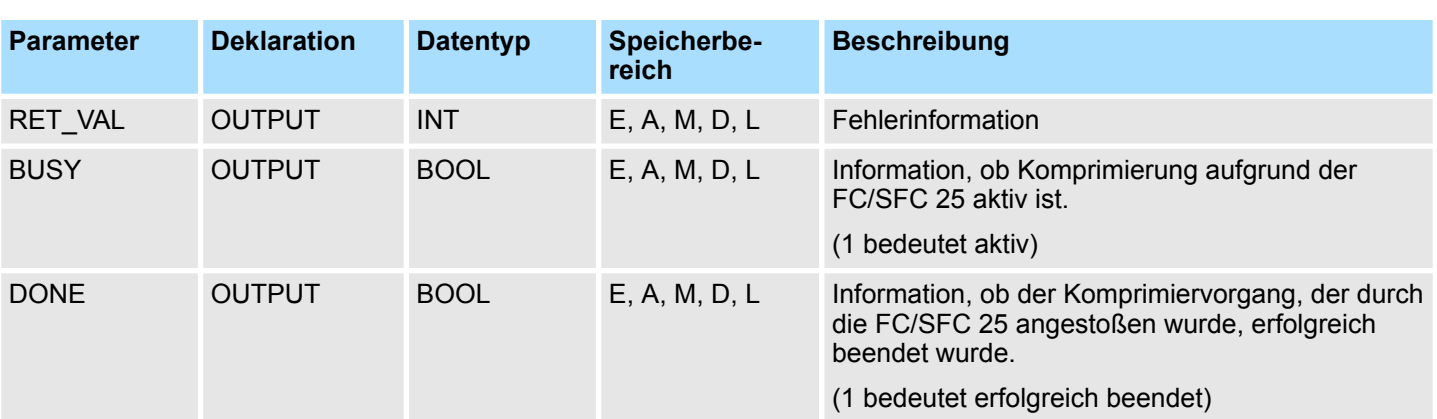

#### <span id="page-54-0"></span>**Parameter**

Bei einem einmaligen Aufruf der FC/SFC 25 COMPRESS stoßen Sie den Komprimiervorgang an. **Kontrolle über Komprimiervorgang**

> Der FC/SFC 25 ist im Zyklus aufzurufen. Nach jedem Aufruf ist zunächst der Parameter *RET\_VAL* zu bewerten. Für den Fall, dass er den Wert 0 hat, sind die Parameter *BUSY* und *DONE* zu bewerten. Ist *BUSY* = 1 und *DONE* = 0, so weist dies darauf hin, dass der Komprimiervorgang noch aktiv ist. Erst wenn *BUSY* den Wert 0 und *DONE* den Wert 1 annimmt, wurde der Komprimiervorgang erfolgreich beendet.

> Falls danach die FC/SFC 25 wieder aufgerufen wird, wird erneut ein Komprimieren angestoßen.

## **5.5.2 FC/SFC 53 - uS\_Tick - Zeitmessung**

Mit diesem Baustein können Sie den in der SPEED7-CPU integrierten μs-Ticker auslesen. Der μs-Ticker ist ein 32Bit μs Zeitzähler, der bei jedem Neustart mit 0 beginnt und bis 2<sup>32-1</sup>us zählt. Bei einem Überlauf startet der Zähler wieder bei 0. Mittels Differenzbildung der *RETVAL*-Ergebnisse von 2 FC/SFC 53 Aufrufen vor und nach einer Anwendung können Sie auf diese Weise die Laufzeit der Anwendung in μs ermitteln.

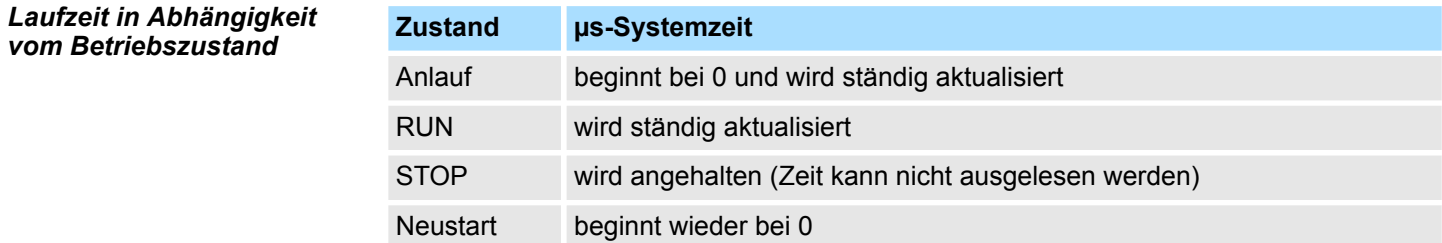

#### **Parameter**

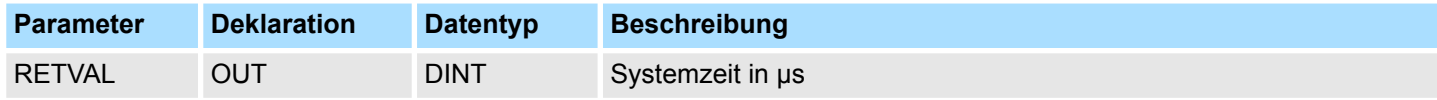

*RETVAL*

Der Parameter *RETVAL* enthält die gelesene Systemzeit im Bereich von 0 ... 2<sup>32</sup>-1μs.

<span id="page-55-0"></span>Systemfunktionen - System Functions > FC/SFC 54 - RD\_DPARM - Vordefinierte Parameter lesen

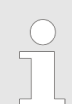

*Bitte beachten Sie für weitere Berechnungen, dass die Systemzeit in einem vorzeichenbehafteten Datentyp zurückgegeben wird.*

### **5.5.3 FC/SFC 54 - RD\_DPARM - Vordefinierte Parameter lesen**

#### **Beschreibung**

*Bitte beachten Sie, dass dieser Baustein in der Bibliothek für den Siemens SIMATIC Manager nicht enthalten ist.*

Mit dem SFC 54 RD\_DPARM (read defined parameter) wird der Datensatz mit der Nummer *RECNUM* des adressierten Moduls aus dem zugehörigen SDB1xy gelesen.

Durch den Parameter *RECORD* wird der Zielbereich festgelegt, in den der gelesene Datensatz eingetragen wird.

#### **Parameter**

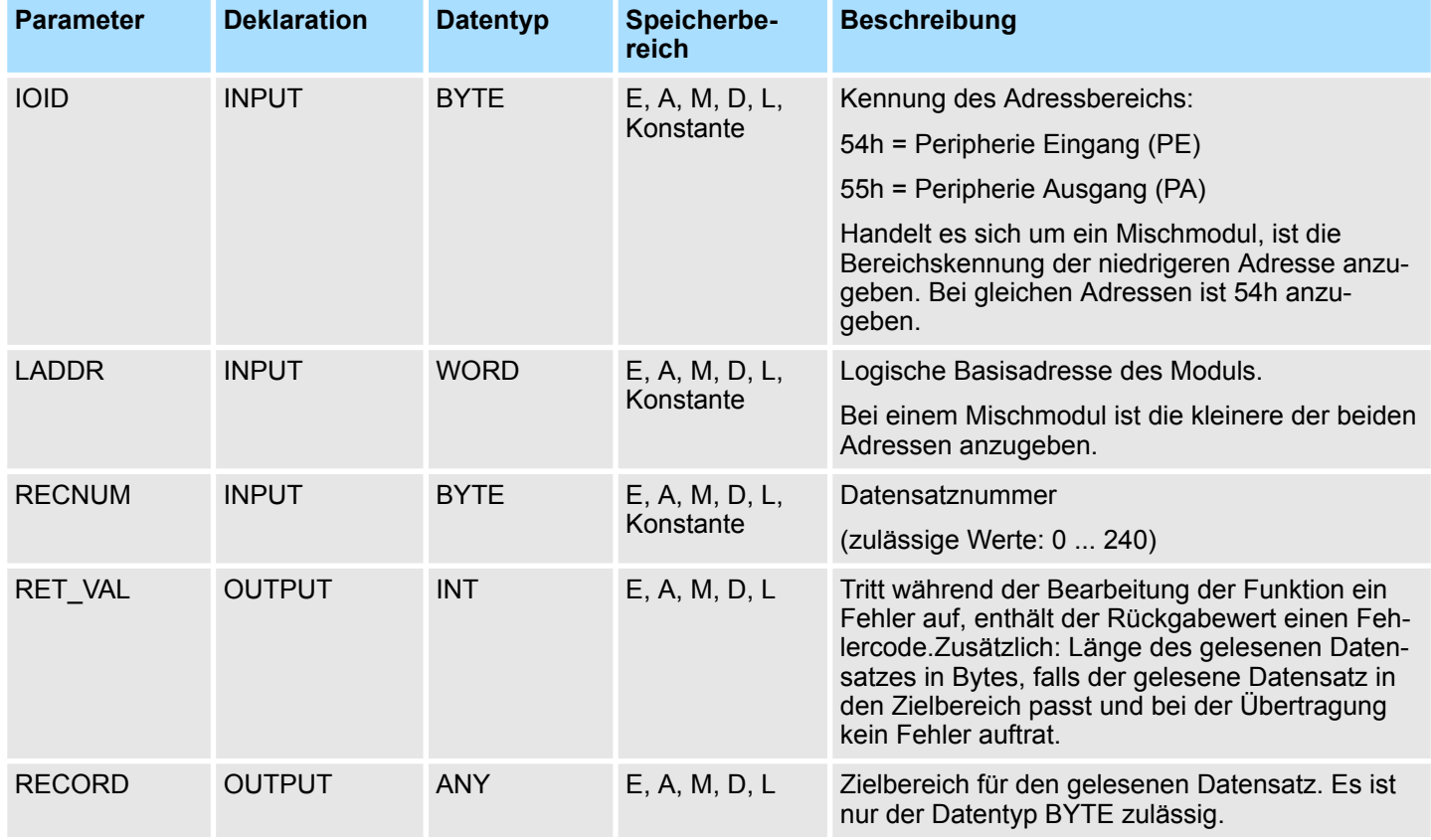

**RET\_VAL (Rückgabewert)**

Bei *RET\_VAL* = 8xxxh sind zwei Fälle zu unterscheiden:

<span id="page-56-0"></span>Systemfunktionen - System Functions > SFC 75 - SET\_ADDR - PROFIBUS MAC-Adresse setzen

- Temporäre Fehler (Fehlercodes 80A2h ... 80A4h, 80Cxh): Bei dieser Fehlerart besteht die Möglichkeit, dass sich der Fehler ohne Ihr Zutun behebt, es wäre also sinnvoll, den SFC erneut (ggf. mehrfach) aufzurufen. Beispiel für temporäre Fehler: Benötigte Betriebsmittel sind momentan belegt (80C3h).
- Permanente Fehler (Fehlercodes 809xh, 80A1h, 80Bxh, 80Dxh): Bei dieser Fehlerart kann der Fehler nicht ohne Ihr Zutun behoben werden. Ein erneuter Aufruf des SFC ist erst wieder sinnvoll, wenn der Fehler beseitigt wurde. Beispiel für permanente Fehler: Falsche Länge des zu übertragenden Datensatzes (80B1h).

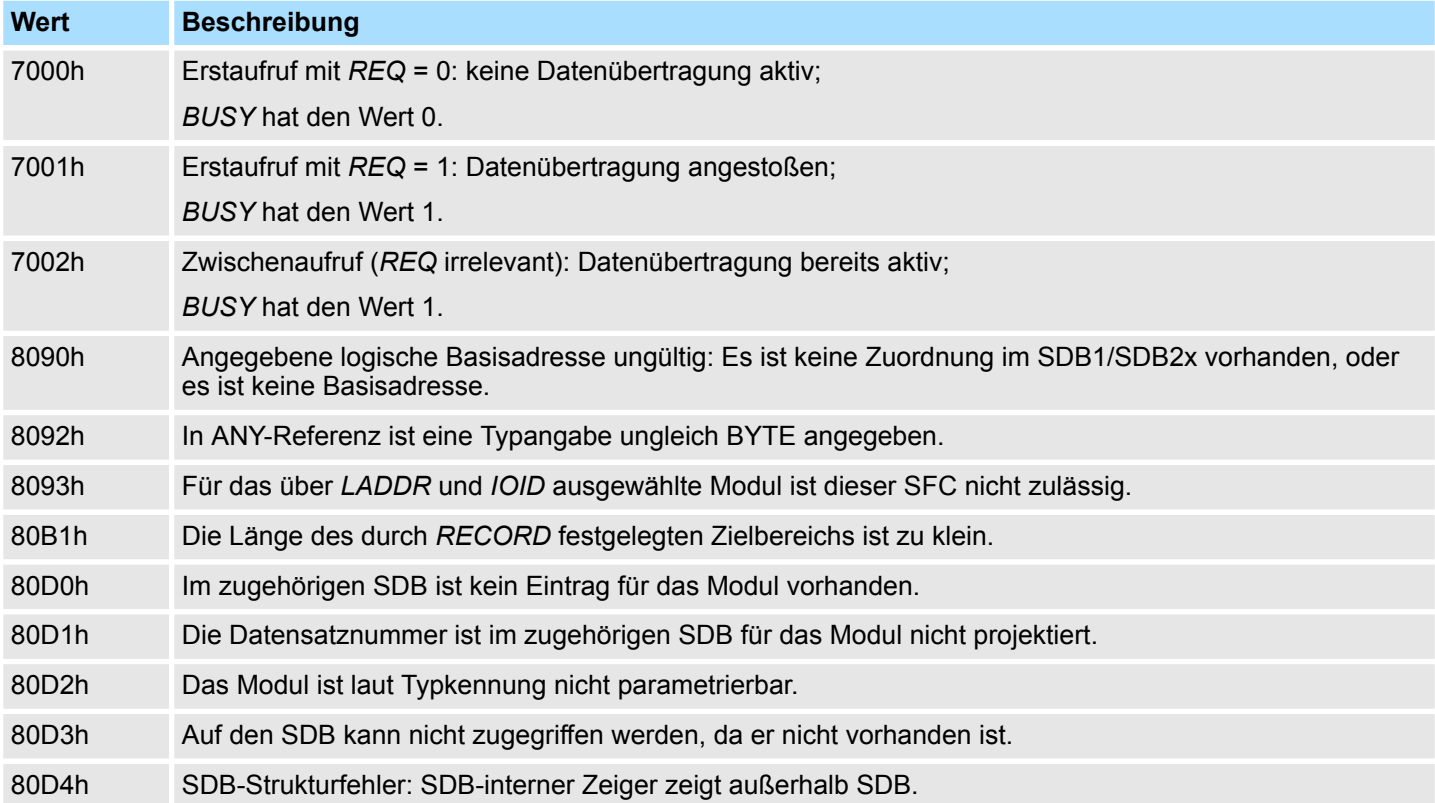

#### **5.5.4 SFC 75 - SET\_ADDR - PROFIBUS MAC-Adresse setzen**

Mit diesem SFC können Sie die MAC-Adresse der integrierten PROFIBUS-Schnittstelle einer CPU ändern. Die Funktion ist nur in der Betriebart passiver DP-Slave möglich. Zur Identifikation dient die Diagnoseadresse. Der SFC arbeitet asynchron und kann nur auf eine Schnittstelle angewendet werden. Bei STOP und anschließendem Warmstart bleibt die eingestellte Netzadresse erhalten. Bei PowerOFF-PowerON und bei Urlöschen erhält die Schnittstelle wieder ihre projektierte Teilnehmernummer. Der DP-Slave nimmt konsequent die Identität des DP-Slaves mit der neuen Adresse an. Gegenüber dem DP-Master fällt der DP-Slave mit der alten Adresse aus und ein DP-Slave mit der neuen Adresse kehrt wieder. Wird eine Adresse gewählt, die schon ein anderer Teilnehmer am DP-Strang besitzt, fallen beide Slaves bezogen auf die DP-Kommunikation aus. **Beschreibung**

## <span id="page-57-0"></span>**Systembausteine -** *"System Blocks"* VIPA SPEED7 Library

Systemfunktionen - System Functions > FC/SFC 193 - AI\_OSZI - Oszilloskop-/FIFO-Funktion

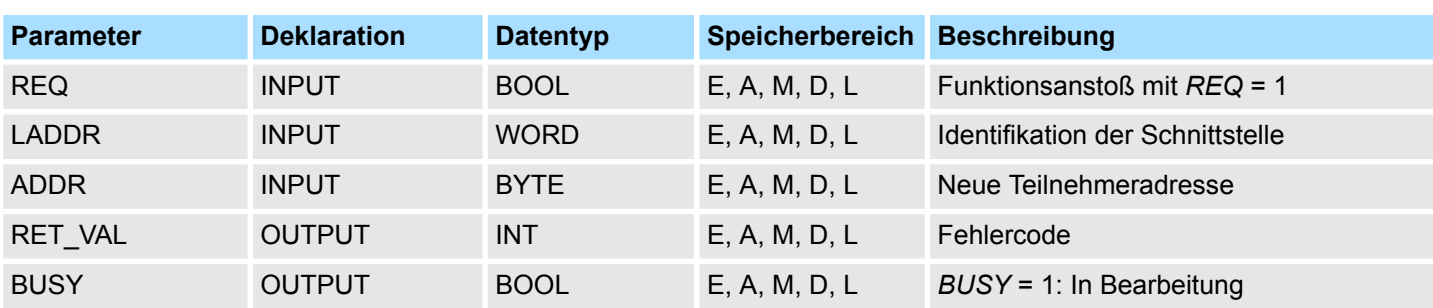

## **Parameter**

## **RET\_VAL (Rückgabewert)**

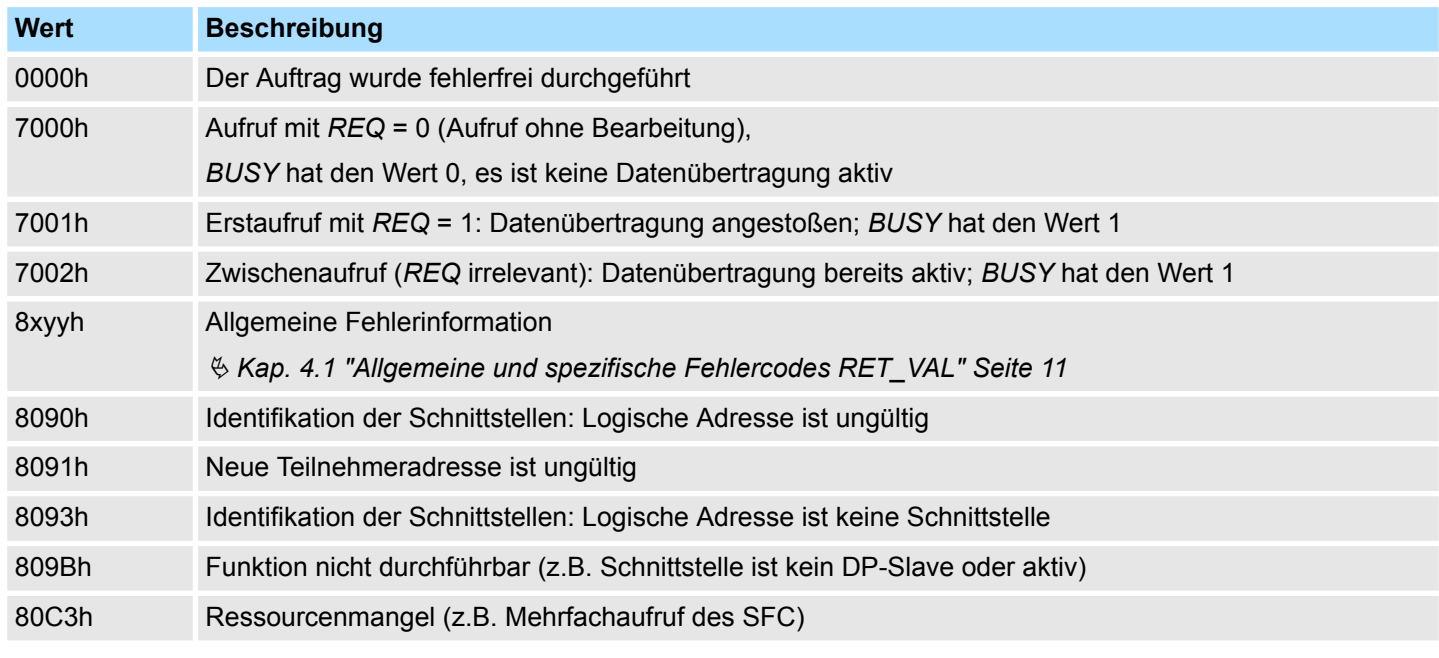

## **5.5.5 FC/SFC 193 - AI\_OSZI - Oszilloskop-/FIFO-Funktion**

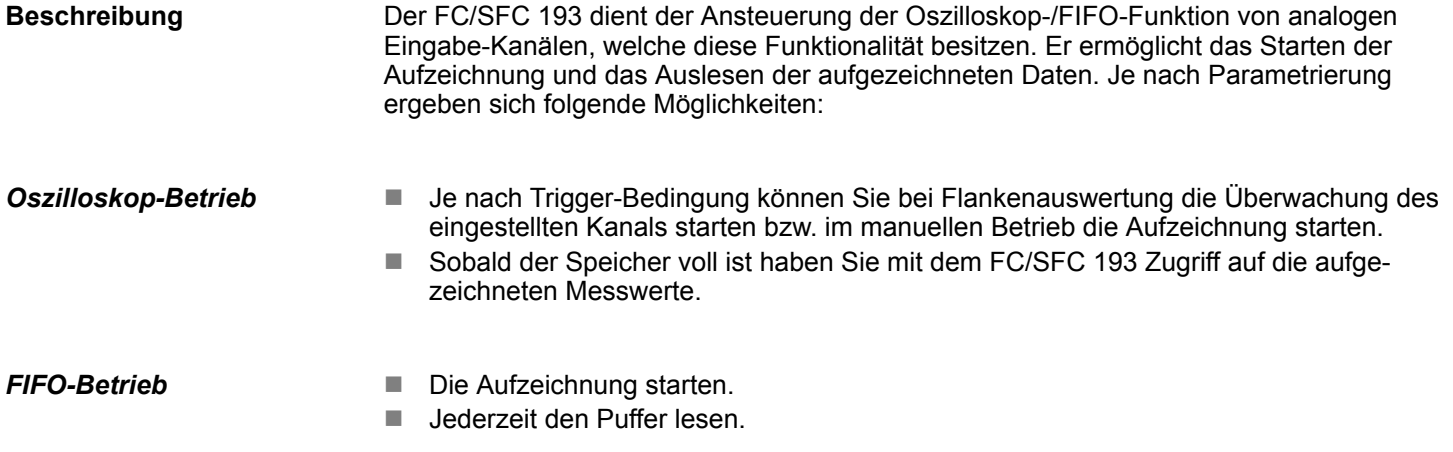

Systemfunktionen - System Functions > FC/SFC 193 - AI\_OSZI - Oszilloskop-/FIFO-Funktion

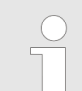

#### *Hinweis!*

*Der Aufruf des FC/SFC darf nur aus einer Prioritätsebene erfolgen, zum Beispiel nur aus OB 1 oder nur aus OB 35.*

*Das Modul muss zuvor parametriert werden.*

*Zum Starten und zum Auslesen ist jeweils ein Aufruf des FC/SFC 193 erforderlich. Die Unterscheidung der beiden Aufruf-Varianten erfolgt im Parameter MODE.*

#### **Parameter**

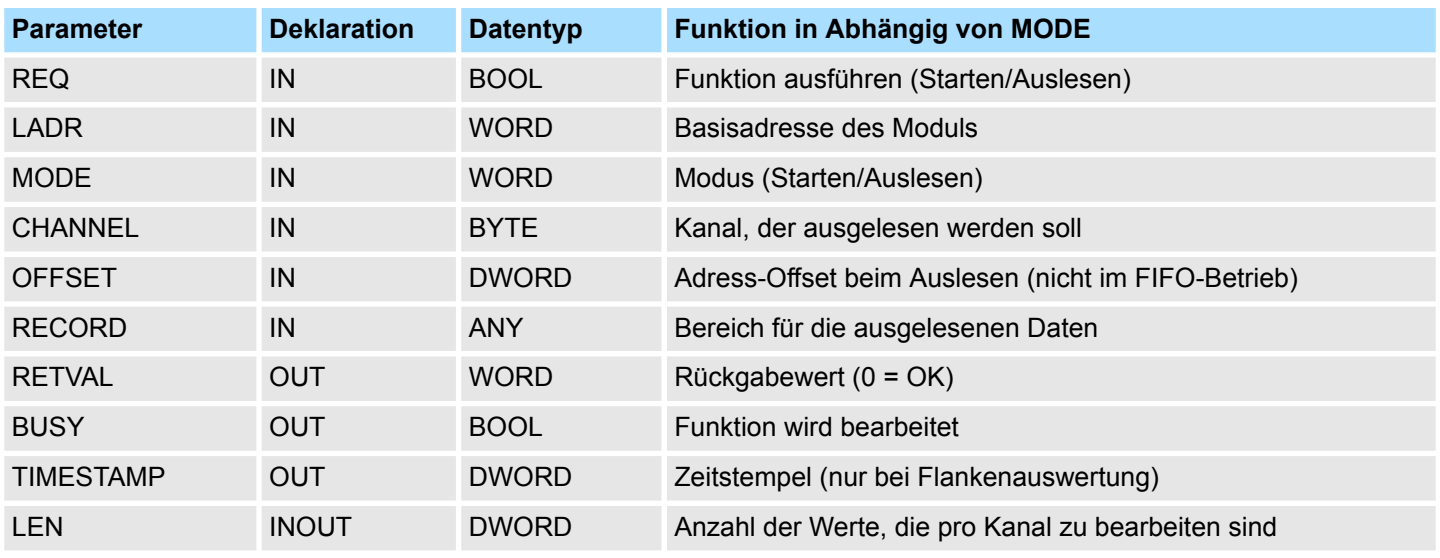

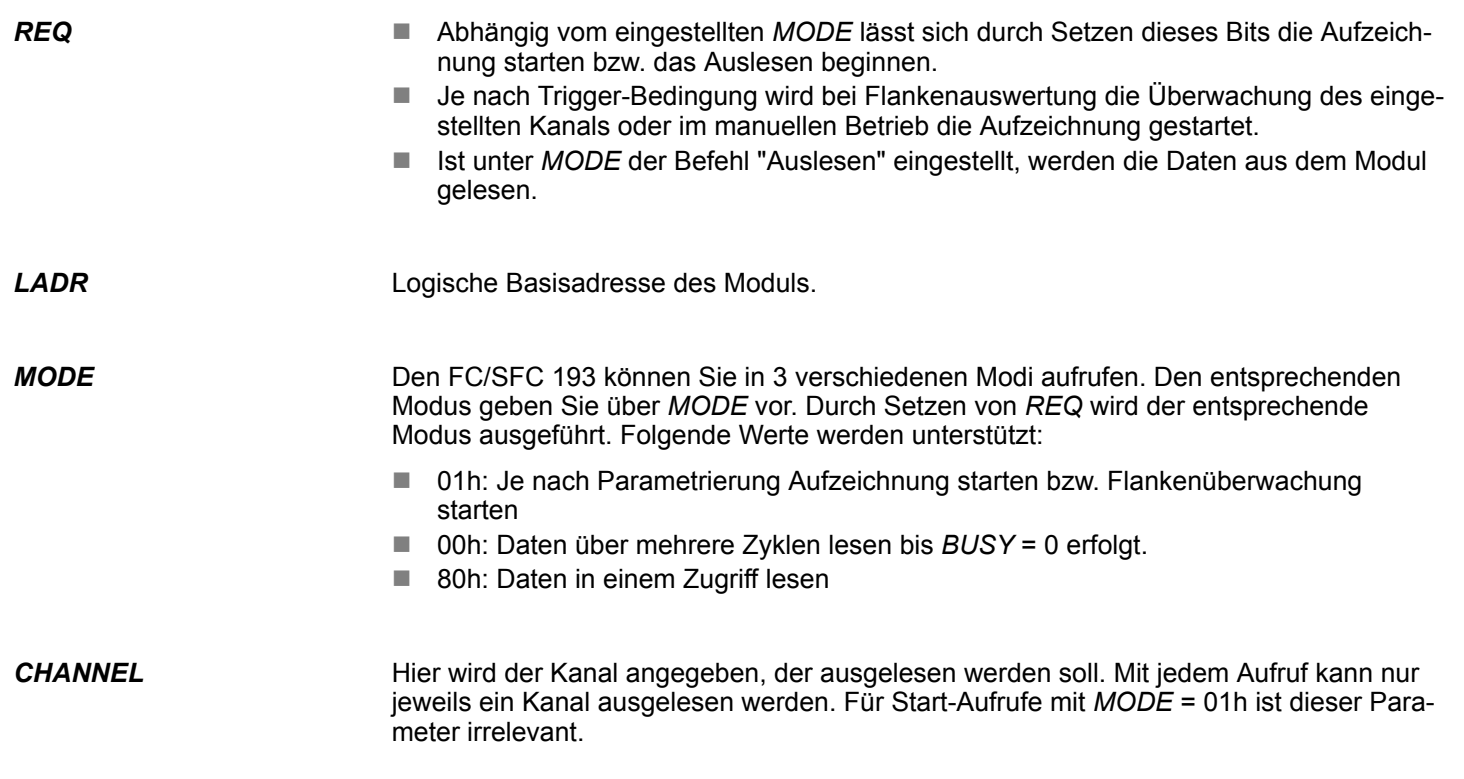

Systemfunktionen - System Functions > FC/SFC 193 - AI\_OSZI - Oszilloskop-/FIFO-Funktion

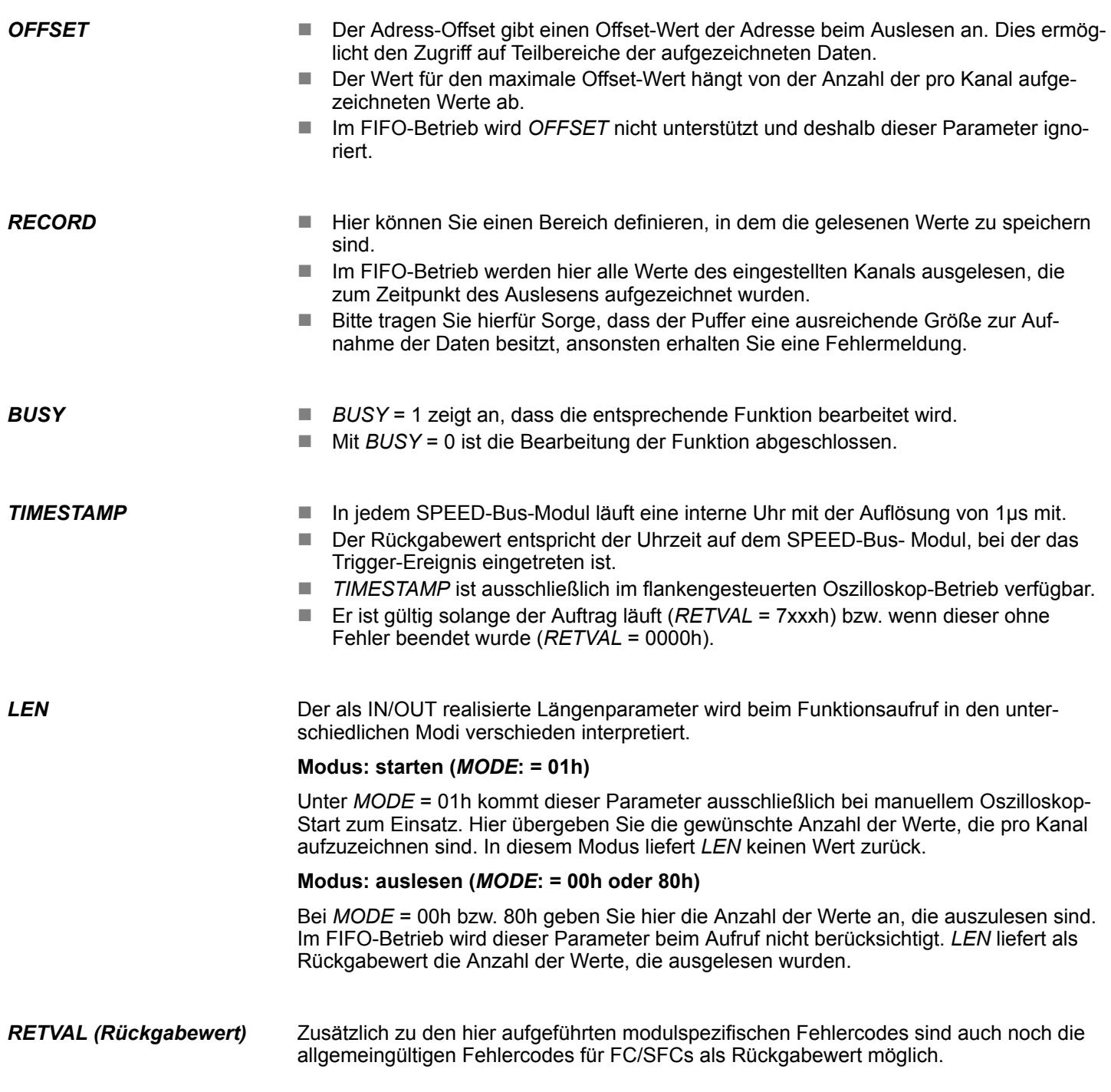

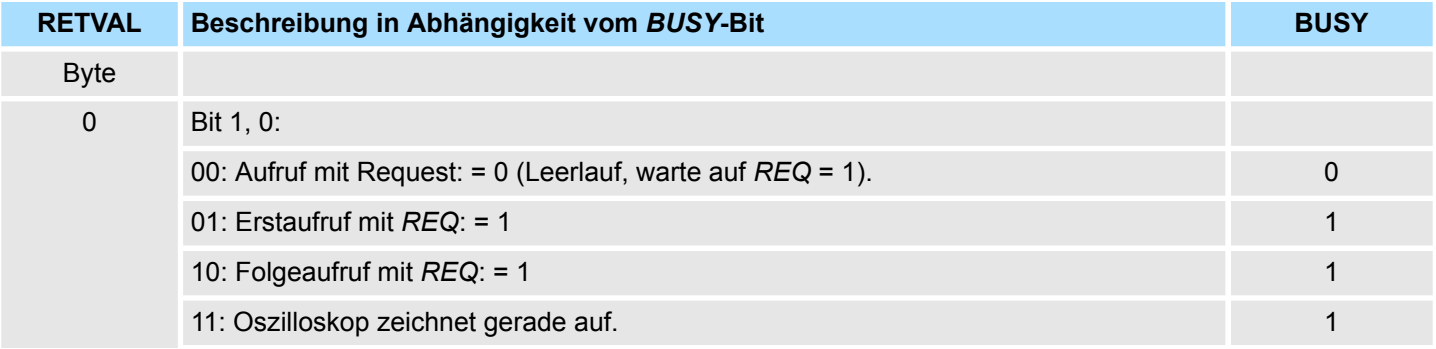

Systemfunktionen - System Functions > FC/SFC 193 - AI\_OSZI - Oszilloskop-/FIFO-Funktion

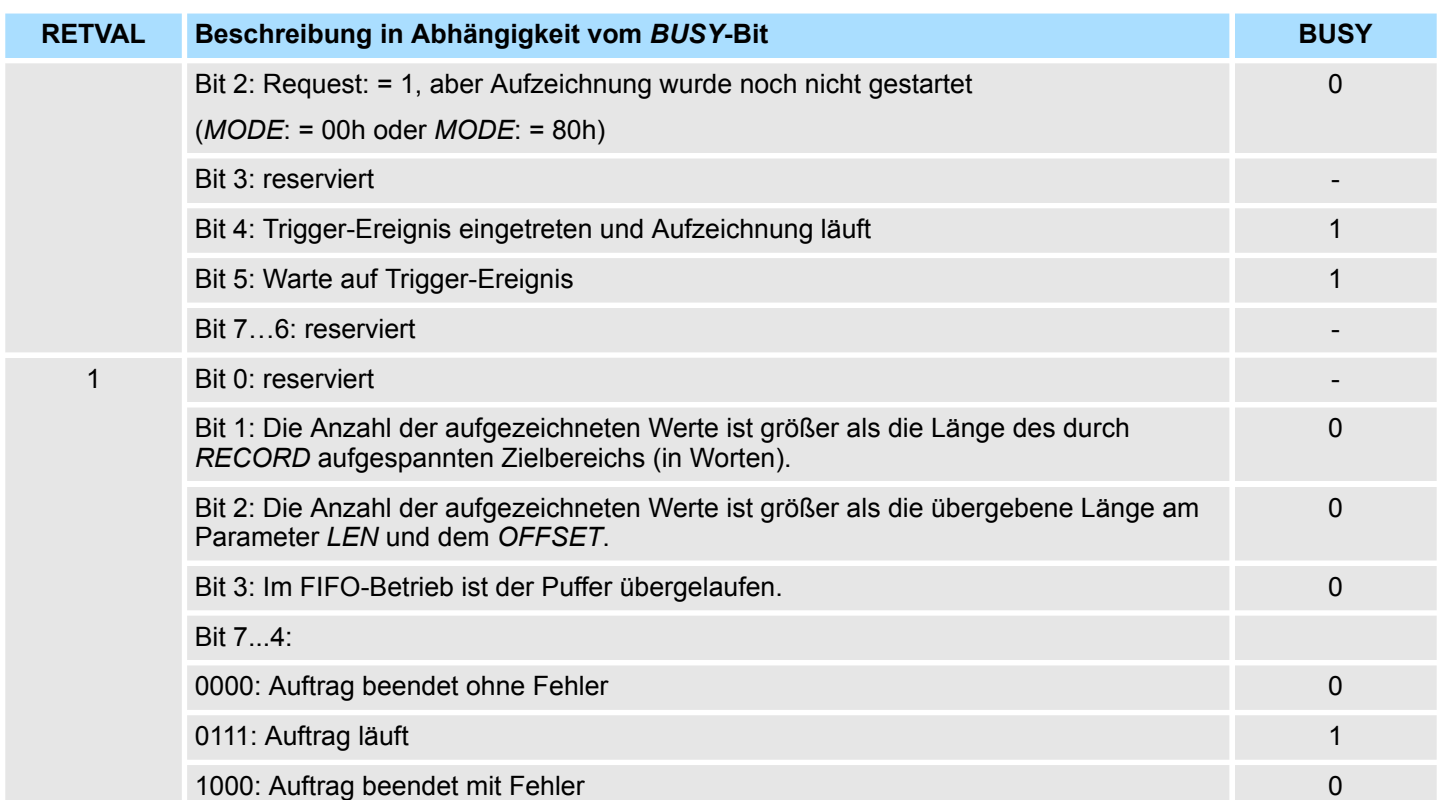

## *Auftrag beendet ohne Fehler*

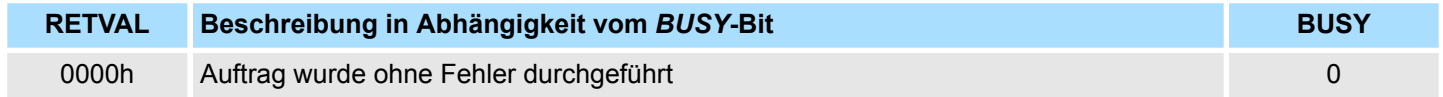

## *Auftrag beendet mit Fehler*

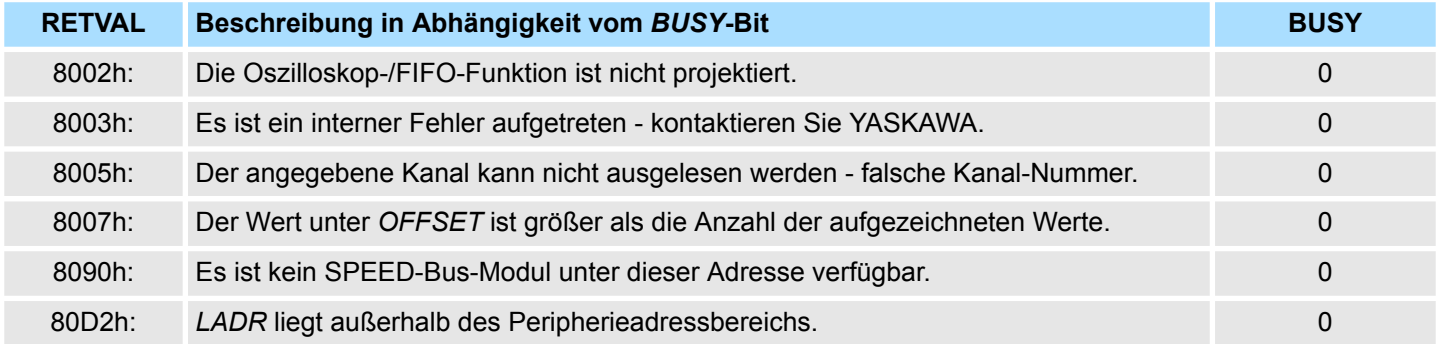

<span id="page-61-0"></span>Systemfunktionen - System Functions > FC/SFC 194 - DP\_EXCH - Datenaustausch mit CP342S

## **5.5.6 FC/SFC 194 - DP\_EXCH - Datenaustausch mit CP342S**

Mit dem FC/SFC 194 können Sie Daten zwischen Ihrer CPU und einem über SPEED-Bus angebunden PROFIBUS-DP-Master austauschen. Normalerweise blendet jeder PRO-FIBUS-DP-Master seinen E/A-Bereich im Peripherie-Bereich der CPU ein. Hierbei können Sie über die Hardware- Konfiguration einen Peripherie-Bereich von 0 ... 2047 adressieren. Da dies die maximale Anzahl an PROFIBUS-DP-Master-Modulen am SPEED-Bus einschränkt, haben Sie die Möglichkeit das Mapping an dem entsprechenden DP-Master zu deaktivieren und statt dessen den Zugriff über Hantierungsbaustein zu aktivieren. Hierbei können Sie mit dem FC/SFC 194 Daten von der CPU in einen definierten Bereich des DP-Master schreiben und Daten aus einem definierten Bereich des DP Master lesen. **Beschreibung**

#### **Parameter**

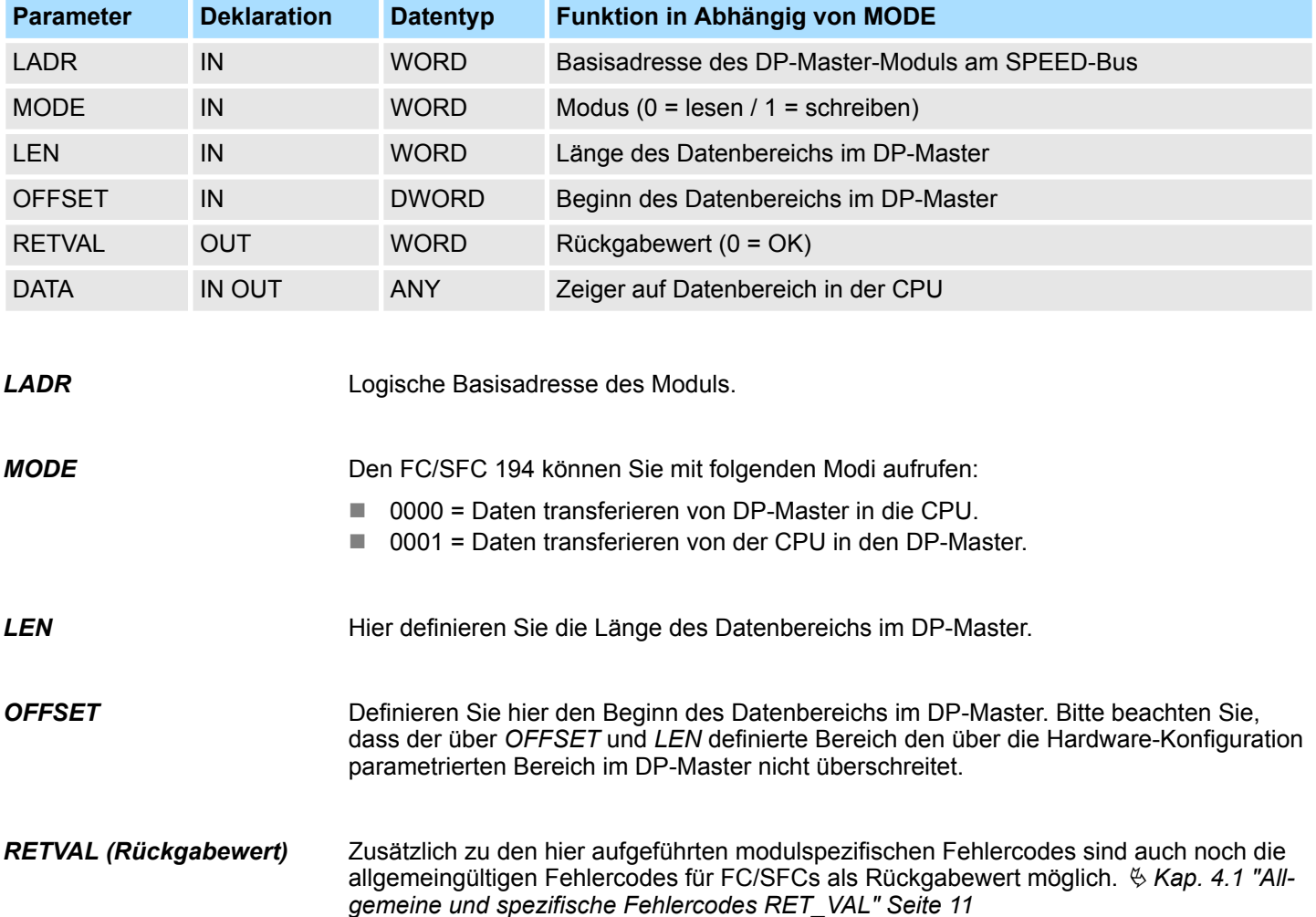

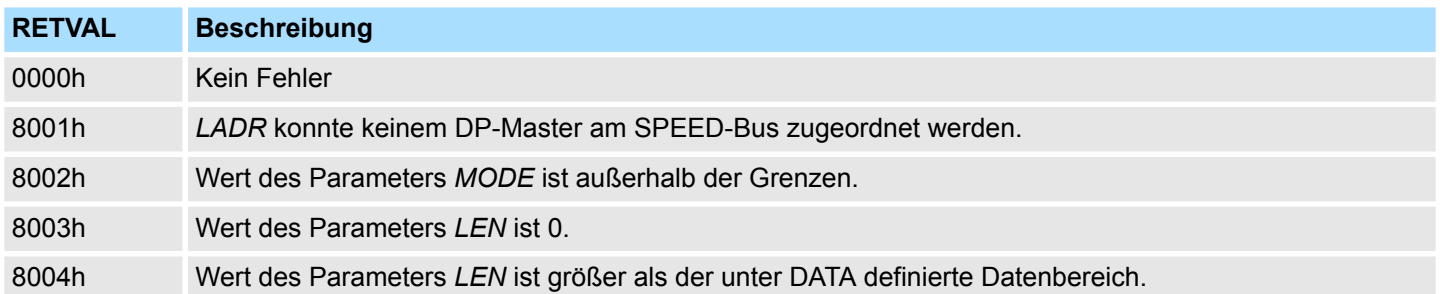

Systemfunktionen - System Functions > FC/SFC 219 - CAN\_TLGR - CANopen-Kommunikation

<span id="page-62-0"></span>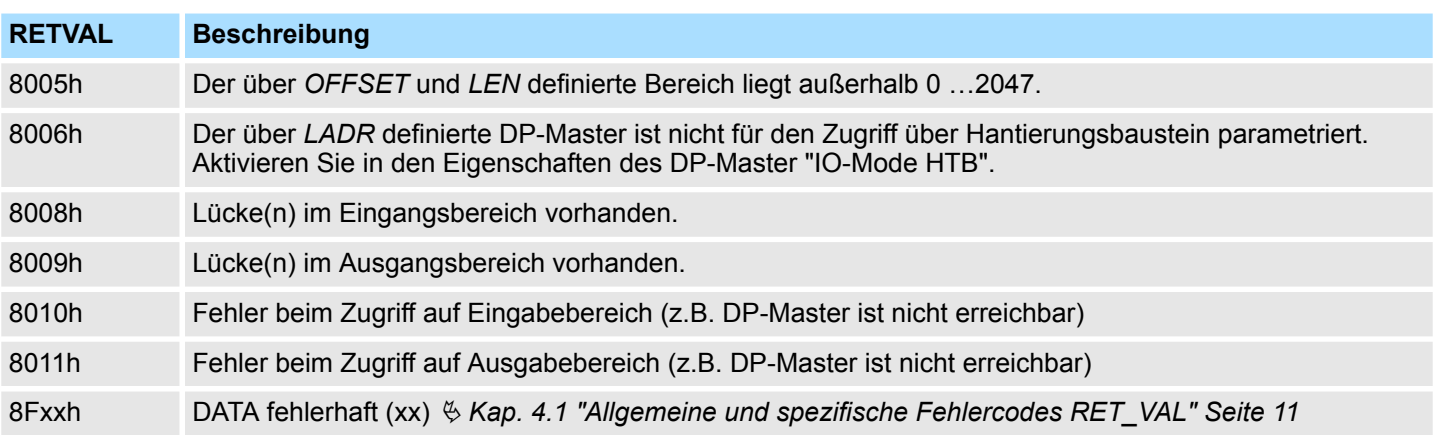

## **5.5.7 FC/SFC 219 - CAN\_TLGR - CANopen-Kommunikation**

Jede SPEED7-CPU hat den FC/SFC 219 integriert. Hiermit können Sie von Ihrem SPS-Programm auf Ihrem CAN-Master einen SDO- Lese- oder Schreibzugriff auslösen. Hierbei adressieren Sie den Master über die Steckplatz-Nr. und den Ziel- Slave über seine CAN-Adresse. Die Prozessdaten bestimmen Sie durch Angabe von *INDEX* und *SUBINDEX*. Über SDO kann pro Zugriff maximal ein Datenwort Prozessdaten übertragen werden. **FC/SFC 219 CAN\_TLGR SDO-Anforderung an CAN-Master**

#### **Parameter**

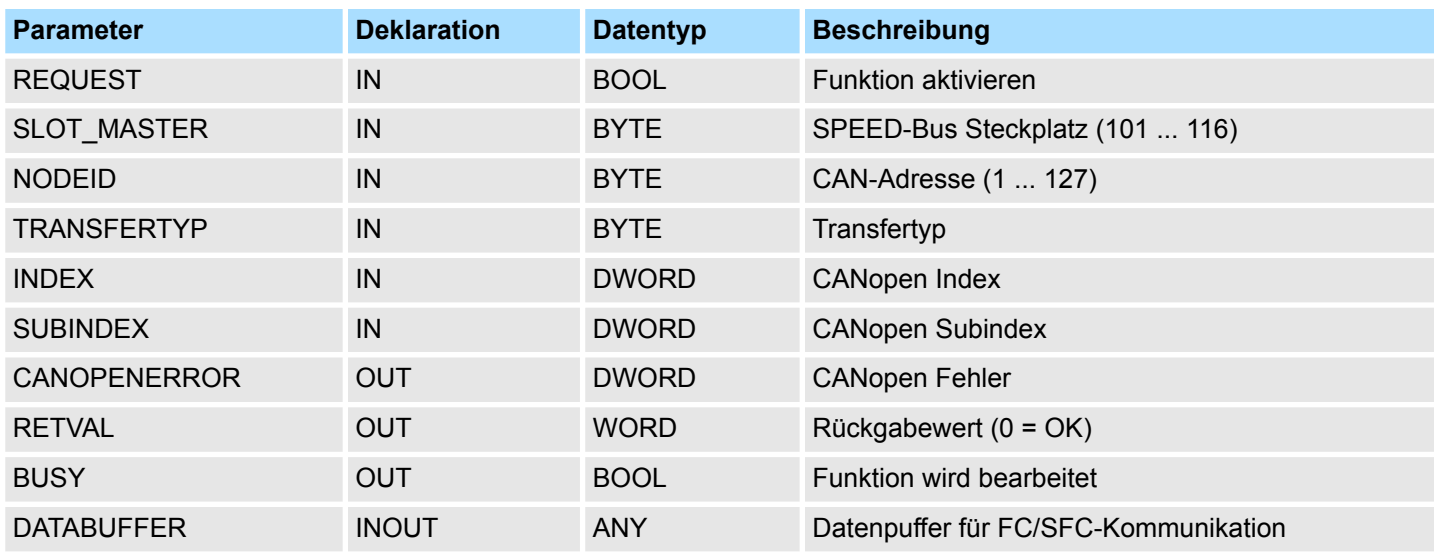

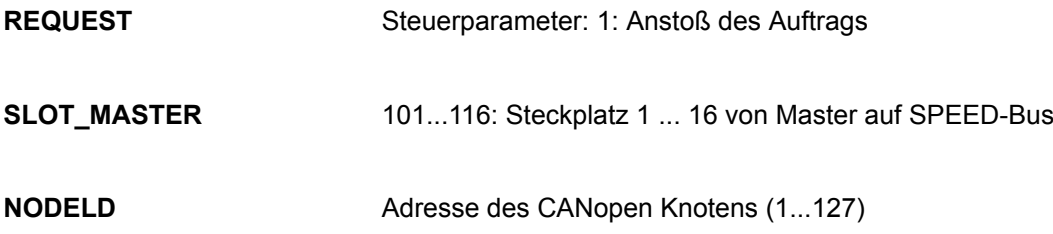

<span id="page-63-0"></span>Systemfunktionen - System Functions > FC/SFC 219 - CAN\_TLGR - CANopen-Kommunikation

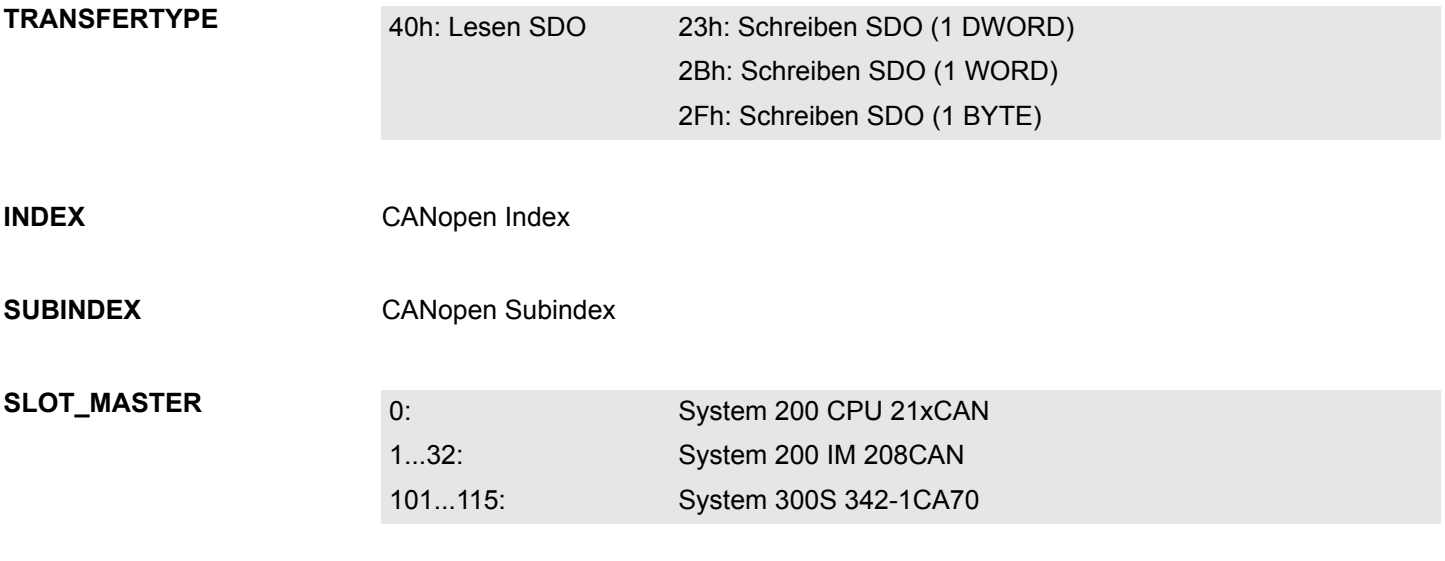

## **CANOPENERROR**

Liegt kein Fehler vor, so liefert *CANOPENERROR* eine 0 zurück. Im Fehlerfall beinhaltet *CANOPENERROR* eine der nachfolgend aufgeführten Fehlermeldungen, die vom CAN-Master generiert wird:

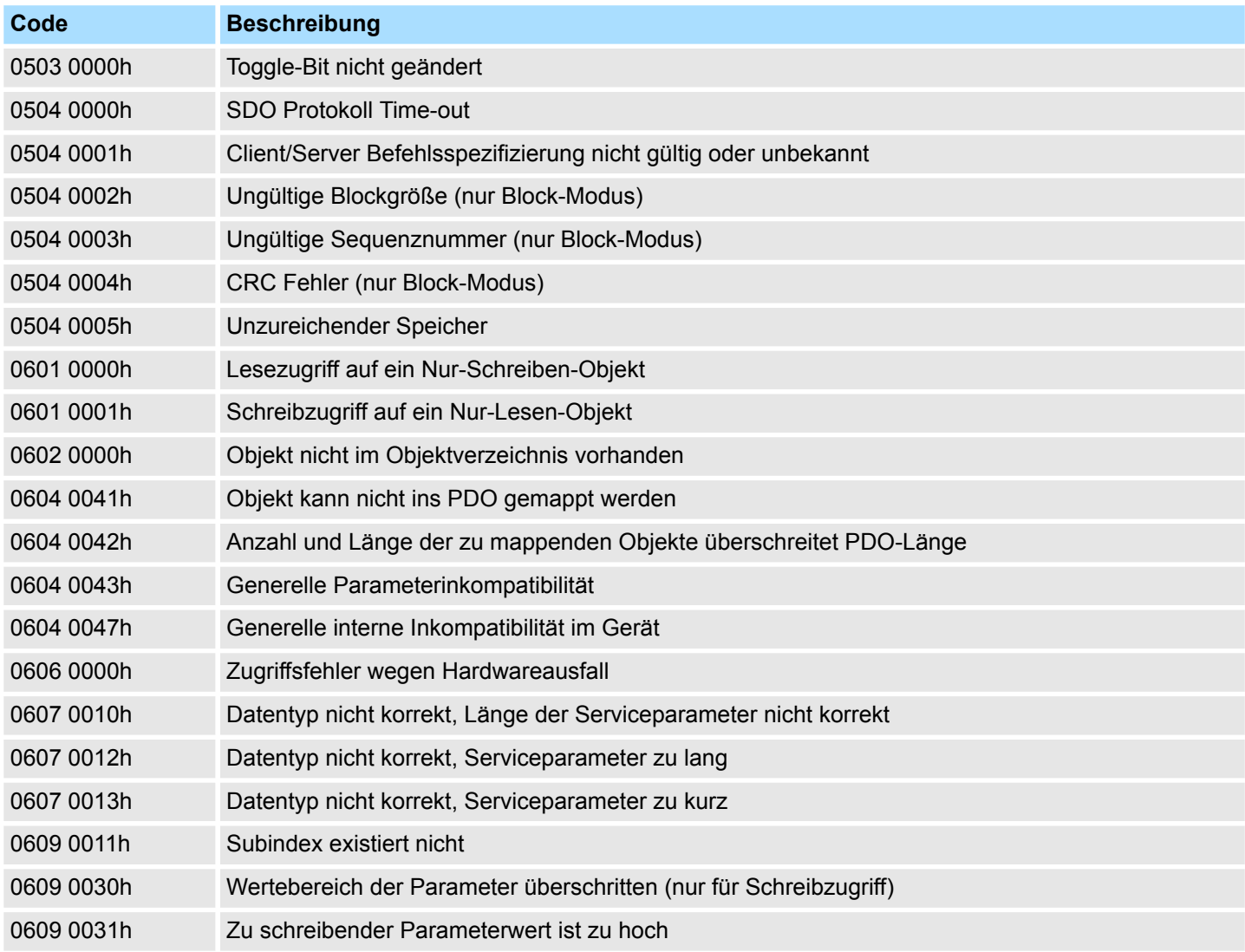

Systemfunktionen - System Functions > FC/SFC 219 - CAN\_TLGR - CANopen-Kommunikation

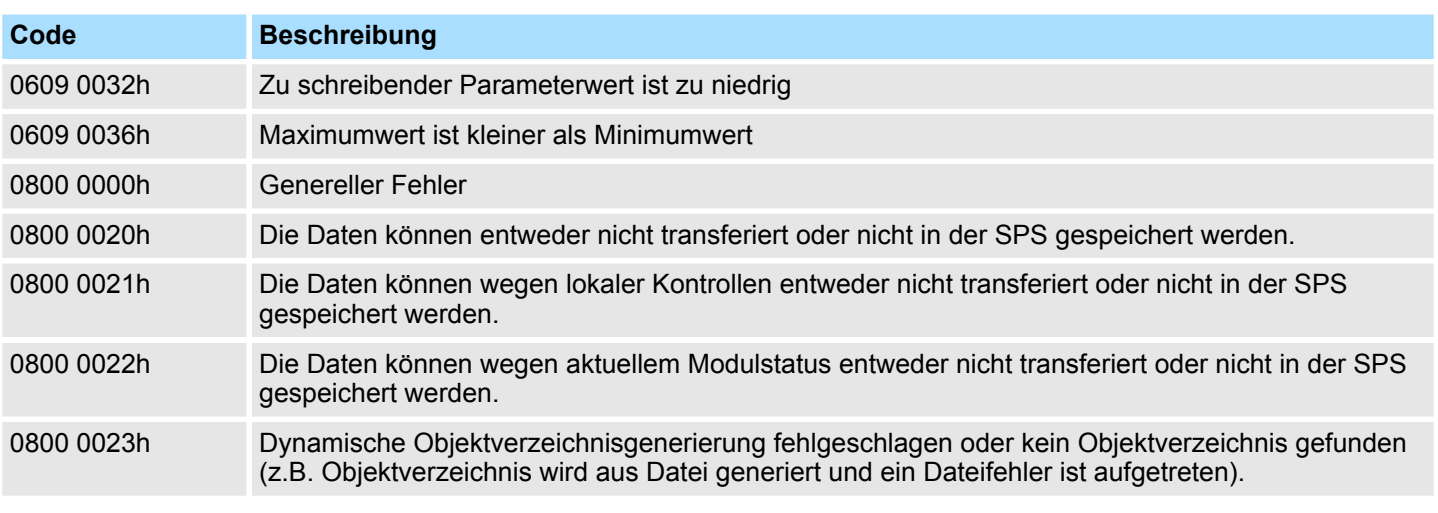

#### **RETVAL**

Wird die Funktion fehlerfrei ausgeführt, enthält der Rückgabewert die gültige Länge der Antwortdaten: 1: Byte, 2: Wort, 4: Doppelwort Tritt während der Bearbeitung der Funktion ein Fehler auf, enthält der Rückgabewert einen der nachfolgend aufgeführten Fehlercodes.

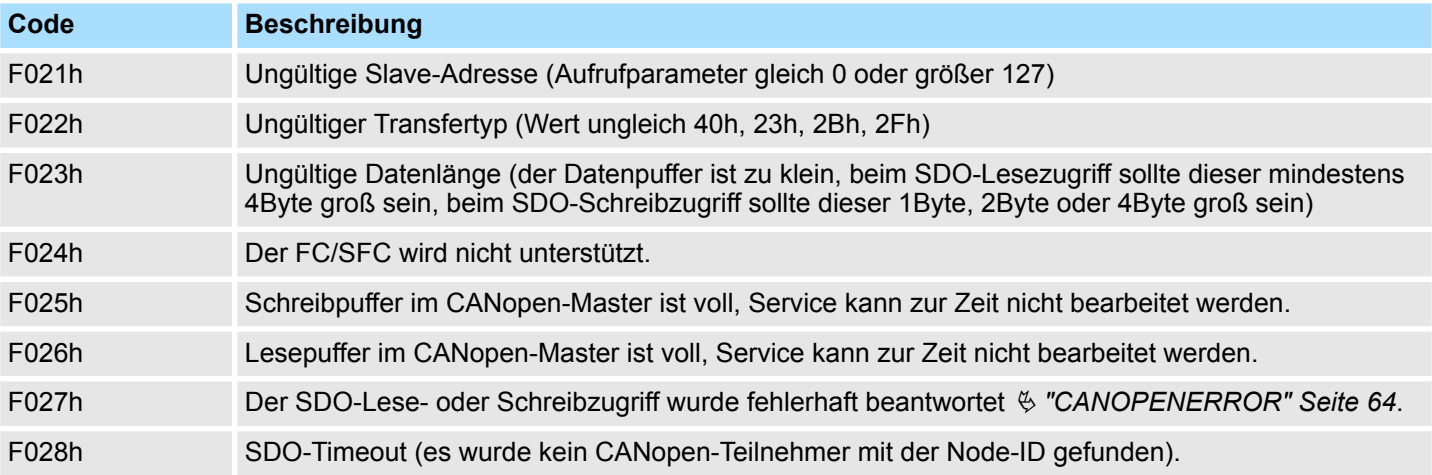

**BUSY**

Solange *BUSY* = 1 ist der aktuelle Auftrag ist noch nicht beendet.

**DATABUFFER**

- Datenbereich, über den der FC/SFC kommuniziert. Geben Sie hier einen ANYPointer vom Typ Byte an.
- n SDO-Lesezugriff: Zielbereich für die gelesenen Nutzdaten.
- n SDO-Schreibzugriff: Quellbereich für die zu schreibenden Nutzdaten.

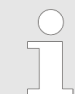

*Sofern eine SDO-Anforderung fehlerfrei abgearbeitet wurde, enthält RETVAL die Länge der gültigen Antwortdaten in (1, 2 oder 4Byte) und CANOPENERROR den Wert 0.*

<span id="page-65-0"></span>Systemfunktionen - System Functions > FC/SFC 254 - RW\_SBUS - IBS-Kommunikation

## **5.5.8 FC/SFC 254 - RW\_SBUS - IBS-Kommunikation**

#### **Beschreibung**

Dieser Baustein dient den INTERBUS-FCs 20x als Kommunikationsbaustein zwischen INTERBUS-Master und CPU. Für den Einsatz der INTERBUS-FCs 20x ist der FC/SFC 254 als Baustein in Ihr Projekt einzubinden.

#### **Parameter**

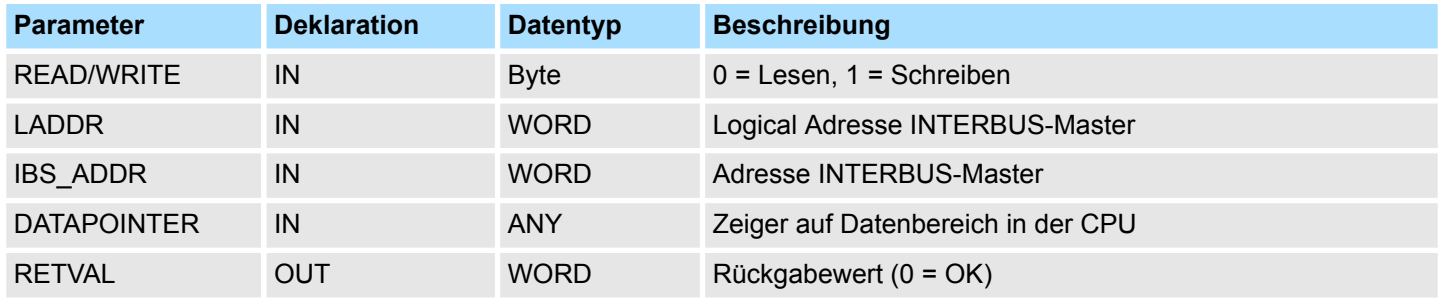

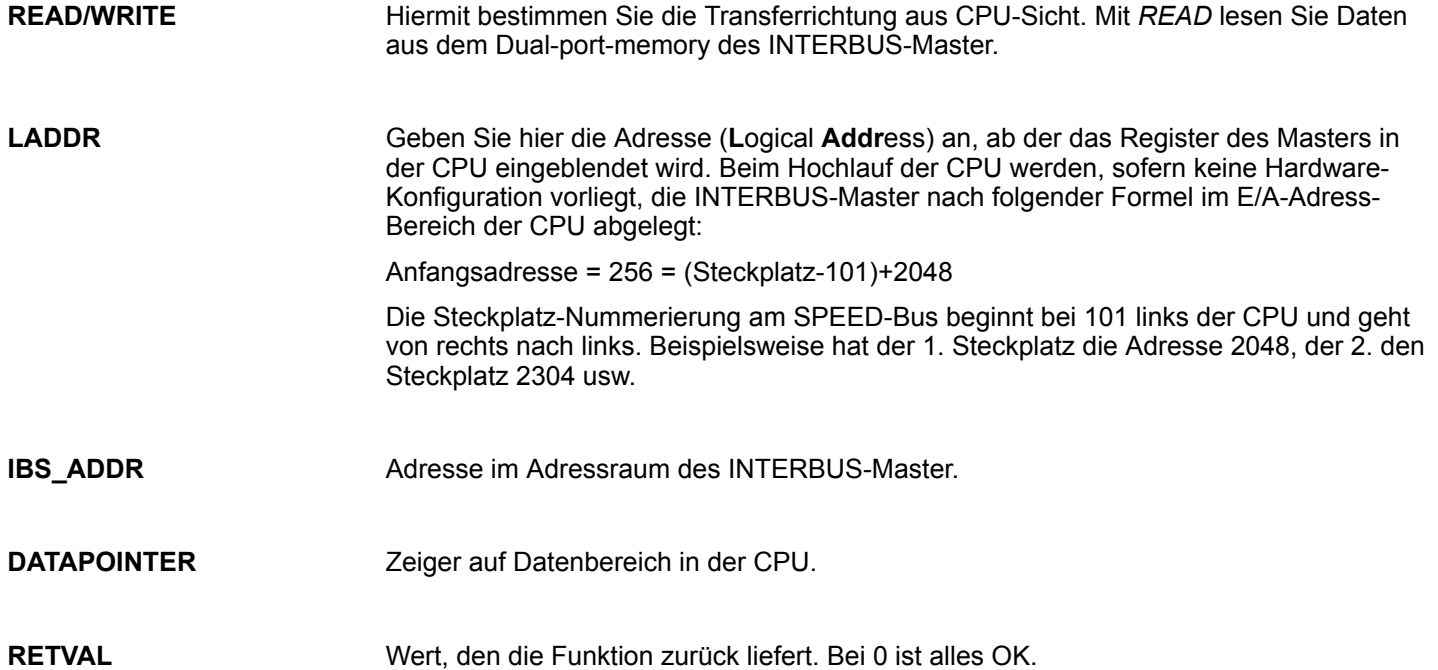